ADECUACIÓN Y PUESTA EN FUNCIONAMIENTO DE SISTEMA PARA LA SALA DE ANÁLISIS SENSORIAL DE ALIMENTOS DE LA UNIVERSIDAD SURCOLOMBIANA Y DESARROLLO DEL SOFTWARE PARA EL PROGRAMA INGENIERÍA AGRÍCOLA

CAMILO ELISEO ORTIZ HEREDIA

UNIVERSIDAD SURCOLOMBIANA FACULTAD DE INGENIERÍA PROGRAMA DE INGENIERÍA ELECTRÓNICA NEIVA 2013

ADECUACIÓN Y PUESTA EN FUNCIONAMIENTO DE SISTEMA PARA LA SALA DE ANÁLISIS SENSORIAL DE ALIMENTOS DE LA UNIVERSIDAD SURCOLOMBIANA Y DESARROLLO DEL SOFTWARE PARA EL PROGRAMA INGENIERÍA AGRÍCOLA

CAMILO ELISEO ORTIZ HEREDIA

PROYECTO DE GRADO PRESENTADO PARA OPTAR AL TÍTULO DE INGENIERO ELECTRÓNICO

**DIRECTOR** GERMAN EDUARDO MARTINEZ BARRETO INGENIERO ELECTRÓNICO

> **CODIRECTOR** JOSÉ DUBÁN HENAO CUELLAR INGENIERO AGRÍCOLA, PH.D.

UNIVERSIDAD SURCOLOMBIANA FACULTAD DE INGENIERÍA PROGRAMA DE INGENIERÍA ELECTRÓNICA NEIVA 2013

Nota de aceptación:

Firma del Director

Firma del Jurado

Firma del Jurado

Neiva, \_\_ de Noviembre del 2013

A Dios y mis padres que me han brindado la oportunidad y parte de las herramientas necesarias, a mis hermanos y amigos por hacer de esta vida universitaria una etapa llena de buenos recuerdos y grandes enseñanzas.

# **AGRADECIMIENTOS**

A mi familia por el apoyo incondicional y las personas que de una u otra forma participaron en el desarrollo del proyecto.

Al ingeniero Nelson Gutiérrez Guzmán por la asesoría en temas relacionados con el manejo estadístico de datos e interpretación de resultados.

Al ingeniero Néstor Enrique Cerquera Peña por la asesoría oportuna en temas de estadística y por las acertadas sugerencias sobre el desarrollado del programa.

Por último un especial agradecimiento al Ingeniero Jose Dubán Henao Cuellar por el interés, las indicaciones y la oportunidad de desarrollar el proyecto en la sala de análisis sensorial de la Universidad.

# **CONTENIDO**

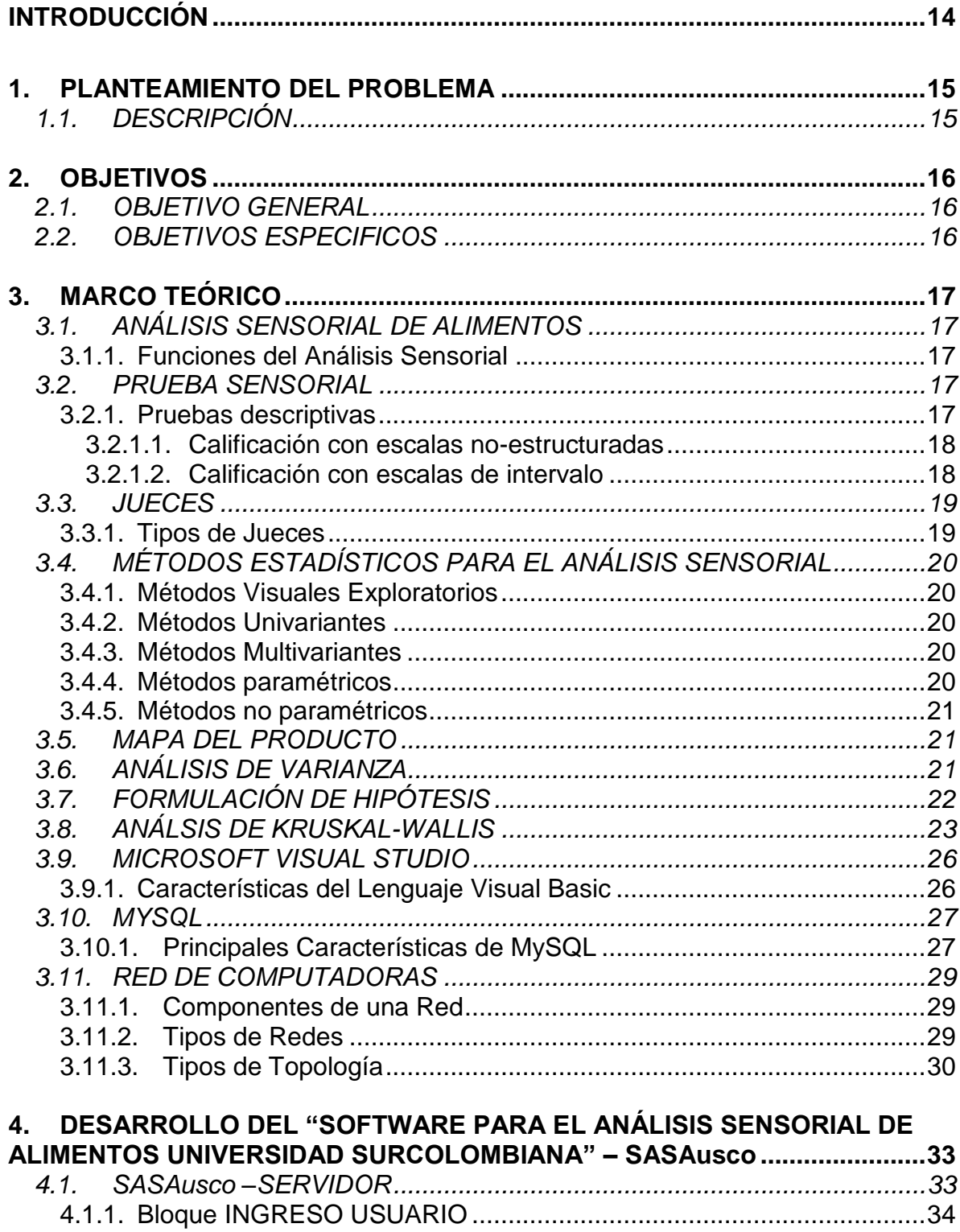

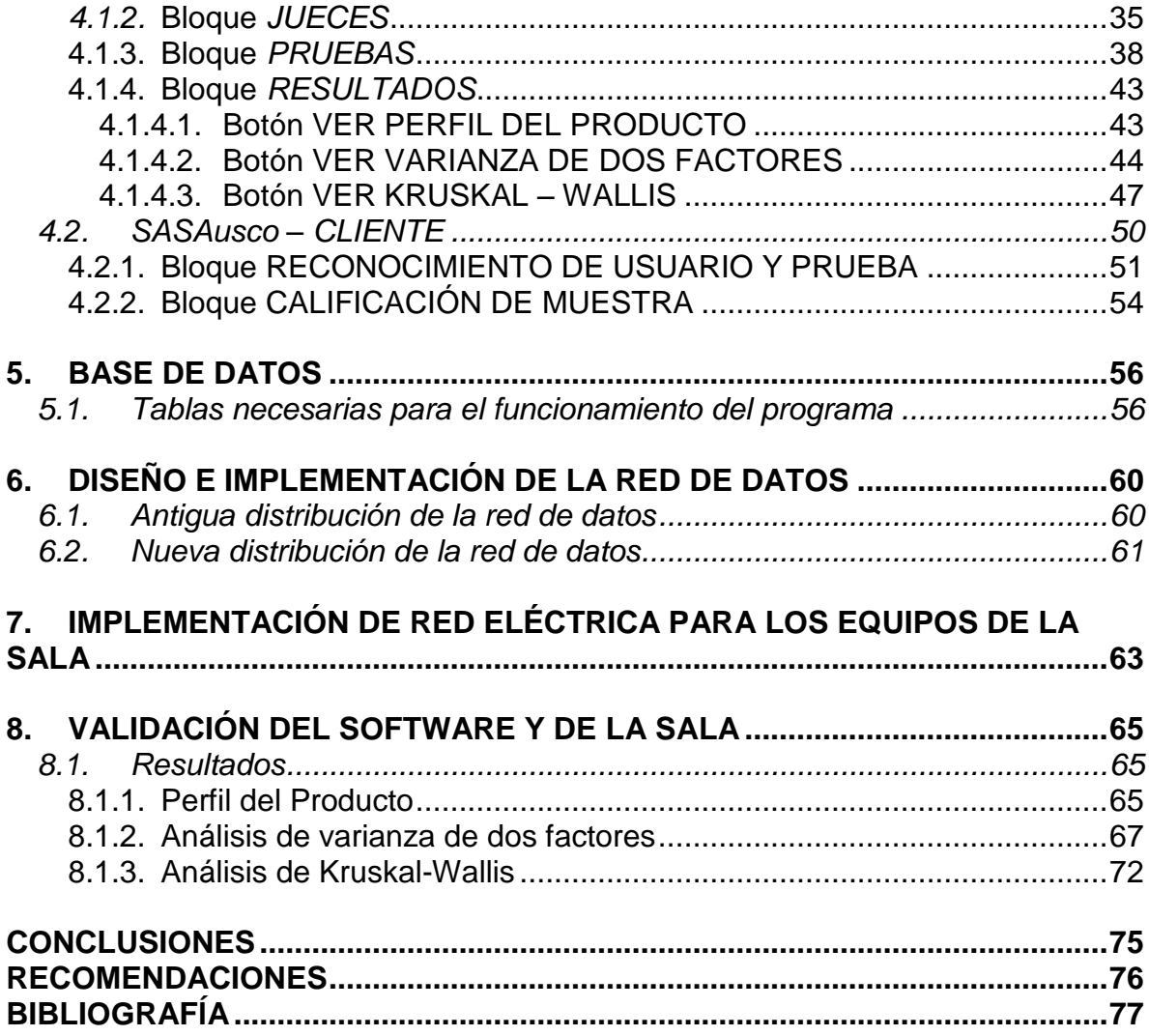

# **LISTA DE TABLAS**

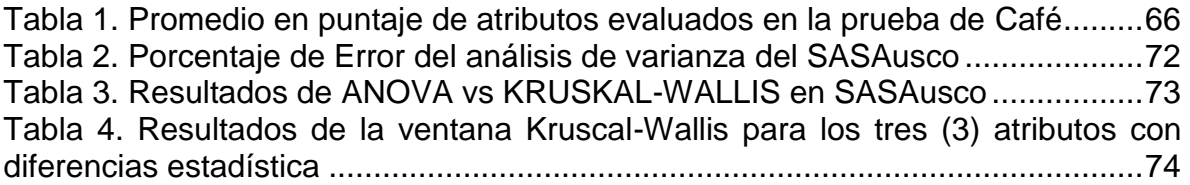

# **LISTA DE FIGURAS**

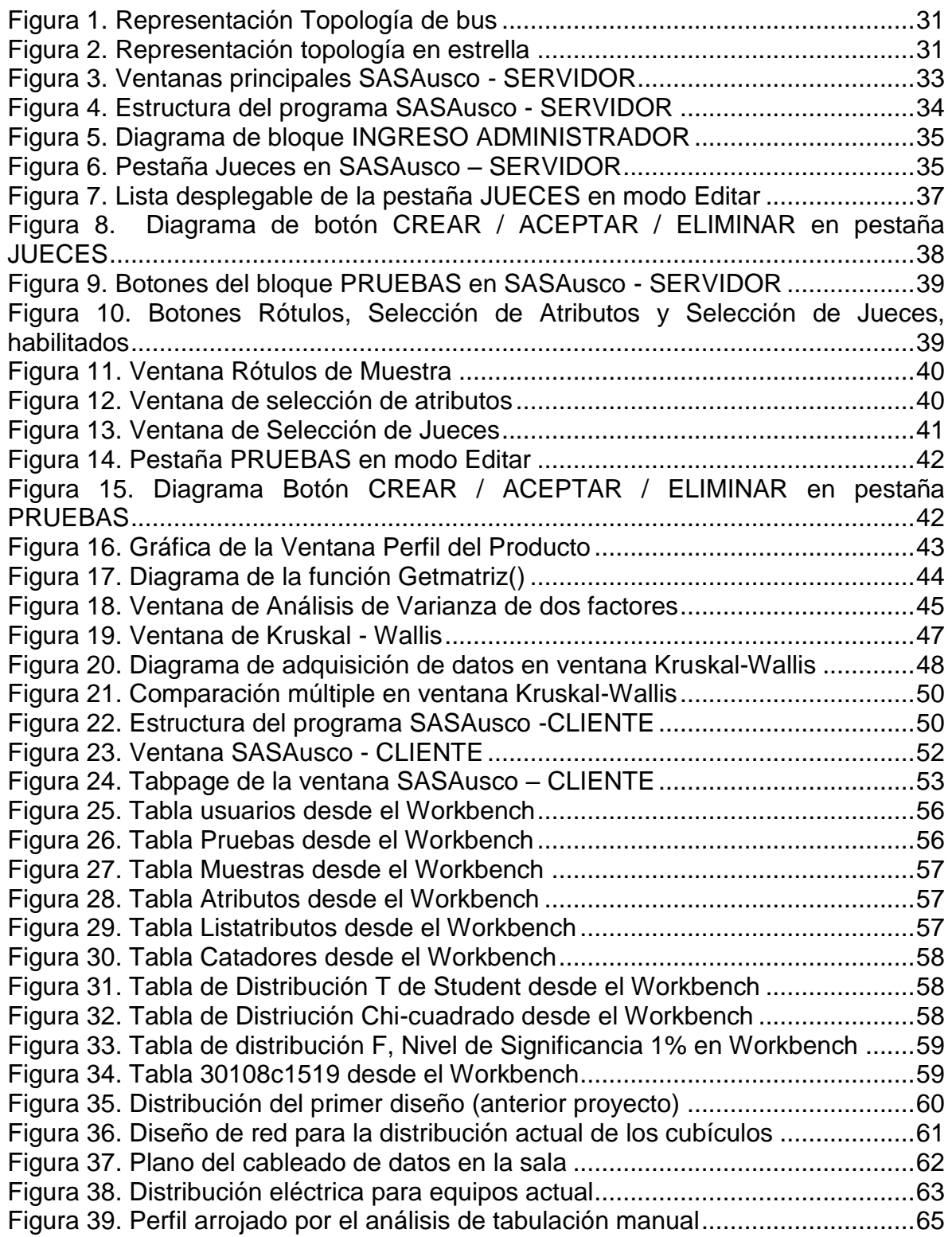

[Figura 40. Perfil del producto para las muestras 593 y 829 en el SASAusco](#page-65-1) ........66 [Figura 41. Resultado de ANOVA del programa Statgraphics para el atributo Acidez](#page-66-1) [...............................................................................................................................67](#page-66-1) [Figura 42. Resultado de ANOVA de version inicial del SASAusco........................67](#page-66-2) [Figura 43. Cuadro de varianza en Microsoft Excel -](#page-67-0) Atributo: Fragancia...............68 [Figura 44. Resultado del cuadro de varianza en SASAusco -](#page-67-1) Atributo: Fragancia 68 [Figura 45. Cuadro de varianza en Microsoft Excel -](#page-68-0) Atributo: Sabor .....................69 [Figura 46. Resultado del cuadro de varianza en SASAusco -](#page-68-1) Atributo: Sabor ......69 Figura 47. Cuadro de varianza en Microsoft Excel - [Atributo: Dulzor.....................70](#page-69-0) [Figura 48. Resultado del cuadro de varianza en SASAusco -](#page-69-1) Atributo: Dulzor......70 [Figura 49. Cuadro de varianza en Microsoft Excel -](#page-70-0) Atributo: Acidez ....................71 [Figura 50. Resultado del cuadro de varianza en SASAusco -](#page-70-1) Atributo: Acidez .....71 [Figura 51. Resultado en la ventana Kruskal-Wallis del atributo Fragancia/Aroma.73](#page-72-1) [Figura 52. Perfil del producto para las muestras 593 y 829 en el SASAusco](#page-73-1) ........74

# **LISTA DE ANEXOS**

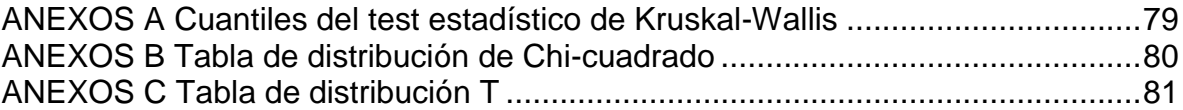

#### **RESUMEN**

Este trabajo hace parte de la adecuación y puesta en funcionamiento de la sala de pruebas para el análisis sensorial de alimentos de la Universidad Surcolombiana, zona que está a cargo del programa de Ingeniería Agrícola e inicialmente tiene fines investigativos, como determinar la calidad de productos agrícolas de la región Huilense. Con ayuda de equipos de cómputo y herramientas informáticas, esta área destinada a la prueba ó catación de alimentos, pretende proporcionar agilidad y óptimas condiciones para el desarrollo de las pruebas.

Este documento esencialmente recopila conocimientos básicos sobre métodos estadísticos utilizados en el análisis sensorial, elaboración del mapa del producto, análisis de varianza, formulación de hipótesis, análisis de Kruskal-Wallis, el gestor de bases de datos *MySQL*, el entorno de programación de *Visual Studio* y generalidades sobre las redes de computadoras. Por otro lado presenta el diseño e implementación de una red de datos con su adecuación eléctrica y el desarrollo de un software necesario para la adquisición de datos en una prueba descriptiva cuantitativa, con su respectivo procesamiento y presentación de resultados.

La ejecución del proyecto está dividida en dos partes, la primera es la adecuación física, que consiste en la revisión de las instalaciones eléctricas junto con el diseño e implementación de una LAN y la segunda consiste en el desarrollo de la herramienta informática. Una vez desarrollado el software, dentro del documento se describen sus características, funciones y manejo. Por último se comparan parte de los resultados del programa con la ayuda de un análisis realizado a una prueba de café desarrollada en la ciudad de Neiva por medio de un software estadístico.

# **ABSTRACT**

This paper is part of organize and beginning of a testing room for sensory analysis of food from Universidad Surcolombiana. The Agricultural Engineering program is in charge of this zone, initially to research purposes like finding the quality of any product inside the state. With the help of computing and informatics equipment's, this room for testing food wants to have optimal conditions for developing any test with quick response

This document has essentially basic knowledge about statistic methods for sensory analysis, how to make a product map, variance analysis, statistic hypothesis, *MySQL* data bases, *Visual Studio* programing environment and computer networks. In other hand this book shows the design and implementation of a data network with an acceptable electric system but also the software design which gets data from a quantitative descriptive test, all that with a correct processing and results.

The project execution has two parts, first is the physic job where the design of network LAN is made with an improving power supplied, and second, the develop of an informatics tool. Along the text is explained the features, manage and functions. In the end is taken a real test made in Neiva to compare its result with part of the software results.

# **INTRODUCCIÓN**

<span id="page-13-0"></span>En la antigüedad, algunos alimentos producidos en determinadas regiones, se reconocían y apreciaban ya por sus características organolépticas y así han llegado a través de las citas de los escritores. En nuestros días la selección de los alimentos se basa en la calidad del producto que es un concepto muy complejo en el que intervienen distintos aspectos como la aceptación de los consumidores y la opinión de los expertos. La calidad sensorial de un alimento no es una característica propia, sino el resultado de la interacción entre el alimento y el hombre, algo así como la sensación humana provocada por determinados estímulos procedentes del alimento. (SANCHO, 1999).

Catar un alimento es un hecho en el cual no solo nuestros cinco sentidos interactúan sino en el que impartimos nuestros juicios; la evaluación sensorial de los alimentos es una función primaria del hombre, pues desde su infancia y de una forma consciente, acepta o rechaza los alimentos de acuerdo con las sensaciones que experimenta al consumirlos (IBÁÑEZ, 2001).

Existen tres tipos de análisis sensorial, según la finalidad y el número de personas implicadas: El análisis descriptivo que busca determinar las propiedades sensoriales de un producto (etapa cualitativa) y medirlas (etapa cuantitativa) (MEILGAARD, 1999), requiriendo una pequeña cantidad de catadores o jueces; El análisis discriminativo, en el que se determina si existe diferencia entre productos bajo el juicio de 30 a 50 catadores y el análisis del consumidor o afectivo que pretende representar el grado de aceptabilidad de un producto en una población, con la participación de más de 50 personas sin entrenamiento especial.

# **1. PLANTEAMIENTO DEL PROBLEMA**

## <span id="page-14-1"></span><span id="page-14-0"></span>**1.1. DESCRIPCIÓN**

El análisis sensorial de alimentos ha sido una herramienta esencial para la industria alimenticia a nivel nacional, esta disciplina permite conocer las propiedades organolépticas de los productos alimenticios, permitiendo un control eficaz en la calidad de los mismos y la aceptabilidad por parte del consumidor en los diferentes mercados del país; el hecho de que la producción tenga que adaptarse a la valoración realizada por el consumidor obliga a que la industria busque de antemano conocer ese juicio, para lograr un mejor posicionamiento en el mercado, ser más competente, estar al nivel de otras compañías de orden nacional y sobre todo para manejar productos con buenos estándares de calidad.

Colombia cuenta con una cantidad reducida de laboratorios de análisis sensorial de alimentos para la investigación y docencia, ubicados en ciudades como Bogotá, Medellín, Manizales, Bucaramanga, en donde el uso de los laboratorios se ve reflejado en el desarrollo comercial que tiene el sector alimenticio. La región sur colombiana escasamente cuenta con laboratorios de orden privado que se enfocan a productos de gran interés en la región, como el Café, que llevan parte del mérito de posicionar al departamento del Huila como el primer productor de cafés especiales del país, muestra de ello es el premio otorgado en el 2012 a "cuatro caficultores huilenses, ganadores del prestigioso concurso internacional Taza de la Excelencia, que premia a los mejores cafés especiales cultivados en el mundo"(LA NACIÓN, 2012) y que en el 2013 también obtuvieron los dos primeros lugares, destacando que en total llegaron a "16 de los 20 escaños con mayor puntaje"(DIARIO DEL HUILA, 2013). Por eso la importancia de que estos laboratorios se implementen en espacios donde intervenga la academia, que se capacite más gente y que se aplique el análisis a más productos determinantes en la región.

La Universidad Surcolombiana cuenta con el programa de Ingeniería Agrícola dentro de su Facultad de Ingeniería, que lleva a cabo proyectos en pro del Agro Huilense y posee una granja a disposición para la siembra, cuenta con algunos espacios básicos para el análisis de sus productos, sin embargo en el momento no cuenta con el funcionamiento sistematizado de la sala de prueba destinada al análisis sensorial de alimentos y entrenamiento de un panel sensorial. Debido a la calidad de pruebas que se pueden realizar con una sala de esta índole y teniendo en cuenta la cantidad de beneficios que trae no solo para la institución universitaria sino para el desarrollo de la región y sus agricultores, se hace necesario la implementación de una sala de prueba para el análisis sensorial de alimentos con una adecuada iluminación, red eléctrica, red de computadoras y aislamiento al ruido u olores externos que puedan perturbar la valoración sensorial de cada juez.

# **2. OBJETIVOS**

# <span id="page-15-1"></span><span id="page-15-0"></span>**2.1.OBJETIVO GENERAL**

Adecuar y poner en funcionamiento un sistema para las pruebas en la sala de análisis sensorial de alimentos y desarrollo del software.

# <span id="page-15-2"></span>**2.2.OBJETIVOS ESPECIFICOS**

Rediseñar e implementar el cableado estructurado para la red de datos de la sala de pruebas para el análisis sensorial de alimentos.

Implementar una adecuada red eléctrica para el funcionamiento de los equipos de cómputo.

Desarrollar un software para la realización de pruebas sensoriales descriptivas cuantitativas con adquisición de datos en tiempo real, obtención del perfil del producto y análisis de varianza.

Validar el software.

# **3. MARCO TEÓRICO**

# <span id="page-16-1"></span><span id="page-16-0"></span>**3.1.ANÁLISIS SENSORIAL DE ALIMENTOS**

Es la identificación, medida científica, análisis e interpretación de las propiedades (atributos) de un producto que se perciben a través de los cinco sentidos, vista, olfato, gusto, tacto y oído; requiere una medida, que puede ser cualitativa (m es más dulce que n) o cuantitativa (en una escala de 0 a 100, la puntuación otorgada a m es de 45 y a n de 70). Las pruebas se pueden llevar a cabo por jueces entrenados o consumidores sin entrenar, una de las decisiones importantes que deben tomarse cuando se planifica un estudio sensorial y que dependen también de la base de la evaluación, si por ejemplo pretende determinar una calidad analítica objetiva, como intensidad del sabor, o a entregar el juicio sobre un valor subjetivo como el grado de preferencia o aceptabilidad. La percepción que se tiene es que el análisis sensorial se limita a los aspectos sensoriales objetivos mientras que la calidad subjetiva es asignada al campo de mercadeo, los departamentos de comercialización. (CARPENTER, 2002)

## <span id="page-16-2"></span>**3.1.1. Funciones del Análisis Sensorial**

La cata de un producto se realiza tanto para comunicar, como para contribuir a la toma de una decisión, por eso deben distinguirse claramente estos dos objetivos y procurar que para el caso de pruebas donde el producto dependa de las principales decisiones, sea bajo un análisis sensorial bien estructurado. En las industrias alimentarias, ya sean de fabricación o al por menor, la cata de sus productos es cotidiana, pues sobran las razones para monitorear los productos: decidir si se modifica la formulación o el proceso, verificar que la calidad del producto se mantenga, si cumple los objetivos o especificaciones. Estos ejemplos muestran cuando se necesita información sensorial, para la toma de decisiones sobre la calidad del producto involucrando investigación y mejor desarrollo, o si se trata de librar un producto para su distribución. (CARPENTER, 2002)

#### <span id="page-16-3"></span>**3.2.PRUEBA SENSORIAL**

El análisis sensorial de alimentos se lleva a cabo de acuerdo con diferentes pruebas, según sea la finalidad para la que se efectúe. Existen tres tipos principales de pruebas: las pruebas afectivas, las discriminativas y las descriptivas. A continuación una breve explicación del tipo de prueba de interés para el desarrollo del proyecto:

#### <span id="page-16-4"></span>**3.2.1. Pruebas descriptivas**

Las pruebas descriptivas tratan de definir las propiedades del alimento y medirlas de la manera más objetiva posible. Para este caso poco importan las preferencias de los jueces, sino cuál es la intensidad de los atributos del alimento.

Las pruebas descriptivas proporcionan mucha más información acerca del producto que las otras pruebas pero son más difíciles de realizar, el entrenamiento de los jueces debe ser más exigente y la interpretación de los resultados es más laboriosa que en otros tipos de pruebas. La mayoría de las investigaciones realizadas para encontrar nuevos métodos sensoriales con mayor fiabilidad y objetividad, pertenecen a esta clase de pruebas.

Puede afirmarse que las posibilidades o combinaciones de pruebas descriptivas son reducidas, sin embargo no dejan de ser donde más desarrollos novedosos se realizan. Entre estas pruebas están las de calificación de escalas noestructuradas, escalas de intervalo, escalas estándar, calificación proporcional, Medición de atributos sensoriales con respecto al tiempo, determinación de perfiles sensoriales con relación al tiempo y relación psicofísica. En este caso en particular, se usarán escalas no-estructuradas y/o escalas de intervalo. (ANZALDUA-MORALES, 1994)

### <span id="page-17-0"></span>**3.2.1.1. Calificación con escalas no-estructuradas**

Una escala no-estructurada es aquella que solamente posee puntos extremos (o sea, mínimo y máximo) y el juez debe expresar la apreciación de intensidad del atributo de un alimento marcando sobre una línea delimitada por ambos extremos. Se marca con una cruz o una raya vertical el punto correspondiente a la calificación del juez, ya sea cerca al mínimo, máximo o centro según lo observado.

Como ventaja, en esta escala no hay necesidad de describir las características de los valores intermedios del atributo, solamente establecer el mínimo y el máximo. La desventaja es que la calificación del juez queda completamente a su criterio, creando cierto grado de subjetividad al resultado. Este método es muy utilizado por su sencillez es posible confiar en las apreciaciones de los jueces con un buen entrenamiento. (ANZALDUA-MORALES, 1994)

## <span id="page-17-1"></span>**3.2.1.2. Calificación con escalas de intervalo**

Esta escala contiene los puntos extremos junto con uno o más puntos intermedios, conocida como escala de intervalos. Con estas escalas se soluciona el problema de subjetividad de los jueces al asignar el valor del atributo considerado. Las escalas de intervalo suelen constar de 3, 4, 5 o más puntos. Es necesario darle al juez una descripción detallada de cada uno de los puntos de las escalas, en algunas propiedades resulta sencillo pero en otras algo complicado para encontrar definiciones adecuadas. Es importante seleccionar la escala que incluya a los grados que posiblemente se encontrarán junto con un rango adecuado para que los jueces puedan calificar las muestras. (ANZALDUA-MORALES, 1994)

# <span id="page-18-0"></span>**3.3.JUECES**

La selección y el entrenamiento de las personas que tomarán parte en las pruebas sensoriales son reflejados en el éxito y la validez de las mismas. Es necesario determinar el número de jueces que deben participar, seleccionarlos, explicarles cómo realizar sus evaluaciones y proporcionar el entrenamiento adecuado.

# <span id="page-18-1"></span>**3.3.1. Tipos de Jueces**

El número de jueces necesarios para una prueba de análisis sensorial depende del tipo de juez que vaya a ser empleado; existen cuatro tipos de Jueces: el juez experto, entrenado, semientrenado o de laboratorio y el juez consumidor.

*JUEZ EXPERTO:* Persona que tiene gran experiencia en probar un determinado alimento, una gran sensibilidad para percibir las diferentes muestras, para distinguir y evaluar las características del alimento. Su habilidad, experiencia y criterio es tanta, que solo intervienen en pruebas de productos caros, tales como el vino, té, café, quesos, entre otros. Esto se debe a que su entrenamiento es muy largo, costoso y por lo mismo cobran sueldos muy caros.

*JUEZ ENTRENADO:* Persona con la habilidad para la detección de alguna propiedad sensorial, sabor o textura en particular, tiene conocimiento teórico y práctico acerca de la evaluación sensorial y sabe que es como medir en una prueba. Cuando hay un grupo de jueces que llevan a cabo pruebas del mismo producto, suelen llamarlos *Panellist*, (en inglés), palabra mal traducida al castellano como "panelista", cuando el nombre correcto sería miembro de un equipo de evaluación sensorial. El número de participantes debe ser entre siete (7) y quince (15).

*JUEZ SEMIENTRENADO O DE LABORATORIO:* Personas que han recibido entrenamiento teórico similar al de los jueces entrenados, que realizan pruebas sensoriales con frecuencia y poseen suficiente habilidad, pero que generalmente participan en pruebas discriminativas sencillas que no requieren de una definición muy precisa de términos o escalas. Cuando quieran emplearse jueces semientrenados, hay que buscar que sean entrenados con la diferencia de que solamente van a diferenciar entre muestras, no a medir propiedades o usar escalas.

*JUEZ CONSUMIDOR:* Personas que no viven relacionadas con las pruebas, ni trabajan como investigadores o empleados en fábricas procesadoras de alimentos, ni han efectuado evaluaciones periódicas. Por lo general son personas seleccionadas al azar en la calle, en una tienda, en una escuela, etc. Este tipo de jueces deben emplearse solamente para pruebas afectivas (nunca para discriminativas o descriptivas). Deben escogerse los jueces que sean consumidores habituales del producto a probar, o en el caso que sean productos completamente nuevos, deben ser los consumidores potenciales de dicho alimento. (ANZALDUA-MORALES, 1994).

# <span id="page-19-0"></span>**3.4. MÉTODOS ESTADÍSTICOS PARA EL ANÁLISIS SENSORIAL**

# <span id="page-19-1"></span>**3.4.1. Métodos Visuales Exploratorios**

Son sencillos procedimientos gráficos (histogramas, gráficas lineales) que pueden utilizarse para examinar y resumir los datos sin procesar e identificar las tendencias. La mayoría de los paquetes informatizados de análisis de datos incluyen gráficos sencillos como una característica estándar.

## <span id="page-19-2"></span>**3.4.2. Métodos Univariantes**

Procedimientos estadísticos que analizan los datos en forma de una variable, como si cada variable fuera independiente de las otras. Este procedimiento se aplica de forma rutinaria a los datos de las pruebas sensoriales descriptivas (datos del perfil), y permite comparar los productos sobre la base de cada atributo sensorial de forma sucesiva, como por ejemplo, primero con base en la dulzura percibida, luego el amargor, y así sucesivamente.

## <span id="page-19-3"></span>**3.4.3. Métodos Multivariantes**

Procedimientos estadísticos que analizan los datos como diferentes variables a la vez, reconociendo que las variables no son totalmente independientes. Por ejemplo, los jueces pueden haber otorgado puntuaciones muy distintas, en un perfil sensorial, a la intensidad del aroma y el sabor del café, aunque es muy probable que dichas puntuaciones estén altamente correlacionadas, y que esta relación se tenga en cuenta en el momento de utilizar los métodos de análisis multivariante. En la práctica, el análisis multivariante hace uso generalmente de todas las relaciones entre todos los atributos existentes en un perfil, con el fin de extraer conclusiones acerca de cuál es la diferencia entre un producto y otro.

## <span id="page-19-4"></span>**3.4.4. Métodos paramétricos**

Métodos estadísticos que asumen, que el conjunto de datos obtenido se ajusta a la clásica gráfica con forma de campana de la distribución normal. Son métodos convincentes y proporcionan una información precisa sobre los datos, siempre que se mantengan los supuestos. Sin embargo, algunos métodos no son lo suficientemente sólidos ante un posible fallo de los supuestos previos, es decir, dejan de ser fiables si los datos no se ajustan a la distribución normal

## <span id="page-20-0"></span>**3.4.5. Métodos no paramétricos**

Métodos estadísticos, denominados en ocasiones métodos de libre distribución, que parten de supuestos mucho más limitados acerca de los datos. En el caso de los sensoriales, el único supuesto que debe satisfacerse es el de la simetría. Estos métodos son más sólidos que los paramétricos, aunque proporcionan una información menos precisa. (CARPENTER, 2002)

# <span id="page-20-1"></span>**3.5. MAPA DEL PRODUCTO**

*"Durante la vida de muchos productos, se hace necesario comparar y contrastar la calidad sensorial de una amplia gama de productos afines. La técnica del análisis sensorial del perfil descriptivo es el método preferido para recopilar los datos sin procesar de cada producto y en el que un panel entrenado describe y mide los atributos sensoriales de una serie de productos, aunque existe una necesidad adicional de representar y comunicar grandes cantidades de datos sensoriales en forma de resumen sencillo. En este punto se realiza la elaboración del mapa de un producto, si bien puede utilizarse igualmente en sencillos ajustes de productos y en estudios de reformulación.* 

*La elaboración del mapa del producto es el término genérico asignado a diferentes técnicas, capaces de proporcionar un resumen gráfico de relaciones sensoriales en un rango de productos. Los mapas de los productos se elaboran frecuentemente al comienzo del análisis, realizando un estudio de los productos existentes en el mercado. También pueden utilizarse para hacer un resumen de las propiedades sensoriales de una serie de productos, obtenidos mediante una experimentación sistemática. En cualquier caso, el resumen gráfico se obtiene mediante alguna forma de análisis estadístico multivariante de los datos sensoriales pormenorizados, generalmente obtenidos por medio de un análisis descriptivo cuantitativo. Los mapas de los productos pueden utilizarse para determinar si un producto guarda relación con los productos de la competencia o para identificar potenciales huecos en el mercado".* (CARPENTER, 2002)

## <span id="page-20-2"></span>**3.6. ANÁLISIS DE VARIANZA**

"*El análisis de la varianza surge como respuesta a la necesidad de utilizar una técnica de comparación de más de dos tratamientos; si se dispone de medidas cuantitativas continuas, que se pueda suponer como procedentes de una distribución de probabilidad normal, y se quiere comparar dos grupos −dos tratamientos−, la prueba estadística que se utiliza es un contraste de medias basado en la t de Student, y cuando se dispone de más de dos grupos, la prueba a emplear es el análisis de la varianza*". (HORTA-MOREA, 2010).

El análisis de la varianza con un factor, consiste en una variable cualitativa cuyas categorías sirven para clasificar las medias de otra variable cuantitativa en grupos cuyas medias se desea comparar. Así, podremos comparar el peso medio de aves

agrupándolas por especies, la variable de clasificación o factor es la especie y la variable dependiente es el peso.

Ahora al ampliar el modelo para incluir dos factores en lugar de uno solo. Por ejemplo, cuando se pretenda comparar el peso medio de aves agrupándolas por especie y por sexo; o la calificación de la acidez de una fruta en una prueba de análisis sensorial agrupándolas por jueces (personas que califican la fruta a evaluar) o por muestras (trozos del mismo tipo de fruta pero con diferente origen).

La inclusión de un factor más no es trivial, el problema de la comparación de las medias de grupos inducidos por dos factores cualitativos no se resuelve por la simple ampliación del modelo de un factor a uno más, pues es posible que ambos factores sean fijos (Modelo I), ambos aleatorios (Modelo II) o uno fijo y otro aleatorio (Modelo III), pero además es posible que ambos factores actúen de modo independiente o que la acción combinada de ambos factores potencie o inhiba la acción de cada uno por separado, en este segundo caso se dice que existe interacción, por lo que podremos hablar de modelo con o sin interacción.

También es posible que el diseño sea equilibrado (todos los grupos son representados con un número igual de medidas) o que no lo sea. Una última posibilidad es que todas las categorías de un factor puedan ser combinadas con todas las del otro factor, entonces se habla de un diseño cruzado, (que en el caso de incluir interacción se denomina modelo factorial), o que las categorías de uno de los factores solamente puedan aparecer para determinar niveles del otro, en este caso se dice que el primer nivel está jerarquizado en el segundo o que el diseño es jerarquizado. En resumen, un análisis de la varianza de dos factores puede ser: *Según el Tipo de Factores* (de factores fijos, de factores aleatorios y mixtos); *según la interferencia entre los factores* (con interacción y sin interacción); *según el número de observaciones* en cada categoría (equilibrado y no equilibrado); *según las posibles combinaciones* de niveles de ambos factores (cruzado y jerarquizado).

Por supuesto, cada una de estas clasificaciones se puede combinar con cualquiera de las otras, así se encontrará, por ejemplo, un análisis de la varianza de dos factores fijos, con interacción, equilibrado y cruzado. En el caso del diseño jerarquizado no es posible determinar (al menos por los métodos convencionales) el efecto de la interacción de ambos factores.

## <span id="page-21-0"></span>**3.7. FORMULACIÓN DE HIPÓTESIS**

En la estadística inferencial se plantea una hipótesis para poder tomar decisiones acerca de una población. La formulación de una hipótesis está estrechamente ligada a los objetivos del experimento propuesto. Es requisito indispensable que se estructure claramente la hipótesis antes de desarrollar el experimento. Convencionalmente se han definido dos tipos de hipótesis:

**Hipótesis nula (***Ho***):** declara que no hay diferencia entre los materiales que se estudian.

$$
Ho: X1 = X2
$$

Donde *X1* y *X2* son grupos de datos o tratamientos.

**Hipótesis alternativa (***Ha***):** declara que sí hay diferencia entre los materiales que se estudian.

$$
Ha: X1 \neq X2
$$

Este tipo de planteamiento se conoce como de dos colas, ya que no se declara 'sentido' alguno de la diferencia. Al enunciar sentido o dirección, la Ha se plantea como sigue:

*Ha: X1>X2 ó Ha: X1<X2*

Estas hipótesis son de una cola debido a que se marca el sentido de la diferencia. En el caso que se rechace la hipótesis nula, se acepta automáticamente la hipótesis alternativa (*Ha*), la cual se plantea al mismo tiempo que aquella. El hecho de aceptar una hipótesis no elimina la duda de que la decisión final sea la correcta. Esto se debe a que la decisión se toma sobre lo que enseña una muestra, y no la población total. Por eso tal decisión demuestra lo que es más probable que suceda, y aun así existe la posibilidad de error en dicha decisión. Si se rechaza la hipótesis nula y en la realidad debería ser aceptada, se está cometiendo un error denominado del tipo I, en cambio si se rechaza una hipótesis alternativa cuando en realidad debe ser aceptada, se cometerá un erro de tipo II. El nivel de significancia es un intervalo que se denomina "zona de rechazo" o "región crítica"; es una probabilidad seleccionada por el investigador. Este nivel se designa como ALPHA y se llama "nivel alfa de la prueba". Si el valor generado por el experimento cae dentro de este intervalo alfa se rechaza la hipótesis nula. El valor alfa también nos indica la probabilidad de rechazar la Ho cuando en realidad es verdadera; es el riesgo de rechazar material que pudo haber sido aceptable. Es decir, alfa se refiere al tamaño del error tipo I. (PEDRERO, 1997).

# <span id="page-22-0"></span>**3.8. ANÁLSIS DE KRUSKAL-WALLIS**

Este test permite determinar si más de dos grupos de datos provienen de poblaciones de una misma población o poblaciones con un comportamiento idéntico (*planteando así, una hipótesis nula que debe ser aceptada o rechazada*). Esta prueba es un test No Paramétrico equivalente al ANOVA de una vía, que en contraste puede ser utilizado cuando se incumplen alguno de los requerimientos básicos del análisis de varianza; para el test de kruskal-Wallis solo es fundamental que las variables sean presentadas en una escala ordinal o de ordenamiento (ALEA, 2005).

Metodológicamente, si k es el número de muestras, se tiene que n1, n2, n3,... nk, es el tamaño de cada muestra y N significa el total de observaciones. También se denota que Xi1, Xi2, Xi3,…, Xin son específicamente las observaciones de cada muestra. La matriz queda ordenada de la siguiente manera:

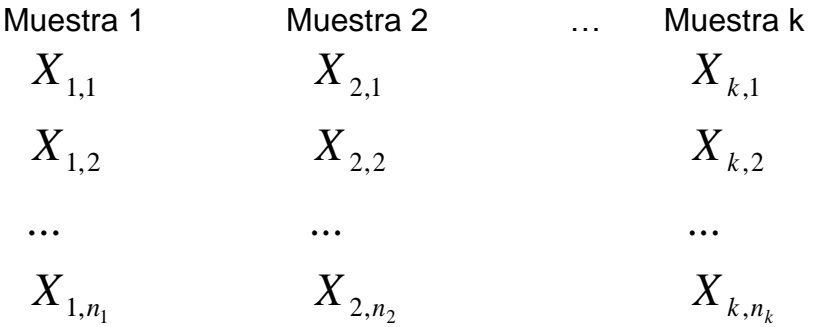

Por tanto el total de observaciones es:

$$
N=\sum_{i=1}^k n_i
$$

Principalmente se ordenan el conjunto de datos en orden ascendente, asignando rangos a las observaciones desde uno (1) hasta N. Si existen observaciones que pueden ordenarse de varias formas porque son iguales entre sí (*enlaces*), se pone el promedio de los rangos correspondientes, para así obtener R(Xij) donde R es el rango de la observación Xij, la suma de los rangos para la muestra i es Ri. (CONOVER, 1980)

$$
R_i = \sum_{i=1}^{n_i} R(X_{ij}) \qquad i = 1, 2, ..., k
$$

Al plantear una hipótesis se tiene en cuenta que en este tipo de prueba los datos pueden diferir estadísticamente, por lo que se plantea una hipótesis nula y una alternativa que son excluyentes:

*Ho*= Todas las k funciones de distribución son idénticas.

*H1*= Al menos una de las poblaciones tiende a ser más grande que por lo menos una de las otras poblaciones.

Si la hipótesis nula es cierta, se espera que las k muestras tengan un rango promedio similar, mientras que si los promedios son muy distintos se puede entender que la hipótesis nula debe ser rechazada. El método de *Kruskall-Wallis*  es diseñado para ser sensitivo frente a las diferencias entre medias de *K* poblaciones, la hipótesis alternativa a veces se indica así:

*H1:* No todas las k poblaciones tienen una media idéntica.

El test estadístico T está definido como:

$$
T = \frac{1}{S^2} \left( \sum_{i=1}^{k} \frac{R_i^2}{n_i} - \frac{N(N+1)^2}{4} \right)
$$

Ya se conoce el valor de N y Ri, mientras S corresponde a:

$$
S^{2} = \frac{1}{N-1} \left( \sum_{\substack{todo \\ range}} R(X_{ij})^{2} - N \frac{(N+1)^{2}}{4} \right)
$$

Si no hay *enlaces*, *S<sup>2</sup>* se simplifica a *N(N+1)/12* y la función de *T* estadístico tiene como resultado:

$$
T = \frac{12}{N(N+1)} \sum_{i=1}^{k} \frac{R_i^2}{n_i} - 3(N+1)
$$

Si el número de *enlaces* es moderado, no habrá mucha diferencia entre las dos ecuaciones de *T* y será preferida la última. Si k=3, el tamaño de todas las muestras será menor o igual a 5, no habrán enlaces y el cuantil exacto puede obtenerse de la Tabla de *Cuantiles del test estadístico de kruskal-Wallis para muestras pequeñas* (ver *Anexo A*). Cuando hay enlaces la aproximación de cuantiles puede obtenerse de la *tabla de distribución de Chi-cuadrado* (ver *Anexo B*) con *k-1* grados de libertad. Donde se rechaza la hipótesis nula (*Ho*) al nivel de significancia *alpha* (*α)* si *T* excede al *(1-α)* cuantil. (CONOVER, 1980)

En caso que la hipótesis nula sea rechazada se utiliza un procedimiento extra para determinar los pares de poblaciones que presentan diferencias estadísticamente significativa, que consiste en observar si las poblaciones *i* y *j* cumplen la siguiente desigualdad.

1

$$
\left| \frac{R_i}{n_i} - \frac{R_j}{n_j} \right| > t_{1 - (\alpha/2)} \left( S^2 \frac{N - 1 - T}{N - k} \right)^{\frac{1}{2}} \left( \frac{1}{n_i} + \frac{1}{n_j} \right)^{\frac{1}{2}}
$$

En donde R<sub>i</sub> y R<sub>i</sub> son la suma de los rangos de las poblaciones i y j,  $t_{1-(\alpha/2)}$  es el cuantil *(1-α/2)* de la distribución t obtenida de la *tabla de distribución t* (ver *Anexo C*), con *N - k* grados de libertad, *S<sup>2</sup>* y *T* vienen de las ecuaciones anteriormente planteadas. Por consiguiente se realiza el mismo procedimiento para todas las combinaciones de dos muestras posibles, utilizando el mismo nivel de *α* que al comienzo del análisis. (CONOVER, 1980)

#### <span id="page-25-0"></span>**3.9.MICROSOFT VISUAL STUDIO**

Visual Studio es un completo conjunto de herramientas para la creación tanto de aplicaciones de escritorio como de aplicaciones web empresariales para trabajo en equipo. Aparte de generar aplicaciones de escritorio de alto rendimiento, se pueden utilizar las eficaces herramientas de desarrollo basado en componentes y otras tecnologías de Visual Studio para simplificar el diseño, desarrollo e implementación en equipo de soluciones empresariales. (Microsoft, 2007)

#### <span id="page-25-1"></span>**3.9.1. Características del Lenguaje Visual Basic**

Visual Basic, un lenguaje de programación orientado a objetos, donde se crea una interfaz de usuario a una aplicación utilizando formularios y controles, se debe escribir el código que define el comportamiento de la aplicación al igual que cualquier otro lenguaje de programación moderno, Visual Basic admite varios elementos de lenguaje y construcciones de programación comunes, aunque la mayoría de las construcciones son similares a las de otros lenguajes, el modelo orientado a eventos de Visual Basic presenta algunas diferencias sutiles.

Una parte importante de Visual Basic es la capacidad de crear aplicaciones de Windows Forms que se ejecutan localmente en los equipos de los usuarios. Se puede utilizar Visual Studio para crear la aplicación y la interfaz de usuario utilizando formularios de Windows Forms; una aplicación de Windows Forms se compila a partir de las clases del espacio de nombres System.Windows.Forms.

Los formularios Windows Forms son el componente cliente inteligente de .NET Framework, un conjunto de bibliotecas administradas que habilitan las tareas comunes de aplicación, como la lectura y la escritura en el sistema de archivos. Utilizando un entorno de desarrollo como Visual Studio, puede crear aplicaciones de Windows Forms que muestran información, solicitan a los usuarios la entrada de datos y se comunican con equipos remotos a través de una red.

En formularios Windows Forms, un formulario es una superficie visual en la que se muestra información al usuario. Normalmente las aplicaciones de Windows Forms se compilan colocando controles en los formularios y programando respuestas a las acciones del usuario, como clics del mouse o presiones de teclas.

Muchas aplicaciones deben mostrar los datos de una base de datos, archivo XML, servicio Web XML u otro origen de datos. Los formularios Windows Forms proporcionan un control flexible denominado DataGridView para representar esos datos tabulados en un formato tradicional de filas y columnas, de manera que cada fragmento de datos ocupe su propia celda. (Microsoft, 2012).

## <span id="page-26-0"></span>**3.10. MYSQL**

Es un sistema de gestión de bases de datos relacional, MySQL es un software de código abierto, licenciado bajo la GPL de la GNU, aunque MySQL AB distribuye una versión comercial, en lo único que se diferencia de la versión libre, es en el soporte técnico que se ofrece, y la posibilidad de integrar este gestor en un software propietario, ya que de otra manera, se vulneraría la licencia GPL. Muchas de las organizaciones más grandes y de más rápido crecimiento del mundo, como Facebook, Google, Adobe, Alcatel Lucent y Zappos se basan en MySQL para ahorrar tiempo y dinero alimentar a sus altos volúmenes sitios Web, sistemas críticos de negocio y software empaquetado.

# <span id="page-26-1"></span>**3.10.1. Principales Características de MySQL**

- Está escrito en C y en C++, probado con un amplio rango de compiladores diferentes, funciona en diferentes plataformas.
- APIs disponibles para C, C++, Eiffel, Java, Perl, PHP, Python, Ruby, y Tcl.
- Proporciona sistemas de almacenamiento transaccional y no transaccional.
- Relativamente sencillo de añadir otro sistema de almacenamiento. Esto es útil si desea añadir una interfaz SQL para una base de datos propia.
- Tablas hash en memoria, que son usadas como tablas temporales.
- Las funciones SQL están implementadas usando una librería altamente optimizada y deben ser tan rápidas como sea posible. Normalmente no hay reserva de memoria tras toda la inicialización para consultas.
- El servidor está disponible como un programa separado para usar en un entorno de red cliente/servidor. También está disponible como biblioteca y puede ser incrustado (linkado) en aplicaciones autónomas. Dichas aplicaciones pueden usarse por sí mismas o en entornos donde no hay red disponible.

*Tipos de columnas:*

 Diversos tipos de columnas: enteros con/sin signo de 1, 2, 3, 4, y 8 bytes de longitud, FLOAT, DOUBLE, CHAR, VARCHAR, TEXT, BLOB, DATE, TIME, DATETIME, TIMESTAMP, YEAR, SET, ENUM, y tipos espaciales OpenGIS.

• Registros de longitud fija y longitud variable.

# *Sentencias y funciones:*

- Soporte para alias en tablas y columnas como lo requiere el estándar SQL.
- DELETE, INSERT, REPLACE, y UPDATE devuelven el número de filas que han cambiado (han sido afectadas). Es posible devolver el número de filas que serían afectadas usando un flag al conectar con el servidor.
- Puede mezclar tablas de distintas bases de datos en la misma consulta (como en MySQL 3.22).

# *Seguridad:*

 Un sistema de privilegios y contraseñas que es muy flexible y seguro, y que permite verificación basada en el host. Las contraseñas son seguras porque todo el tráfico de contraseñas está cifrado cuando se conecta con un servidor.

# *Escalabilidad y Límites:*

- Soporte a grandes bases de datos. Usamos MySQL Server con bases de datos que contienen 50 millones de registros. También se conocen usuarios que usan MySQL Server con 60.000 tablas y cerca de 5.000.000.000.000 de registros.
- Se permiten hasta 64 índices por tabla (32 antes de MySQL 4.1.2). Cada índice puede consistir desde 1 hasta 16 columnas o partes de columnas. El máximo ancho de límite son 1000 bytes (500 antes de MySQL 4.1.2).Un índice puede usar prefijos de una columna para los tipos de columna CHAR, VARCHAR, BLOB, o TEXT.

# *Conectividad:*

- Los clientes pueden conectar con el servidor MySQL usando sockets TCP/IP en cualquier plataforma. En sistemas Windows de la familia NT (NT, 2000, XP, o 2003), los clientes pueden usar named pipes para la conexión. En sistemas Unix, los clientes pueden conectar usando ficheros socket Unix.
- La interfaz para el conector J MySQL proporciona soporte para clientes Java que usen conexiones JDBC. Estos clientes pueden ejecutarse en Windows o Unix. El código fuente para el conector J está disponible.

# *Localización:*

 El servidor puede proporcionar mensajes de error a los clientes en muchos idomas.

 Todos los datos se guardan en el conjunto de caracteres elegido. Todas las comparaciones para columnas normales de cadenas de caracteres son caseinsensitive.

### *Clientes y herramientas*

 Todos los programas MySQL pueden invocarse con las opciones --help o --? para obtener asistencia en línea. (ORACLE, 2011).

## <span id="page-28-0"></span>**3.11. RED DE COMPUTADORAS**

Una red de cómputo es un conjunto de técnicas, dispositivos y programas utilizados para establecer una conexión entre dos o más computadores que comparten información, funciones y periféricos. Está compuesta por tres elementos, el software de red, que son paquetes de programas necesarios para realizar la interfaz del usuario con el resto de la red, permitiendo compartir información (como una base de datos) y recursos (como una impresora), el software de red, que es el encargado de manejar los protocolos o normas de la red para que los equipos se comuniquen entre sí y por último el hardware de red, que hace referencia a la parte de conexión física (materiales y dispositivos); el hardware a su vez contiene dos principales divisiones: los medios de transmisión como cables o radiofrecuencias y el adaptador de red, que permite el acceso al medio material que conecta los computadores (VELA, 2005).

#### <span id="page-28-1"></span>**3.11.1. Componentes de una Red**

Una red está compuesta por hardware y software. Dentro del hardware se encuentran tarjetas de interfaz de internet con los cables que las unen y el software incluye controladores necesarios para gestionar los equipos de la red. En los componentes están: el servidor, estaciones de trabajo, placas de interfaz de red (NIC), sistema de cableado, recursos periféricos y compartidos.

#### <span id="page-28-2"></span>**3.11.2. Tipos de Redes**

Las redes de computadoras pueden ser clasificadas según su tamaño y capacidad en redes LAN, WAN y MAN.

*REDES DE ÁREA LOCAL (LAN):* Las redes de área local mejor conocidas como LAN, son redes privadas encontradas dentro de un perímetro de unos pocos kilómetros, como un edificio. Se utiliza para conectar los equipos de una misma empresa que requiere compartir recursos e información. Esta clase de red se diferencia de otras por su tamaño, tecnología de transmisión y topología. Las LANs tradicionales se ejecutan a una velocidad de 10 a 100 Mbps, Poseen un bajo retardo y cometen muy pocos errores, aunque las LANs as nuevas funcionan hasta los 10Gbps (TANENBAUM, 2003). La LAN más difundida, Ethernet, utiliza un mecanismo conocido como CSMA/CD. Esto significa que cada equipo conectado sólo puede utilizar el cable cuando ningún otro equipo lo está utilizando. Si hay algún conflicto, el equipo que está intentando establecer la conexión la anula y efectúa un nuevo intento más tarde.

*Además de proporcionar un acceso compartido, las LAN modernas también proporcionan al usuario multitud de funciones avanzadas. Hay paquetes de software de gestión para controlar la configuración de los equipos en la LAN, la administración de los usuarios y el control de los recursos de la red. Una estructura muy utilizada consiste en varios servidores a disposición de distintos usuarios. Los servidores, que suelen ser máquinas más potentes, proporcionan servicios a los usuarios, por lo general computadoras personales, como control de impresión, ficheros compartidos y correo electrónico.* (VELA, 2005).

*RED DE ÁREA METROPOLITANA (MAN):* Este tipo de red abarca un espacio más grande como una ciudad, el ejemplo más básico son las redes de televisión por cable. En un principio fueron sistemas diseñados con fines específicos de manera local. "*A partir de que Internet atrajo una audiencia masiva, los operadores de la red de TV por cable se dieron cuenta de que con algunos cambios al sistema, podrían proporcionar servicio de Internet de dos vías en las partes sin uso del espectro"*. Desde ese punto de vista el sistema de televisión fue transformándose de un sistema de distribución de TV a una red de área metropolitana (TANENBAUM, 2003). *Es básicamente una versión más grande de una LAN y normalmente utiliza tecnología similar. Una MAN solo tiene uno o dos cables y no contiene elementos de conmutación, además se ha adoptado un estándar para ellas que se denomina DQDB (Distributed Quue Dual Bus) o Bus Dual de Cola Distribuida, denominado también IEEE 802.6 que consiste en dos buses (cables) unidireccionales a los cuales están conectada todas las computadoras* (VELA, 2005).

## *REDES DE ÁREA AMPLIA (WAN):*

El área geográfica es mucho mayor, por lo general de uno o varios países, posee equipos diseñados para aplicaciones de usuario, dichos equipos son conocidos como hosts (computadora personal). Las compañías telefónicas o de servicios de internet son las encargadas de llevar información (mensajes) de un host a otro por medio de la subred de comunicación, que comúnmente está compuesta por líneas de transmisión (cable de cobre, fibra óptica o radioenlaces) y elementos de conmutación (computadoras especializadas para conectar líneas de transmisión) (TANENBAUM, 2003).

#### <span id="page-29-0"></span>**3.11.3. Tipos de Topología**

Existe una gran variedad de topologías ('Topología en canal o Bus', 'Topología de anillo', 'Topología de anillo doble', 'Topología irregular', 'Topología de malla completa', 'Topología red celular', 'Topología estrella', 'Topología estrella extendida' y 'Topología árbol') pero las comúnmente usadas en Ethernet son:

*TOPOLOGÍA EN CANAL O EN BUS:* La topología de bus tiene todos sus nodos conectados directamente a un enlace y no tiene ninguna otra conexión entre nodos. Físicamente cada host está conectado a un cable común, por lo que se pueden comunicar directamente, aunque la ruptura del cable hace que los hosts queden desconectados. La topología de bus permite que todos los dispositivos de la red puedan ver todas las señales de todos los demás dispositivos, lo que puede ser ventajoso si desea que todos los dispositivos obtengan esta información. Sin embargo, puede representar una desventaja, ya que es común que se produzcan problemas de tráfico y colisiones, que se pueden paliar segmentando la red en varias partes. Es la topología más común en pequeñas LAN, con hub o switch final en uno de los extremos.

<span id="page-30-0"></span>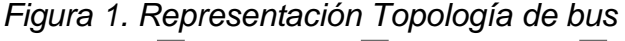

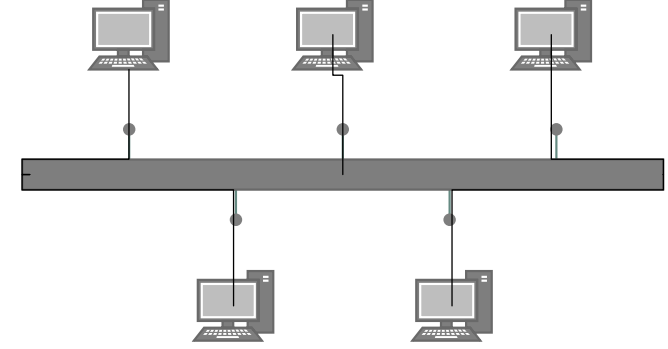

### *TOPOLOGÍA ESTRELLA*

<span id="page-30-1"></span>La topología en estrella tiene un nodo central desde el que se irradian todos los enlaces hacia los demás nodos. Por el nodo central, generalmente ocupado por un hub, pasa toda la información que circula por la red. La ventaja principal es que permite que todos los nodos se comuniquen entre sí de manera conveniente. La desventaja principal es que si el nodo central falla, toda la red se desconecta.

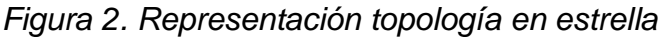

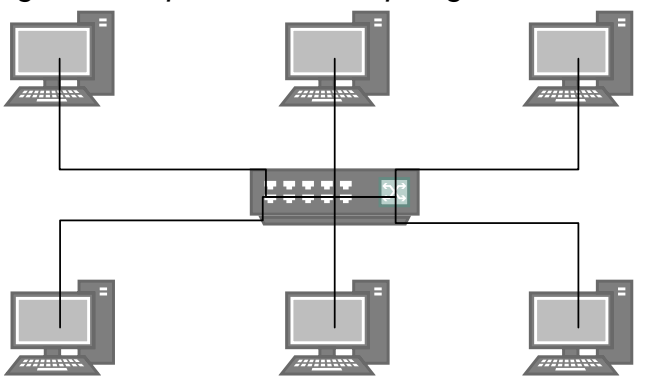

*TOPOLOGÍA ESTRELLA EXTENDIDA:* La topología en estrella extendida es igual a la topología en estrella, con la diferencia de que cada nodo que se conecta con el nodo central también es el centro de otra estrella. Generalmente el nodo central está ocupado por un hub o un switch, y los nodos secundarios por hubs.

La ventaja de esto es que el cableado es más corto y limita la cantidad de dispositivos que se deben interconectar con cualquier nodo central. La topología en estrella extendida es sumamente jerárquica, y busca que la información se mantenga local. Esta es la forma de conexión utilizada actualmente por el sistema telefónico. (VELA, 2005)

# <span id="page-32-0"></span>**4. DESARROLLO DEL "SOFTWARE PARA EL ANÁLISIS SENSORIAL DE ALIMENTOS UNIVERSIDAD SURCOLOMBIANA" – SASAusco**

SASAusco es un programa desarrollado en Visual Basic .NET para facilitar la ejecución y análisis de pruebas sensoriales, principalmente en la facultad de Ingeniería; de ahí su nombre: Software para el Análisis Sensorial de Alimentos Universidad Surcolombiana (SASAusco). Está dividido en dos partes: el programa CLIENTE y el programa SERVIDOR:

# <span id="page-32-1"></span>**4.1.SASAusco –SERVIDOR**

Este entorno administra los datos de jueces, pruebas y por otro lado procesa los resultados. Consta de un formulario para el ingreso al programa y una ventana principal que contiene tres (3) pestañas o *TapPages*, distribuidas así:

- Pestaña de *Jueces*: Donde se registran, editan o eliminan jueces en la base de datos (en adelante llamada *BD)*.
- Pestaña de *Pruebas:* Administra las pruebas que se almacenan en la *BD.*
- Pestaña de *Resultados:* Envía al usuario a los diferentes procesos según el tipo de resultado que se quiera observar. Los resultados pueden ser: Perfil del producto (resumen gráfico y general sobre el comportamiento de las calificaciones en una prueba), Análisis de varianza de dos factores (método que busca determinar diferencias estadísticamente significativas entre jueces o muestras) y análisis de Kruskal-Wallis (método no paramétrico utilizado para determinar diferencias estadísticamente significativas y plantear una hipótesis)

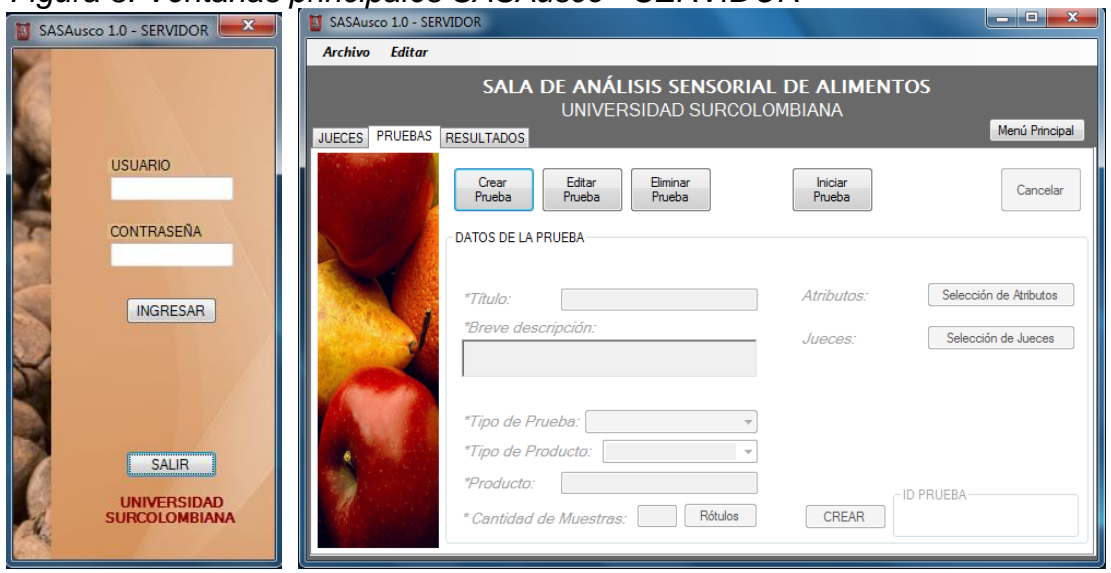

*Figura 3. Ventanas principales SASAusco - SERVIDOR*

La estructura de pestañas hace que la programación esté dividida principalmente en cuatro etapas como se muestra en la *figura 4*.

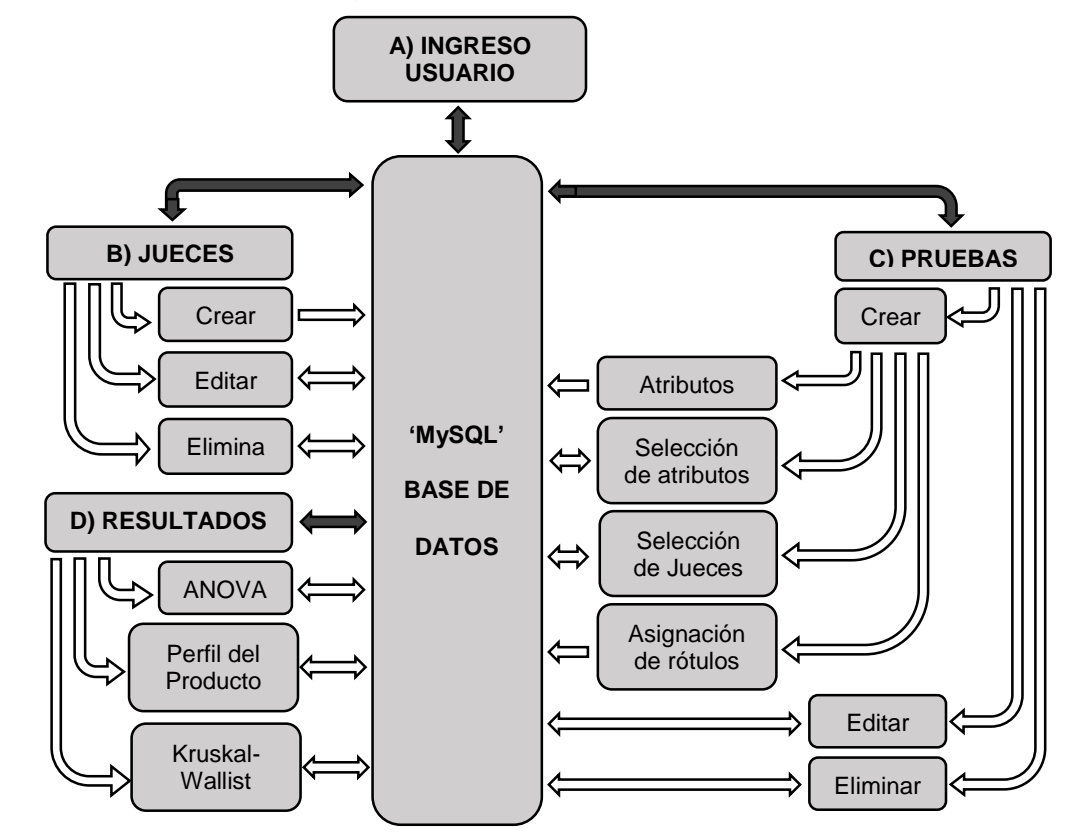

<span id="page-33-1"></span>*Figura 4. Estructura del programa SASAusco - SERVIDOR*

## <span id="page-33-0"></span>**4.1.1. Bloque INGRESO USUARIO**

Consta de un formulario que permite verificar el nombre de usuario y contraseña de la tabla *usuarios* en la BD para acceder al programa. Para realizar las consultas en MySQL, se emplea la función *Into*; que devuelve el dato después de crear una pequeña conexión empleando una instrucción con una sintaxis SQL similar a:

```
Dim instruc As String = "SELECT contras FROM usuarios Where idusuario='"
& Txtuser.Text & "'"
Dim cod As String = Into(instruc, "contras")
```
Si los datos ingresados coinciden con los almacenados en el computador, se habilitan los botones que direccionan a cualquiera de las pestañas presentes en la ventana principal (Jueces, Pruebas y Resultados) como se puede observar en el diagrama de la *figura 5*.

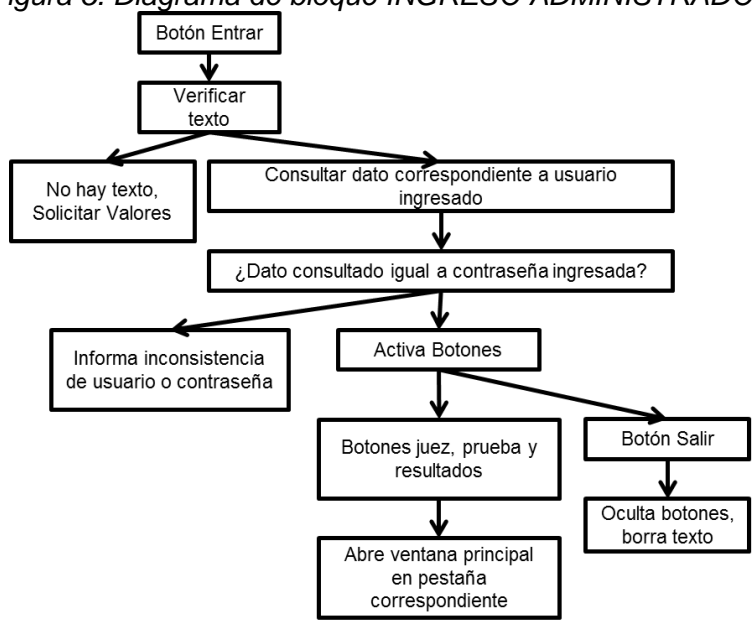

<span id="page-34-1"></span>*Figura 5. Diagrama de bloque INGRESO ADMINISTRADOR*

### <span id="page-34-0"></span>*4.1.2.* **Bloque** *JUECES*

Se divide en tres rutinas importantes: Rutina de nuevo juez, editar juez y eliminar juez. Cada rutina es activada por su correspondiente botón, que en general habilita o deshabilita los objetos necesarios para manipular la información, ver figura 6.

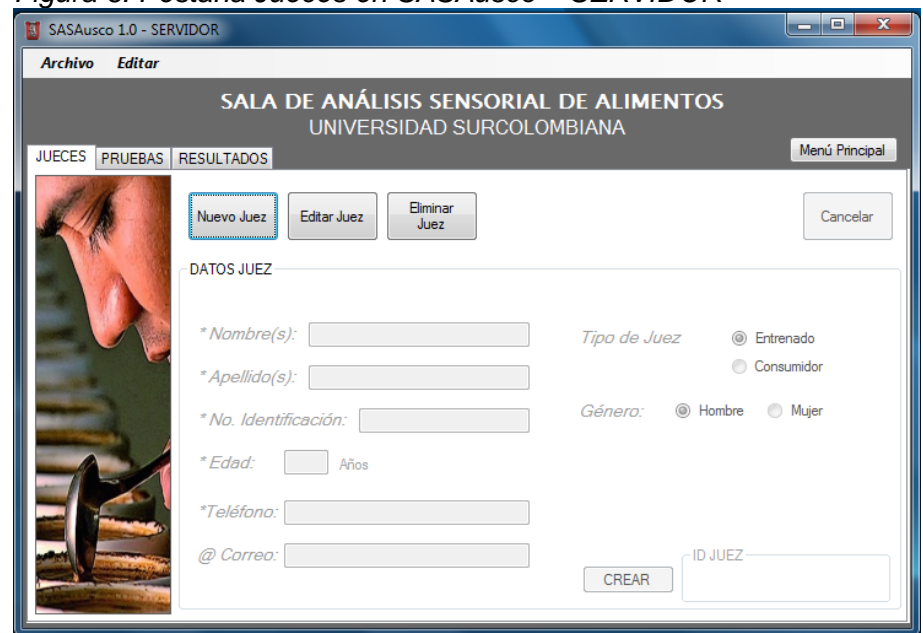

<span id="page-34-2"></span> *Figura 6. Pestaña Jueces en SASAusco – SERVIDOR*

La primera rutina es utilizada para generar un nuevo Juez, presenta los seis *TextBox* y dos pares de *RadioButton* para adquirir la información. Para no crear conflictos en la compilación se le recuerda al usuario que algunos campos (*TextBox*) son netamente numéricos, obligatorios, que no admiten caracteres como espacio, numeral, guión o que el *id* ingresado debe tener al menos siete (7) dígitos.

Dentro del proceso de creación se genera un código único para cada juez que depende de los datos ingresados. La función utilizada para generar el código es *gtestercode()*:

```
Public Function gtestercode(ByVal fname As String, ByVal type As String, 
ByVal id As Double) As String
    Dim st As String = id.ToString
    Dim max As Integer = st.Length 'Determina número de dígitos del ID 
    Dim num(max) As Integer 'Crea el vector que almacenará los dígitos 
    For i = 0 To max – 1 'divide el número ID por sus dígitos
      num(i) = Acc(st(i)) - 48 Next
gtestercode = type(0) & UCase(fname(0)) & num(max - 1) & num(max - 3) &
Chr(num(max - 6) + 65) & Chr(90 - num(max - 5)) & num(max - 2) & num(max
- 4)End Function '//Generador de código Juez
```
Donde *fname* es el nombre del juez, *type* el tipo de juez e *id* es el documento de identidad. Los dígitos se forman así:

1ro= Inicial del tipo de catador. 2do= Inicial del nombre 3ro= Penúltimo dígito del *id*. 4to= Cuarto dígito desde la parte final del *id*. 5to= Letra generada del séptimo dígito desde la parte final del *id*. 6to= Letra generada del sexto dígito desde la parte final del *id*. 7mo= Tercer dígito desde la parte final del *id*. 8vo= Quinto dígito desde la parte final del *id*.

En total son cuatro dígitos alfabéticos y cuatro numéricos. En la esquina inferior derecha siempre aparece un botón (En adelante botón de Ejecución), que estará cambiando de nombre según el modo que esté trabajando la ventana (crear, editar o eliminar), es necesario presionarlo para ejecutar cualquier acción, por lo que es uno de los principales botones de la pestaña.

La segunda rutina es necesaria para editar: Utiliza una lista desplegable u objeto de tipo *ComboBox*, *ver figura 7,* que entrega apilado el nombre y código de los jueces inscritos en la base de datos.
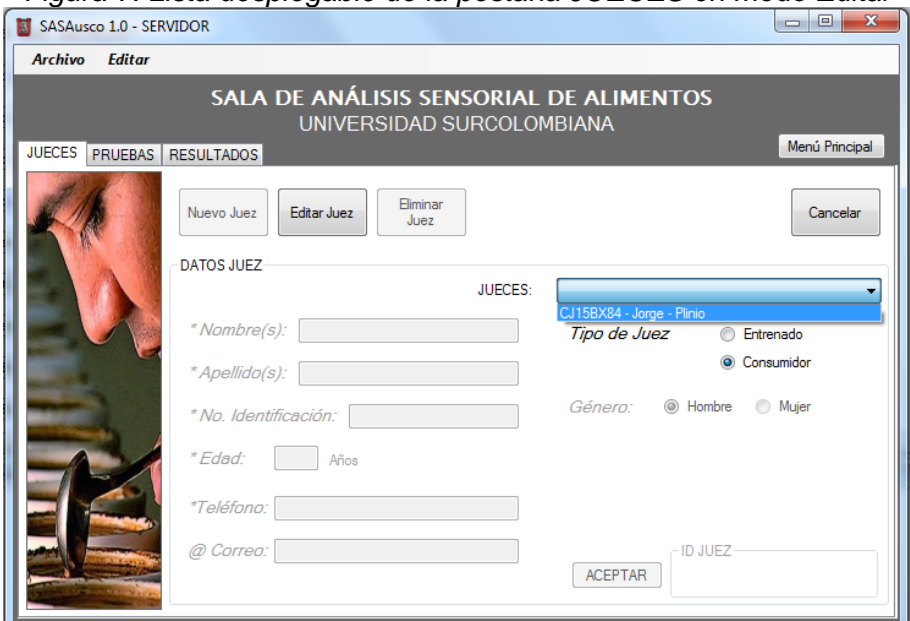

*Figura 7. Lista desplegable de la pestaña JUECES en modo Editar*

Al seleccionarse el juez, aparecen automáticamente los datos en las seis *TextBox* presentes en la parte izquierda de ventana por medio de esta rutina:

```
query1 = "SELECT nombre, apellido, identi, edad, telefono, correo, 
tipocatador, genero FROM catadores Where codcata='" & strtester & "'"
Gettestervalues(query1, "nombre", "apellido", "identi", "edad",
"telefono", "correo", "tipocatador", "genero")
If testertyp = "Entrenado" Then
     RBtnTip1.Checked = True
Else
     RBtnTip2.Checked = True
End If
If gender = "Hombre" Then
     RBtnGen1.Checked = True
Else
     RBtnGen2.Checked = True
End If
```
Donde *strtester* contiene el código del juez seleccionado y *Gettestervalues()* es una función creada para adquirir ocho registros de la BD al mismo tiempo (una extensión de la función *Into*). Los ciclos *if* determinan el género y tipo de juez.

La tercera rutina se emplea para eliminar los datos de un juez, dentro de la BD, utiliza la misma lista desplegable de la rutina dos, pero se diferencia porque los campos con la información del juez no se habilitan, utiliza comandos que no devuelven ningún tipo de dato y eliminan la información relacionada con el juez solicitado. Para ejecutar esta función se solicita en una nueva ventana, confirmar el usuario y contraseña con el que se ingresó.

El *botón de ejecución*, como su nombre lo indica lleva a cabo las acciones del modo seleccionado, ver diagrama de la *figura 8*.

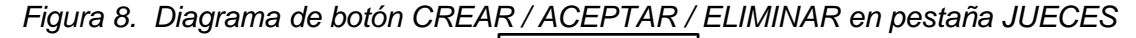

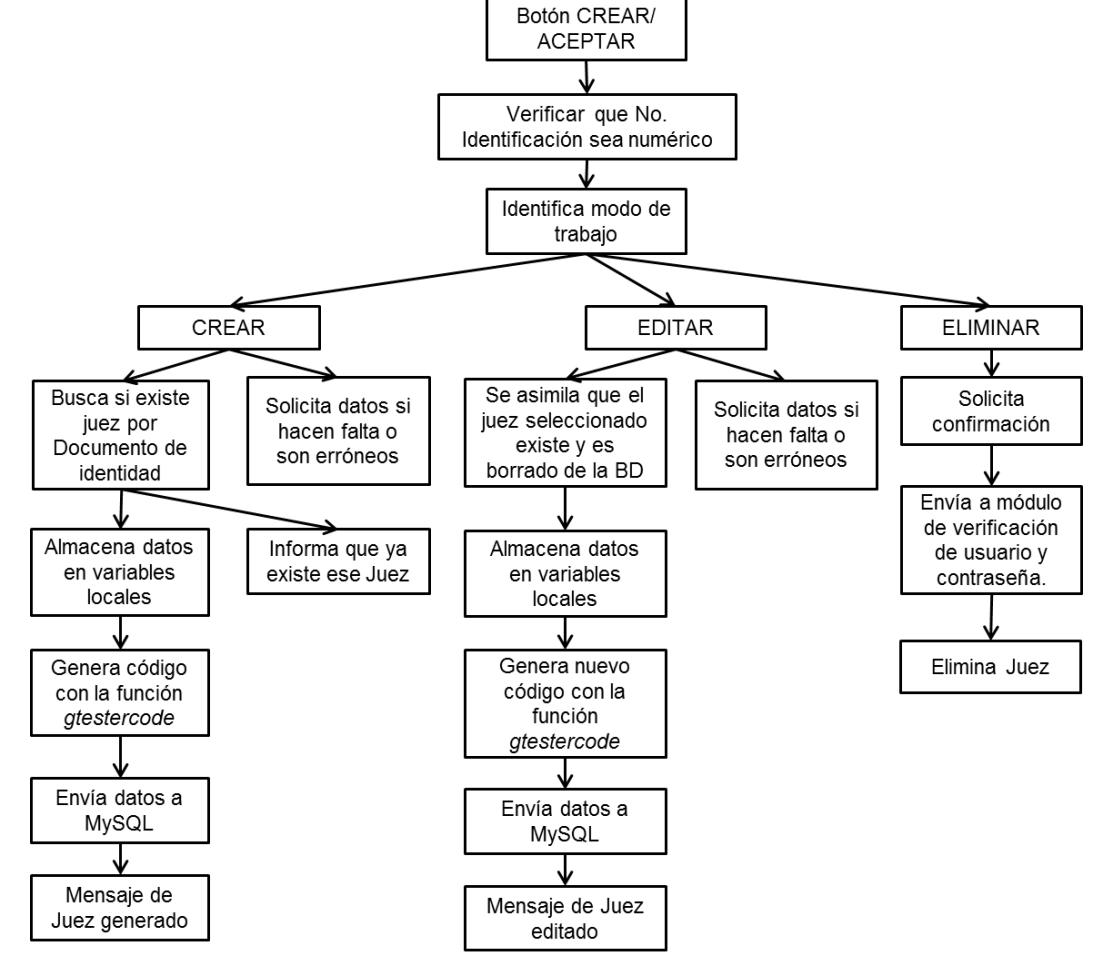

#### **4.1.3. Bloque** *PRUEBAS*

Administra los datos de una prueba, tales como la cantidad de muestras a evaluar, los rótulos asignados, alimento a evaluar, cuales son los atributos de la prueba y que jueces hacen parte de esta; El bloque contiene cuatro rutinas principales: Crear, editar, eliminar e iniciar prueba. La ventana posee un botón para ejecutar cada una de las rutinas, *ver figura 9*.

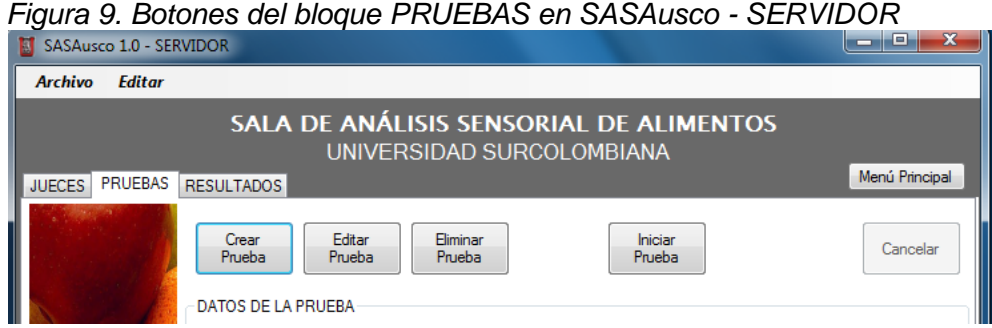

La rutina crear prueba, habilita los campos para el ingreso de información escrita. Una vez se selecciona como tipo de prueba la *Descriptiva Cuantitativa,* se habilitan los botones *Selección de atributos* y *Selección de Jueces* que abrirán pequeñas ventanas adicionales, por otro lado al ingresar la cantidad de muestras que se evaluarán, es habilitado el botón *Rótulos*, correspondiente a la ventana de asignación de nombres (números aleatorios) a cada una de las muestras, *ver figura 10*.

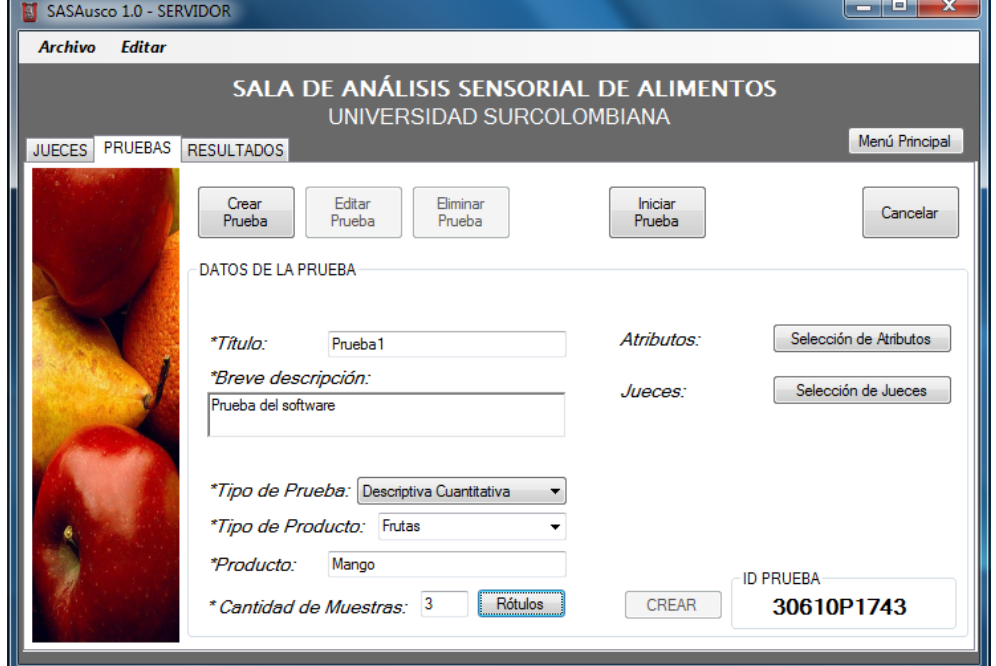

La ventana *Rótulos de Muestra*, utiliza un objeto *DataGridView* para ingresar el rótulo (en este caso números de 3 o 4 dígitos aleatorios) de cada muestra. El primer proceso realizado en esta subrutina es presentar la cantidad de muestras digitadas al de abrir la ventana *Rótulos de Muestra* acompañada del mensaje

*Figura 10. Botones Rótulos, Selección de Atributos y Selección de Jueces, habilitados*

"Click y número de rótulo" en las casillas donde debe ingresarse el valor numérico, *ver figura 11.*

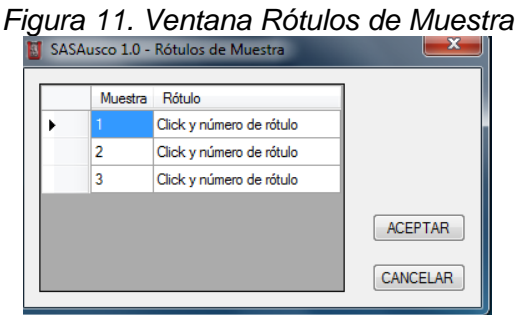

Una vez se asignan manualmente los números, se emplea una función que determina si los valores agregados ya existen en la BD.

```
query1 = "SELECT idmuestra FROM muestras Where rotulo='" & 
CStr(DGSamplesLa.Rows(i).Cells(1).Value) & "'"
   idmuestra = FrmGetInto.Jnto(queryl, "idmuestra") If idmuestra <> Nothing Then
      MsgBox("El rótulo " & DGSamplesLa.Rows(i).Cells(1).Value & " ya ha 
sido asignado a otra muestra en la base de datos")
    Else
     savech = savech + 1
    End If
```
El fragmento anterior pertenece a un ciclo *for*, donde *i* es la variable creciente. En cada ciclo se consulta a la BD el valor *idmuestra* mediante la función *Into,* que pertenece al formulario *FrmGetInto*. Si la consulta arroja algún valor, el rótulo ya existe en la BD mientras que si la consulta no arroja valor, el número o rótulo está libre. Solo se almacenan los datos cuando el conteo *savech* es igual a la *Cantidad de Muestras* de la ventana principal.

La ventana *Selección de Atributos* está compuesta por un *ComboBox* (lista desplegable), un *DataGridView,* un *CheckBox* y tres *Button*s, ver *figura 12*.

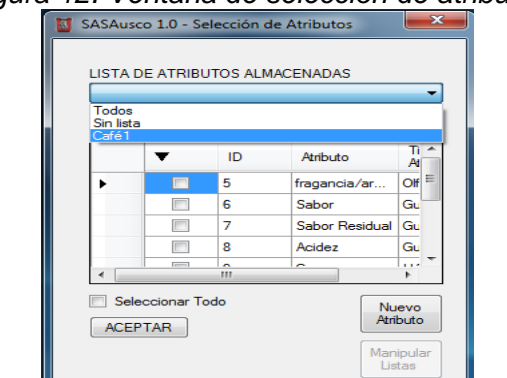

*Figura 12. Ventana de selección de atributos*

En el *ComboBox* se encuentran los nombres de grupos de atributos que se quieren trabajar en una prueba; internamente se consulta a la BD en la tabla *listatributos* para averiguar el código del grupo y luego en la tabla *atributos* para listar los correspondientes.

```
query1 = "SELECT idlistatrib FROM listatributos WHERE descripcion='" & 
strdescriplist & "'"
idlist = FrmGetInto.Into(query1, "idlistatrib")
query1 = "SELECT idatrib, nombatrib, tipoatrib FROM atributos WHERE 
idlistatrib='" & idlist & "'"
Getvalues(query1, "idatrib", "nombatrib", "tipoatrib", DGSelectAtribL)
```
Donde *idlist* es la variable que almacena el código de la lista, *strdescriplist* es el nombre de la lista de atributos, *FrmGet.Into()* es la función utilizada para asignar un valor consultado en una BD a una variable tipo *string* (cadena de caracteres) y *Getvalues()* es la función implementada para agregar a la fila de un *DataGridView* tres valores consultados. Cada fila en la *DataGridView* contiene un objeto tipo *CheckBox* que es utilizado para relacionar cada atributo con el código de la prueba actual, la acción se ejecuta con el botón *ACEPTAR* y al tiempo almacena el *ID* de cada atributo en una variable universal para agregarse más adelante a la tabla de respuestas generada. El botón *Nuevo Atributo* permite habilitar un *TextBox* y dos *ComboBox* para asignar nombre, tipo de atributo y nombre del listado al que pertenece.

La ventana *Selección de Jueces* tiene un diseño y funcionamiento parecido a la de *Selección de Atributos*, *ver figura 13*, a diferencia que no permite crear nuevos Jueces, solo permite seleccionarlos con los *CheckBox*. Al final es asignado el código de la prueba a cada juez y en la tabla de respuestas generada se almacena el código de los jueces participantes.

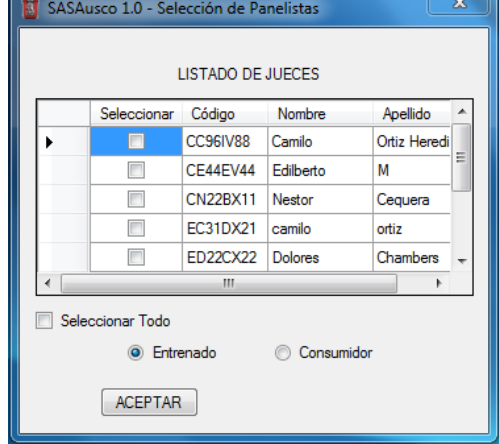

*Figura 13. Ventana de Selección de Jueces*

De vuelta a la pestaña *PRUEBAS*, la rutina que finaliza la creación de pruebas está relacionada con el botón *CREAR / ACEPTAR / ELIMINAR* (parte inferior derecha de la pestaña, *ver figura 14*), se emplea el mismo para finalizar las rutinas Editar y Eliminar. El funcionamiento es descrito en el diagrama de la *figura 15*.

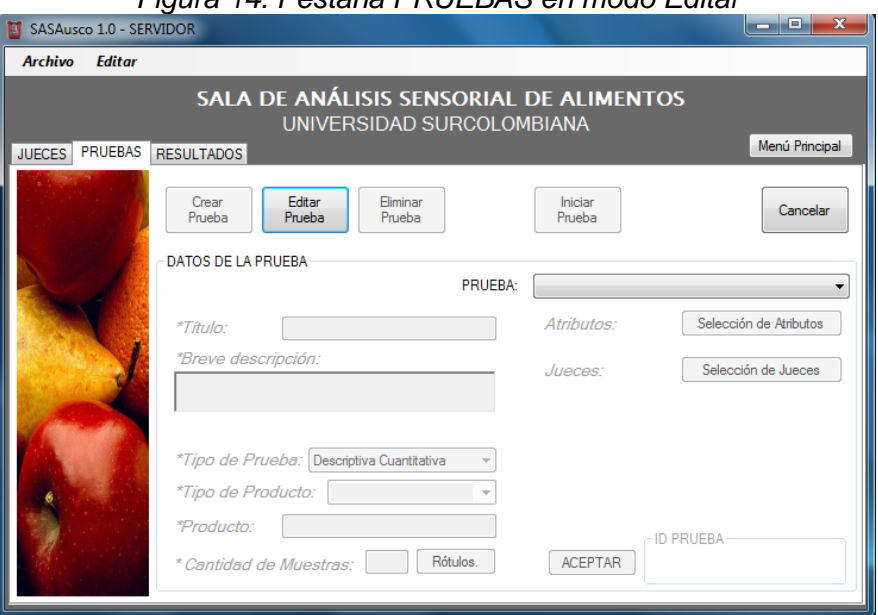

*Figura 14. Pestaña PRUEBAS en modo Editar*

*Figura 15. Diagrama Botón CREAR / ACEPTAR / ELIMINAR en pestaña PRUEBAS*

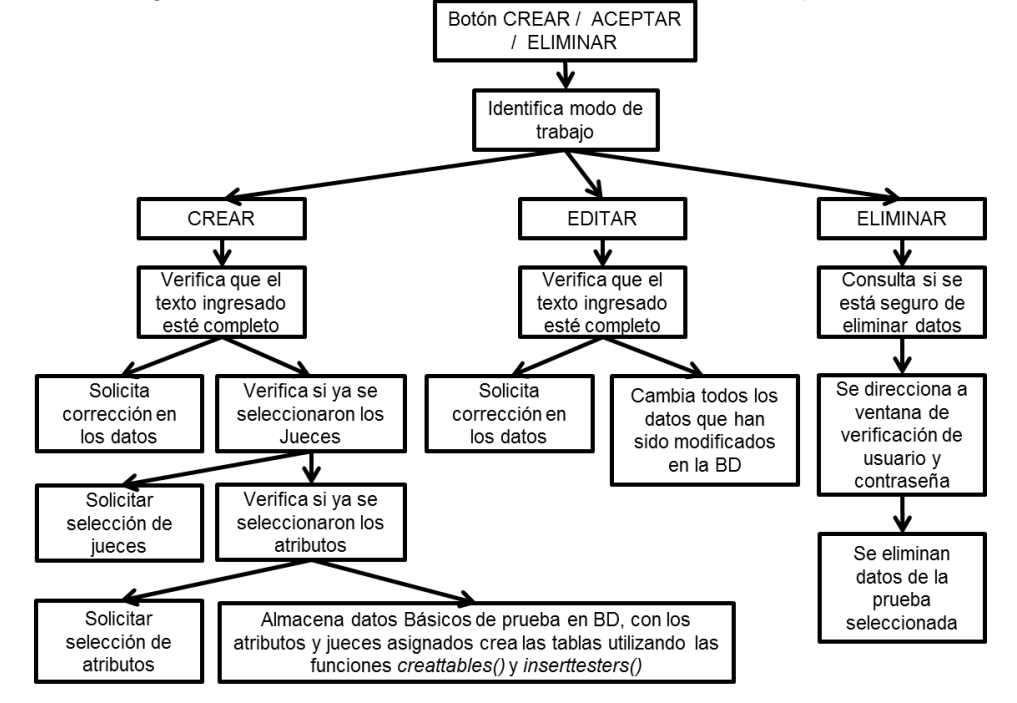

Las rutinas Editar y Eliminar, contienen un *ComboBox* adicional que muestra las pruebas creadas, ya sean sin ejecutar (rutina Editar) o finalizadas (rutina Eliminar). Ambas rutinas presentan los valores asignados en un comienzo (título, breve descripción, tipo de prueba, tipo de producto y producto) pero una habilita los campos para la edición mientras que la otra simplemente permite la visualización.

### **4.1.4. Bloque** *RESULTADOS*

Es la última pestaña de la ventana principal, posee una lista desplegable o *ComboBox* que presenta sólo las pruebas que han sido calificadas en su totalidad, los tres botones direccionan al usuario a los dos tipos de análisis y una representación gráfica.

### **4.1.4.1. Botón VER PERFIL DEL PRODUCTO**

Abre la ventana *Perfil del Producto*, que contiene controles *ComboBox* (lista desplegable), *Chart* (tipo gráfica), *ListBox* (listado) y *Button*, la función de la ventana es presentar el comportamiento que tiene cada producto como resultado de la calificación de todos los jueces; en otras palabras es un resumen gráfico de las calificaciones. Los valores mostrados son el promedio para cada conjunto de muestras en un producto, *ver figura 16.*

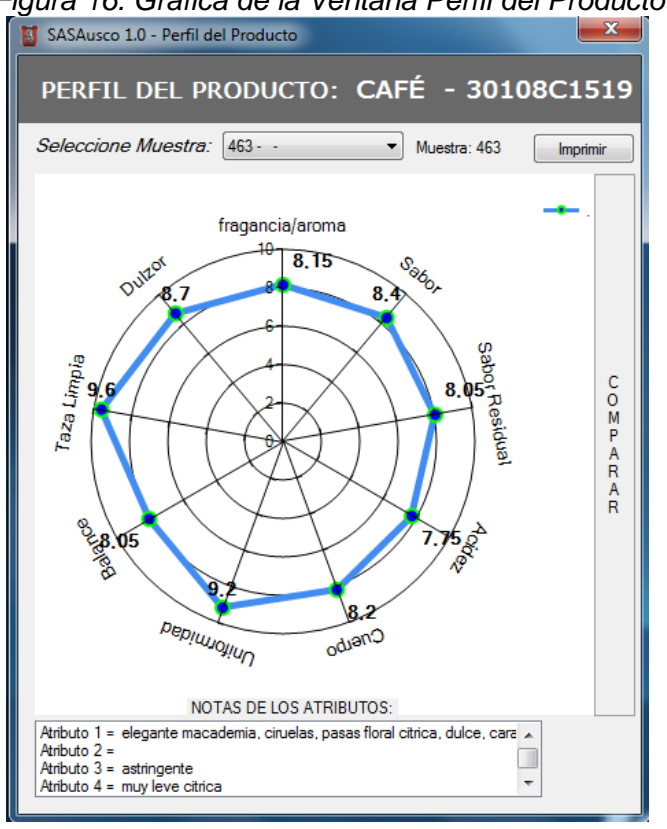

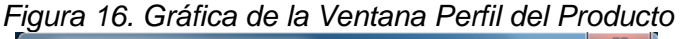

Cuando se carga la ventana de perfil del producto, inicialmente el programa toma el código y nombre de la prueba desde la ventana principal para luego buscar en la BD la cantidad de muestras asignadas, internamente se cargan en la lista desplegable los rótulos de las muestras de forma apilada y se guardan los códigos correspondientes en un vector tipo *string* (cadena de caracteres). Tan pronto se cierra la lista desplegable con un valor seleccionado, se ejecuta una función llamada *Getmatriz()* creada para generar la gráfica, *ver figura 17*.

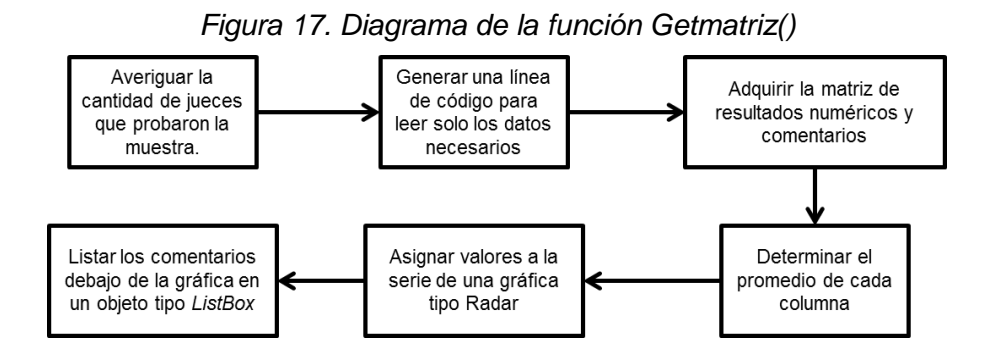

Esta función toma el nombre de la muestra seleccionada en el *ComboBox,* para averigua cuantos jueces participaron, luego se adquiere la matriz de calificaciones y la matriz de comentarios; la de calificaciones es obtenida por medio de la función *DataNumbRead()*, los valores enteros se dividen por cien (100) para obtener los decimales en la escala de calificación, luego se obtienen los promedios de cada atributo y son graficados en el objeto tipo *Chart*; la función *DataComentRead()*, solo adquiere los comentarios de los atributos de cada muestra en la BD y los ordena en un *ListBox* de la misma ventana debajo de la gráfica.

En el mismo entorno se encuentra el botón *COMPARAR* que permite ampliar la ventana, adicionando los componentes necesarios para visualizar otra gráfica; al final se pueden comparar resultados en dos gráficas. Existe otro botón que permite imprimir el pantallazo de la ventana activa por si se desea tener algún registro impreso.

#### **4.1.4.2. Botón VER VARIANZA DE DOS FACTORES**

Direcciona al usuario hacia la ventana Análisis de varianza – de dos factores, ver *figura 18*. Posee dos *ComboBox*, uno para elegir el nivel de significancia del análisis y el otro para seleccionar el atributo que se desea analizar; tiene un arreglo de seis columnas y cinco filas donde se muestran los resultados del análisis, un botón para imprimir la ventana resultante y un *ListBox* donde se concluye si existen o no diferencias estadísticamente significativas entre muestras o jueces para dicho atributo.

| Nivel de<br>$5% - -$<br>Significancia     | Seleccion de Atributo: | ▼                |                  | 7 - Sabor Residual - Gustativas |       |
|-------------------------------------------|------------------------|------------------|------------------|---------------------------------|-------|
| CUADRO DE ANÁLISIS DE VARIANZA            |                        |                  |                  |                                 |       |
| Fuente de la variación                    | <b>GI</b>              | SC.              | <b>CM</b>        | F                               | FC.   |
| <b>Muestras</b>                           | 5                      | 2.4604           | 0.4921           | 2,0068                          | 2.711 |
| <b>Jueces</b><br>Error                    | 4<br>20                | 3.3208<br>4,9042 | 0.8302<br>0.2452 | 3,3857                          | 2.866 |
|                                           |                        |                  |                  |                                 |       |
| <b>Total</b>                              | 29                     | 10.6854          |                  |                                 |       |
| <b>DIFERENCIA ESTADÍSTICA</b><br>Imprimir |                        |                  |                  |                                 |       |

*Figura 18. Ventana de Análisis de Varianza de dos factores*

Se cargan los nombres de los rótulos con su respectivo código desde dos tablas independientes en la BD y se almacenan las calificaciones de la prueba en una variable matricial. Mediante la función *ReadData()*:

```
Public Sub ReadData(ByVal sql As String, ByVal z As Integer, ByVal x As
Integer, ByVal y As Integer, ByVal ParamArray vari() As Integer)
         FrmGetInto.conn.Open() 'Se abre conexion 
         Dim Da As New MySqlDataAdapter(sql, FrmGetInto.conn) 
         Dim Ds As New DataSet() 
         Dim Row As DataRow 'Objeto Fila
         Dim i As Integer = 0
         Try
             Da.Fill(Ds) 'Se llena el Dataset 'Ds'
             FrmGetInto.conn.Close() 'Se cierra conexión 
             For Each Row In Ds.Tables(0).Rows 'Por cada fila de la tabla
                For j = 0 To vari. Length - 1 'Se llena la matriz alldata
                    alldata(z, i, j) = Row(j) / 100 'z=num rótulo; i=num
de juez; j= num atributo
                 Next
                i = i + 1 Next
         Catch mierror As Exception
             MsgBox("Error en conexión" & error.Message)
         Finally
             Ds = Nothing 'Se eliminan valores de los objetos en memoria
             Da = Nothing
             Row = Nothing
         If Not FrmGetInto.conn Is Nothing Then
             FrmGetInto.conn.Close() 'Se cierra conexión si esta abierta
         End Try
     End Sub
```
Como resultado de la función, la variable *alldata* contiene el valor de las calificaciones otorgadas en la prueba, en *j* (número de atributos) cantidad de matrices de *z* (número de muestras) por *i* (número de jueces).

El análisis inicia tan pronto se selecciona uno de los atributos de la lista desplegable o *ComboBox* y queda reducido a una pequeña parte de la matriz por atributo, donde las columnas son las muestras y las filas los jueces.

Los cálculos en la matriz inician con el siguiente procedimiento:

```
 For i = 0 To número de muestras-1
    For j = 0 To número de jueces-1
       sumamuestras(i) = sumamuestras(i) + matriz(i, j, atributo)
     Next
    S\text{Cm} = S\text{Cm} + (sumamuestras(i)^2)FC = FC + sumamuestras(i) Next
FC = (FC \land 2) / (número de muestras*número de jueces)
 SCm = (SCm / número de jueces)-FC
For j = 0 To número de jueces-1
     For i = 0 To número de muestras-1
        sumajueces(j) = sumajueces(j) + matriz(i, j, atributo)
        SCL = SCL+ (matrix(i, j, attribute)^2) Next
    SCj = SCj + (sumajueces(j)^2) Next
 SCj = (SCj/FrmCreate.numofsamp) - FC
SCL = SCL - FCSCe = SCt - SCj - SCm
```
Donde se determinan *SCm, SCj, SCe* y *SC* (Suma de cuadrados en muestras, jueces, error y total), FC = Factor de corrección. Luego se asignan los *Glm, Glj, Gle y Glt* (grados de libertad de muestras, jueces, error y total) para determinar los *CMm, CMj y CMe* (cuadrados medios de las muestras, jueces y del error):

```
Glm = número de muestras – 1
Glj = número de jueces - 1
Glt = (número de muestras * número de jueces) - 1
Gle = Glt - GIj - GlmCMm = SCm / GLmCM<sub>j</sub> = SC<sub>j</sub> / GI<sub>j</sub> CMe = SCe / Gle
```
Por último los valores *Fm* y *Fj* o coeficientes F para muestras y jueces.

```
Fm = CMm / CMeFj = CMj / CMe
```
Con las variables encontradas matemáticamente solo queda hallar los valores críticos, que deben ser comparados con los coeficientes F para determinar si existen o no diferencias estadísticamente significativas. En este caso los valores críticos son generados por la comparación de los grados de libertad en una tabla de distribución F, que varía según el nivel de significancia seleccionado en el *ComboBox* al iniciar el proceso. Las consultas a la BD se hacen empleando una función llamada *consultS()* y utiliza una sintaxis como la siguiente:

cadena = "SELECT `" & Vcritic & "` FROM tabla\_dist WHERE grado\_lib=" & glibertad VCm = consultS(cadena, Vcritic)

Donde *VCm* es el valor crítico de muestras. Otro ciclo similar se utiliza para determinar el valor crítico de los jueces.

Como respuesta del análisis, la ventana muestra los valores hallados en una tabla de datos (Cuadro de análisis de varianza) y en la parte inferior de la ventana un *ListBox* (Diferencia estadística) responde al siguiente criterio: Si el coeficiente F hallado, es menor que el valor crítico de las tablas de distribución F, no existen diferencias estadísticamente significativas; en caso contrario si existen.

### **4.1.4.3. Botón VER KRUSKAL – WALLIS**

Envía al usuario a una nueva ventana que implementa métodos no paramétricos, denominada Kruskal-Wallis, *ver figura 19*, que contiene dos listas desplegables o *ComboBox* (una para escoger el nivel de significancia y otra para el atributo que se desea analizar), una tabla de datos o *DataGridView* que contiene el valor final del rango R asignado para cada muestra, un recuadro que indica si la hipótesis planteada es aceptada o rechazada, dos representaciones textuales o *Labels* con los valores estadísticos T calculado y T obtenido de la tabla de distribución chicuadrado, y por último un botón que permite realizar una comparación múltiple entre pares si es que existen diferencias estadísticamente significativas; El funcionamiento inicia con el proceso de adquisición, ver *figura 20*, y al final se ejecuta el procedimiento estadístico.

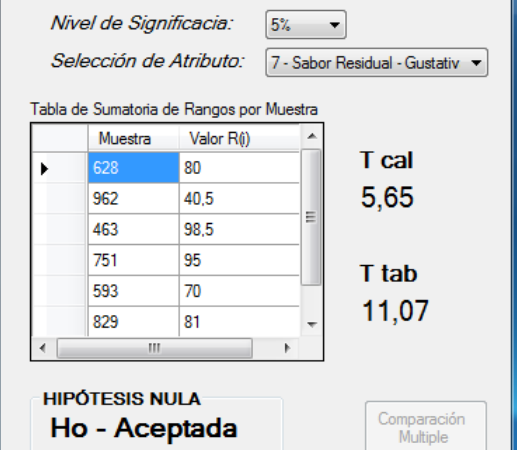

#### *Figura 19. Ventana de Kruskal - Wallis*

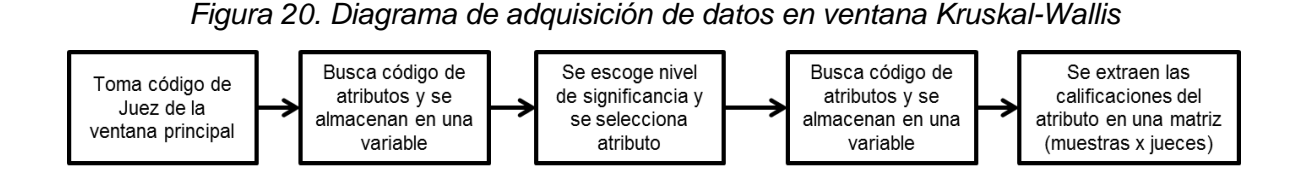

Para continuar con el proceso estadístico primero se forma la matriz que estará dividida en 4 vectores. Se extrae parte de los datos de la matriz en forma ordenada; en un vector\_0, datos de menor a mayor, en otro vector (vector\_1) son enumerados ascendentemente los datos del vector\_0 y si existe un valor repetido la enumeración no asciende aunque internamente sigue el conteo para cuando el valor cambie, la numeración final corresponda a la cantidad de números existentes, un vector\_2 corresponde a una enumeración descendente del vector\_0 comenzando desde el último valor hacia atrás y cuando se repite también se repite el valor de la fila anteriormente evaluada. El último vector (vector\_3) desarrolla el promedio entre Vector\_1 y Vector\_2.

Si por ejemplo se tienen los valores: 40, 27, 24, 23, 30, 27, 31, 36, 27, 36; los vectores generados son

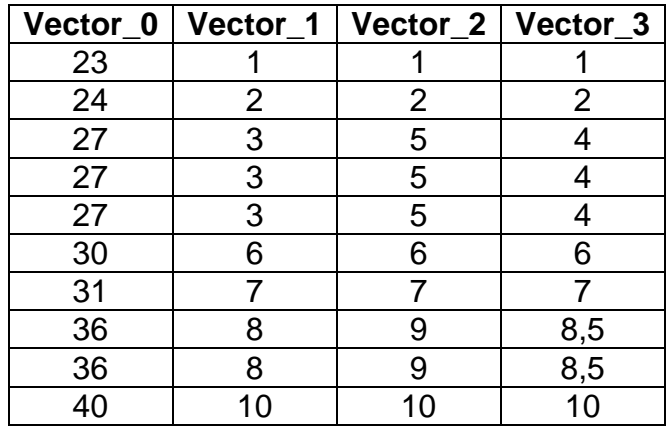

El vector\_0 se genera con una consulta a la BD mientras las rutinas para los vectores 1, 2 y 3 son:

```
vector(1, 0) = up
For i = 1 To N - 1If vector(0, i) \langle \rangle vector(0, i - 1) Then
       up = i + 1 End If
   vector(1, i) = up Next
```
Donde *up* tiene un valor inicial de cero; como se observa en el ciclo 'If', cuando el valor actual de *vector (0,i)* es diferente al valor anterior, *vector(0,i-1)*, se aumenta uno (1) al valor de *'up'* que al final es asignado a la siguiente fila o *vector(1,i)*.

```
vector(2, N - 1) = dow
While z > 0z = z - 1If vector(0, z) \langle \rangle vector(0, z + 1) Then
      dow = z + 1 End If
     vector(2, z) = dow
 End While
```
Este fragmento muestra un ciclo diferente; el ciclo *while* condiciona la acción de ir restando uno (1) al valor *dow* que al final es asignado al *vector(2,z)*

```
For i = 0 To N - 1vector(3, i) = (vector(1, i) + vector(2, i)) / 2 Next
```
Por último se genera el promedio de los vectores: *vector(1,i)* y *vector(2,i)*. Finalmente a estos promedios o *vector\_3* se le conocen como rangos. El paso a seguir es determinar la suma de los rangos por muestra, luego se elevan al cuadrado para obtener la sumatoria total.

Mediante consultas a la tabla chicuadrado en la BD con *k-1* grados de libertad (donde k son el número de muestras o rótulos de una prueba), mediante una ecuación se encuentra un valor de T ideal (Ttab). El valor de T calculado se realiza utilizando las funciones correspondientes y se compara con el Ttab para establecer si existe diferencia estadísticamente significativa entre muestras.

$$
T = \frac{12}{N(N+1)} \sum_{i=1}^{k} \frac{R_i^2}{n_i} - 3(N+1)
$$

En el caso de que existan diferencias, por medio de un botón, se accede a un módulo de comparación entre muestras, sobre el mismo atributo. Es necesaria una función denominada *combinations()* que asigna los pares de muestras que deben ser evaluados y al instante calcula los valores de la siguiente inecuación, determinando específicamente cuales son los pares de muestras con diferencias estadísticas significativas.

$$
\left| \frac{R_i}{n_i} - \frac{R_j}{n_j} \right| > t_{1 - (\alpha/2)} \left( S^2 \frac{N - 1 - T}{N - k} \right)^{\frac{1}{2}} \left( \frac{1}{n_i} + \frac{1}{n_j} \right)^{\frac{1}{2}}
$$

Los valores de  $t_{1-(\alpha/2)}$  son adquiridos de la tabla de distribución T. Al final los pares de muestras con diferencias son presentados en una tabla con un color de casilla azul, ver *figura 21*.

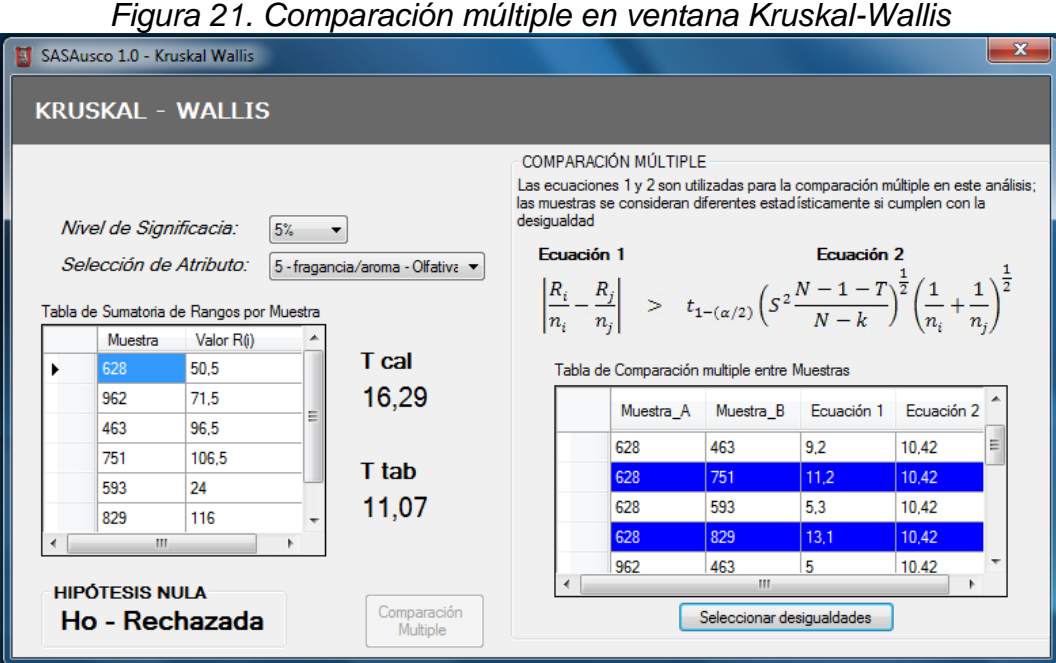

### **4.2. SASAusco – CLIENTE**

La versión *CLIENTE*, hace referencia a la interfaz desarrollada para la evaluación de cada Juez y comprende las etapas de la *figura 22*.

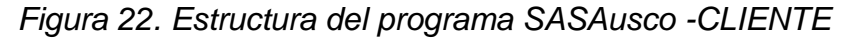

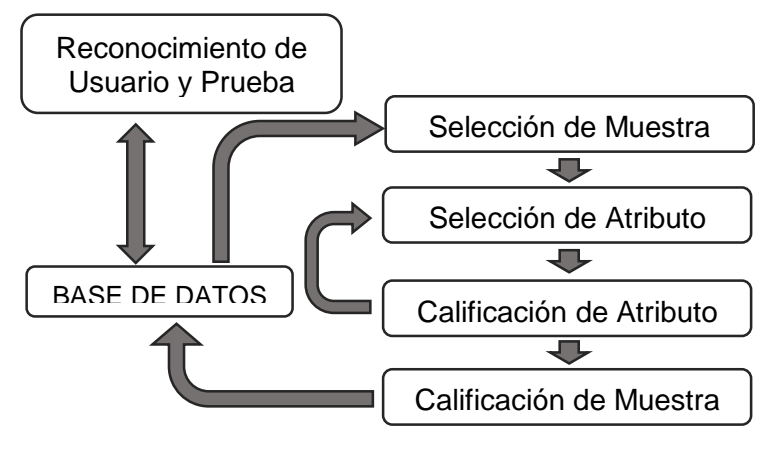

### **4.2.1. Bloque RECONOCIMIENTO DE USUARIO Y PRUEBA**

Adquiere el código de juez desde el formulario principal para realizar una búsqueda en la BD, exactamente en la tabla *catadores*. Si el juez está registrado, el formulario principal presenta los datos personales e información sobre la prueba asignada. Cada consulta a la BD se realiza mediante sintaxis en SQL como la siguiente:

### *SELECT codeprue FROM catadores WHERE codcata='CC96IV88'*

Para enviar cualquier comando de sintaxis SQL desde Visual Basic se utiliza una función como la siguiente:

```
Private Function Consult(ByVal strcomand As String, ByVal Columname As
String) As String '/// Consulta datos a Mysql 
         Dim cmd As New MySqlCommand(strcomand, conn)
         Try
             conn.Open()
             Dim reader As MySqlDataReader = cmd.ExecuteReader()
             If reader.Read() Then
                 Return reader(Columname)
             Else
                Return Nothing
             End If
         Catch mistake As Exception
             Return Nothing
         Finally
            conn.Close()
            conn.Dispose()
        End Try
     End Function
```
### Dónde:

*strcomand:* Es una cadena como "SELECT codeprue FROM catadores WHERE 'codcata = 'CC96IV88'"

*columname:* Es columna en la tabla donde está el valor a consultar (*codeprue*). *conn:* es una variable de conexión tipo MySqlConnection() establecida con las especificaciones de una base de datos (Database, Data Source, User y Password)

Otra parte del reconocimiento para jueces, la realizan las etapas de *SELECCIÓN DE MUESTRA* y *SELECCIÓN DE ATRIBUTO*, que consisten en escoger de un par de listas desplegables o *ComboBox*, las opciones entregadas del proceso anterior. Al ser seleccionadas, los atributos de un producto alimenticio son presentados a través de *TabPages* comúnmente llamados pestañas, agrupadas en un solo objeto denominado *TabControl*, ver *figura 23*. El formulario inicialmente tiene oculto quince (15) *TabPages* de las cuales se visualizan solo las necesarias para cada prueba, el resto son removidas.

| ×<br>O D               | Muestra No.<br>us enjas<br>677<br>SALA DE ANÁLISIS SENSORIAL DE ALIMENTOS<br>UNIVERSIDAD SURCOLOMBIANA | FRAGANCIA/AROMA SABOR ACIDEZ CUERPO UNIFORMIDAD BALANCE TAZA LIMPIA DULZOR<br><b>SABOR</b> | $\cong$                                | $\approx$<br>ၜ<br>$\infty$<br>$\overline{ }$<br>6<br>5<br>3 | Observación:<br>5,75<br><b>PUNTAJE</b><br>$\left\Vert \cdot\right\Vert$ | CALIDAD<br><b>INTENSIDAD</b><br><b>SOLNIN</b>              | Muy malo<br>Imbebible<br>Pésimo<br>Malo<br>De bajo a intermedio<br>De muy bajo a bajo<br>Muy bajo<br>Bajo<br>က<br>4                                                                                                    | Promedio<br>Mediocre<br><b>Bueno</b><br>De intermedio a alto<br>Intermedio<br>Alto<br>S<br>$\bullet$<br>$\overline{ }$                                                         | Muy bueno<br>Excelente<br>Perfecto<br>De alto a muy alto<br>Muy alto<br>$\infty$<br>ၜ |
|------------------------|----------------------------------------------------------------------------------------------------|--------------------------------------------------------------------------------------------|----------------------------------------|-------------------------------------------------------------|-------------------------------------------------------------------------|------------------------------------------------------------|----------------------------------------------------------------------------------------------------|----------------------------------------------------------------------------------------------------|---------------------------------------------------------------------------------------|
| SASAusco 1.0 - CLIENTE | <b>SALIR</b><br>CÓDIGO DE JUEZ<br>EJ52AQ47<br><b>INGRESAR</b><br>Archivo                               | <b>ATRIBUTOS</b><br><b>LISTADO DE</b><br><b>JUANITO PEREZ</b><br>DATOS DEL JUEZ<br>Nombre  | $\circ$<br>1058097245<br>dentificación | $\overline{\mathbf{c}}$                                     | EVALUADO<br>$\Box$<br>DATOS DE LA PRUEBA<br>Prueba_Sala<br>Tîtulo       | INFORMACIÓN ADICIONAL<br>Código de la Prueba<br>30715P0134 | valor ménos significativo y el diez (10) el máximo valor que puede obtener un producto<br>La escala anterior tiene un rango de calificación de "0" a "10" donde el Cero (0) es el<br>Ensayo Final del software<br>Descripción | Para mayor entendimiento se toma como base la Escala de la SCAA (Speciality Coffee<br>American Association) de evaluación para atributos sensoriales del café<br>Observaciones | CANCELAR<br>Muestra No.<br><b>E2</b>                                                  |

*Figura 23. Ventana SASAusco - CLIENTE*

Cada *TapPage* contiene una serie de objetos (CheckBox, NumericUpDown, TrackBar y TextBox) necesarios para calificar cada atributo, ver *figura 24*.

*Figura 24. Tabpage de la ventana SASAusco – CLIENTE*

| LISTADO DE ATRIBUTOS  |              |                |   |   |                                                            |   |              |   |   |    |
|-----------------------|--------------|----------------|---|---|------------------------------------------------------------|---|--------------|---|---|----|
| FRAGANCIA/AROMA       | <b>SABOR</b> |                |   |   | ACIDEZ CUERPO UNIFORMIDAD   BALANCE   TAZA LIMPIA   DULZOR |   |              |   |   |    |
| $\mathbf 0$           |              |                |   |   | <b>ACIDEZ</b>                                              |   |              |   |   | 10 |
| $\Omega$              |              | $\overline{2}$ | 3 | 4 | 5                                                          | 6 | 7            | 8 | 9 | 10 |
| F                     | EVALUADO     |                |   |   | <b>PUNTAJE</b><br>÷<br>-5                                  |   | Observación: |   |   |    |
| INFORMACIÓN ADICIONAL |              |                |   |   |                                                            |   |              |   |   |    |

Cada *CheckBox* es utilizado para marcar la pestaña que ya se calificó, los *TextBox* para ingresar la nota u observación acerca del atributo que se evalúa y por último tanto los *NumericUpDown* como *TrackBar* son necesarios para asignar un valor en la calificación. Se hace referencia a cada conjunto de objetos utilizando la siguiente función *Objectnames*, que relaciona todos los objetos de un mismo *TapPage*:

```
Public Sub Objectnames(ByVal i As Integer)
         Select Case i
             Case 1
                 Lblattrib = LblAttrib1
                 Nametab = TabPage1
                 TrackB = TrackBar1
                 Lblmin = LblMin1
                 Lblmax = LblMax1
                 Lblsca = LblSca1
                 checkbox = CheckBox1
                 TxtBox = TextBox1
                 Finalvalue = NumericUpDown1.Value
             Case 2
                 Lblattrib = LblAttrib2
```
La función continúa hasta el Case 15 que hace referencia a la pestaña con el mismo número y es utilizada en múltiples funciones a lo largo del programa, como por ejemplo para eliminar pestañas:

```
Public Sub erasetaps()
        For i As Integer = 1 To 15
             Objectnames(i)
             TrackB.Value = Nothing
             TabControl1.TabPages.Remove(Nametab)
             TxtBox.Text = ""
```
Next

End Sub

Como se puede observar cada *TapPage* removido ha sido anteriormente seleccionado por la función *Objectnames()*.

### **4.2.2. Bloque CALIFICACIÓN DE MUESTRA**

Comprende la selección de un valor dentro de la barra de calificación o *TrackBar* para cada atributo (cada pestaña); efectúa el cambio de valor en las barras y asigna un valor final se utilizan una serie de rutinas:

La primera se llama *scaleassig* y asigna los valores que por defecto deben salir en la pantalla de cada juez: una escala de cero (0) a diez (10) con una variación mínima de 0,05 y la posición de la barra situada en el valor medio (5). Para lograrlo son necesarias doscientas (200) divisiones en la barra de calificación, correspondiente al máximo valor sobre la variación mínima (10 / 0,05 = 200), entonces se trabaja con valores de cero (0) a doscientos (200) que internamente son convertidos (cada valor multiplicando por 0,05) para utilizar la escala real con los decimales necesarios. Los datos no son enviados a la BD con valores decimales sino que han sido convertidos en una escala de cero (0) a mil (1000) (cada valor multiplicado por 5 y no por 0,05). Todo debido a que Visual Basic separa los decimales con coma (,) mientras que la sintaxis SQL utiliza el punto (.), ya que la coma (,) posee otras funciones en la separación de caracteres.

```
Public Sub scaleassig(ByVal sel As Boolean)
         numsceval = 200 
         If sel = True Then
            For i = 1 To numatrib
                 Objectnames(i)
                 TrackB.Maximum = numsceval
                TrackB.Value = (numsecval / 2) Lblmin.Text = UCase(TrackB.Minimum)
                Lblmax.Text = UCase(TrackB.Maximum * 5 / 100)
             Next
         End If
End Sub
```
Donde *numatrib* es el número de atributos de la muestra, *TrackB* es la barra de calificación utilizada, *TrackB.value* es el valor actual de la barra, *Lblmin* y *Lblmax* son las etiquetas donde se pondrán los valores mínimos y máximos de la de la barra o escala (*TrackB.Minimum* y *TrackB.Minimum*).

La segunda función se llama *TrackBar1\_ValueChanged* y es la encargada de registrar el cambio de valor en cada una de las barras:

```
Private Sub TrackBar1_ValueChanged(ByVal sender As Object, ByVal e As
System.EventArgs) Handles TrackBar1.ValueChanged, TrackBar2.ValueChanged
…
```

```
If GroupBoxAtributos.Enabled = True Then
             NumericUpDown1.Value = TrackBar1.Value * 5
             NumericUpDown2.Value = TrackBar2.Value * 5
             NumericUpDown3.Value = TrackBar3.Value * 5
            …
       End If
End Sub
```
En este ciclo cada vez que se mueve el indicador de la barra, se ingresa a la rutina, se actualizan los datos en el objeto *NumericUpDown* y los presentados en cada pestaña. Otra función utilizada es *CheckBox1\_CheckedChanged()* que constantemente cuenta los atributos calificados; como resultado si la cantidad de pestañas calificadas corresponde al total de atributos a calificar, se visualiza el botón *ACEPTAR*; este botón realiza las instrucciones de envío de datos y registro de valores calificados directamente en la tabla correspondiente dentro de la BD con un comando similar al siguiente:

```
query1 = "UPDATE " & codprov & " SET " & midpart & ", estado='true', 
observaciones='" & RTBoxObserva.Text & "' WHERE rotulo='" & samplenum & 
"' and codcata='" & codtaster & "'"
Insert(query1) 'se ingresan las calificaciones entregadas por los jueces
para cada uno de los atributos
```
Dónde:

…

…

*codprov* es el código de una prueba y a su vez el nombre de la tabla. *midpart* es un arreglo con las calificaciones ingresadas.

*Insert()* es una función creada para enviar datos desde Visual Basic hasta MySQL; muy parecida a la función *Consult()* solo que a diferencia, *Insert()* no recibe valores de regreso sino que solo envía.

Un ejemplo de la secuencia enviada es:

"UPDATE 30507T1640 SET At1=630, At2=345, estado='true', observaciones='muestra en mal estado' WHERE rotulo='036' and codcata='CC96IV88'"

Una vez calificada la muestra seleccionada. Se repiten las rutinas para calificar una y otra muestra más, hasta completar la prueba. La etapa 'BASE DE DATOS' consiste en la interacción del programa en Visual con el gestor MySQL a lo largo del proceso de calificación.

## **5. BASE DE DATOS**

MySQL es el gestor de bases de datos utilizado en el proyecto para el almacenamiento y administración de los datos generados durante el uso del programa SASAusco, el manejo de las tablas se realiza por medio de líneas de código dentro de la programación del software para el análisis sensorial, pero si el administrador desea tener una visualización más completa de toda la información puede acceder a ella por medio de la herramienta visual que ofrece MySQL llamada MySQL Workbench 5.2.37, que en este caso es la versión utilizada durante el tiempo de desarrollo. El entorno se torna fácil de usar a medida que se utiliza y es de gran ayuda en caso que surja alguna clase de conflicto en el manejo de la información con el programa desarrollado (SASAusco).

### **5.1.Tablas necesarias para el funcionamiento del programa**

**Tabla Usuarios:** Contiene los datos de los administradores del SASAusco - SERVIDOR (nombre de usuario y la contraseña), ver *figura 25.*

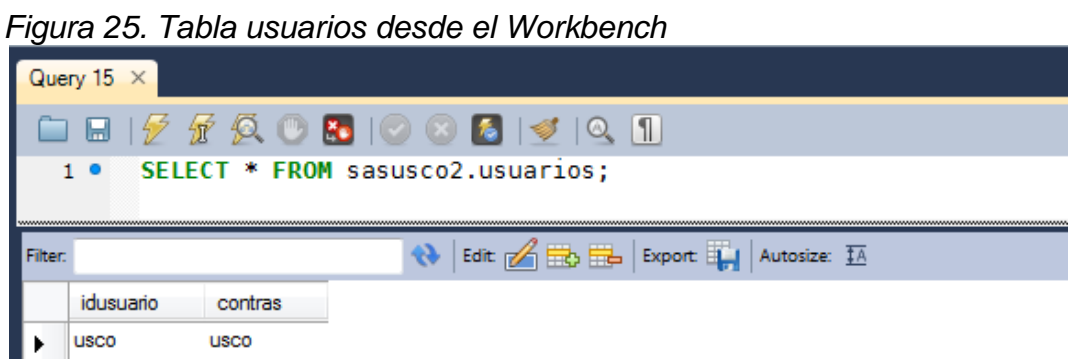

**Tabla Pruebas:** Contiene los datos básicos de la cada prueba (código de prueba, tipo de prueba, título de la prueba, breve descripción, tipo de producto, producto, y el estado de la prueba), ver *figura 26.*

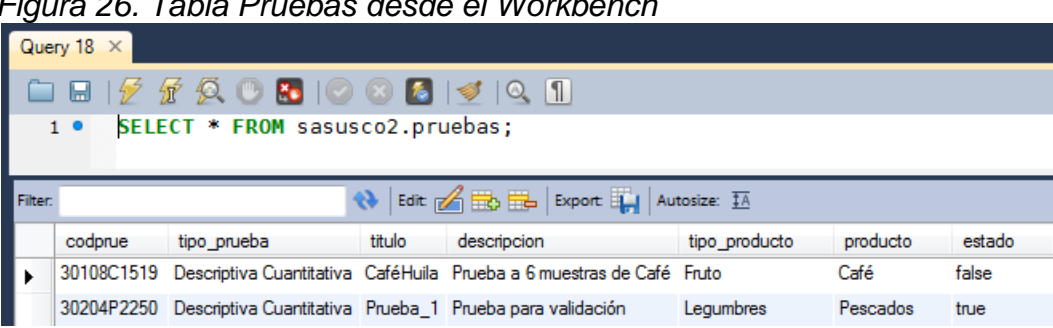

 *Figura 26. Tabla Pruebas desde el Workbench*

**Tabla Muestras:** Contiene el registro de los rótulos de las muestras generadas cuando se crea una prueba. (Id de muestra, rótulo asignado, código de la prueba a la que se asignó), ver *figura 27*.

 *Figura 27. Tabla Muestras desde el Workbench* Query 19  $\times$ SELECT \* FROM sasusco2.muestras;  $10<sup>o</sup>$ Boit 15 Export Fig. | Autosize: IA .<br>Ilter descripcion idmuestra rotulo codprue  $\mathbf{1}$ 628 30108C1519 ▶  $\overline{2}$ 962 30108C1519 30108C1519  $\overline{3}$ 463

**Tabla Atributos:** Contiene información básica sobre los atributos empleados en las pruebas (Id de atributo, nombre del atributo, tipo de atributo, Id de la lista de atributos a la cual pertenece y el código de la última prueba asignada), *figura 28*.

 *Figura 28. Tabla Atributos desde el Workbench*

|         | Query 20 $\times$                                                                                   |                           |            |             |                                                                                               |  |  |  |  |  |  |
|---------|----------------------------------------------------------------------------------------------------|---------------------------|------------|-------------|-----------------------------------------------------------------------------------------------|--|--|--|--|--|--|
|         | ▭▦  0 0 3   0 3   0 3   3   3   0 1   0 1   0 1   0 1   0 1   0 1   0 1   0 1   0 1   0 1   0 1   0 |                           |            |             |                                                                                               |  |  |  |  |  |  |
|         | SELECT * FROM sasusco2.atributos;<br>1 <sup>°</sup>                                                 |                           |            |             |                                                                                               |  |  |  |  |  |  |
|         |                                                                                                    |                           |            |             |                                                                                               |  |  |  |  |  |  |
| Filter: |                                                                                                    |                           |            |             | Edit: $\sqrt{\frac{1}{100}}$ $\frac{1}{100}$ Export: $\frac{1}{100}$ Autosize: $\frac{1}{10}$ |  |  |  |  |  |  |
|         | idatrib                                                                                             | nombatrib                 | tipoatrib  | idlistatrib | codprue                                                                                       |  |  |  |  |  |  |
|         | 5                                                                                                   | fragancia/aroma Olfativas |            | 102         | 30201<2133                                                                                    |  |  |  |  |  |  |
|         | 6                                                                                                   | Sabor                     | Gustativas | 102         | 30131A2258                                                                                    |  |  |  |  |  |  |
|         |                                                                                                    | Sabor Residual            | Gustativas | 102         | 30131P1711                                                                                    |  |  |  |  |  |  |

**Tabla Lista de tributos:** Llamada *listatributos*, contiene Id y nombre de las listas de atributos. Utilizada para agrupar los atributos dentro del programa. (Id de la lista de atributos y descripción, que es donde va el nombre de la lista), ver *figura 29*.

 *Figura 29. Tabla Listatributos desde el Workbench*

|         | Query 21 $\times$                         |             |             |                                    |  |  |  |  |  |  |  |
|---------|-------------------------------------------|-------------|-------------|------------------------------------|--|--|--|--|--|--|--|
|         |                                           |             |             |                                    |  |  |  |  |  |  |  |
|         | 1 O SELECT * FROM sasusco2.listatributos; |             |             |                                    |  |  |  |  |  |  |  |
|         |                                           |             |             |                                    |  |  |  |  |  |  |  |
| Filter: |                                           |             |             | N Edit & B B Export M Autosize: IA |  |  |  |  |  |  |  |
|         | idlistatrib                               | descripcion | idprueb     |                                    |  |  |  |  |  |  |  |
|         | 100                                       | Sin lista   |             |                                    |  |  |  |  |  |  |  |
|         | 102                                       | Café1       | <b>NULL</b> |                                    |  |  |  |  |  |  |  |
|         | 103                                       | Pez         | <b>NULL</b> |                                    |  |  |  |  |  |  |  |

**Tabla de Jueces:** Llamada *catadores*, contiene la información de los jueces; (Código de juez, código de la última prueba a la que se asignó, nombre, apellido, número de identificación personal, edad, teléfono, correo electrónico, tipo de juez y género), ver *figura 30*.

|         | i iyula Ju. Tabla Calayures ucsuc ci wulkbehuli |                   |        |          |                                          |      |          |                                             |             |        |  |  |
|---------|-------------------------------------------------|-------------------|--------|----------|------------------------------------------|------|----------|---------------------------------------------|-------------|--------|--|--|
|         | Query 22 $\times$                               |                   |        |          |                                          |      |          |                                             |             |        |  |  |
|         | <b>□■ クダダ◎≈ ⊙⊗6 ∢</b>  ◎11                      |                   |        |          |                                          |      |          |                                             |             |        |  |  |
|         | SELECT * FROM sasusco2.catadores;<br>10         |                   |        |          |                                          |      |          |                                             |             |        |  |  |
|         |                                                 |                   |        |          |                                          |      |          |                                             |             |        |  |  |
|         |                                                 |                   |        |          |                                          |      |          |                                             |             |        |  |  |
| Filter: |                                                 |                   |        |          | Relief of the street of the Autosize: IA |      |          |                                             |             |        |  |  |
|         | codcata                                         | codprue           | nombre | apellido | identi                                   | edad | telefono | correo                                      | tipocatador | genero |  |  |
|         | <b>CJ15BX84</b>                                 | 30204S1609 Jorge  |        | Plinio   | 23124581                                 | 36   |          | 3113112425 jorgeplini@correo.com            | Probador    | Hombre |  |  |
|         | <b>EC86IV38</b>                                 | 30210P1637 Camilo |        |          | Ortiz Heredia 1077848638                 | - 24 |          | 3152077809 camilo.ortiz@usco.edu.co Catador |             | Hombre |  |  |

 *Figura 30. Tabla Catadores desde el Workbench*

**Tabla de Distribución T de Student:** Llamada *tdistrib*, como su nombre lo indica, contiene los valores de distribución t de student, utilizada en la etapa de comparación múltiple del método de Kruskal-Wallis; comprende treinta (30) grados de libertad para niveles de significancia de 1%, 5% y 10%. Ver *figura 31*.

 *Figura 31. Tabla de Distribución T de Student desde el Workbench*

|                                                                                        | Query $3 \times$ |       |       |       |                                                                                                    |       |        |        |        |        |
|----------------------------------------------------------------------------------------|------------------|-------|-------|-------|----------------------------------------------------------------------------------------------------|-------|--------|--------|--------|--------|
|                                                                                        | ы                |       |       |       | $\begin{array}{c} \textcolor{red}{\mid \mathscr{G}\textcolor{green}{\mid \mathscr{G}}\textcolor{green}{\mid \mathscr{G}}\textcolor{green}{\mid \mathscr{G}}\textcolor{green}{\mid \mathscr{G}}\textcolor{blue}{\mid \mathscr{G}\textcolor{green}{\mid \mathscr{G}}\textcolor{blue}{\mid \mathscr{G}\textcolor{blue}{\mid \mathscr{G}\textcolor{blue}{\mid \mathscr{G}\textcolor{blue}{\mid \mathscr{G}\textcolor{blue}{\mid \mathscr{G}\textcolor{blue}{\mid \mathscr{G}\textcolor{blue}{\mid \mathscr{G}\textcolor{blue}{\mid \mathscr{G}\textcolor{blue}{\mid \mathscr{G$ |       |        |        |        |        |
| Г<br>SELECT * FROM sasusco2.tdistrib;<br>10                                            |                  |       |       |       |                                                                                                    |       |        |        |        |        |
| Filter<br>N Edit 6 B Export 1 Autosize: IA                                             |                  |       |       |       |                                                                                                    |       |        |        |        |        |
|                                                                                        | idtdistrib       | p75   | p80   | p85   | p90                                                                                                    | p95   | p975   | p98    | p99    | p995   |
|                                                                                        |                  |       | 1.376 | 1.963 | 3.078                                                                                                    | 6.314 | 12.706 | 15.894 | 31.821 | 63.656 |
| ľ<br>2<br>2.92<br>9.925<br>1.386<br>1.886<br>4.303<br>6.965<br>0.816<br>1.061<br>4.849 |                  |       |       |       |                                                                                                    |       |        |        |        |        |
|                                                                                        | 3                | 0.765 | 0.978 | 1.25  | 1.638                                                                                                    | 2.353 | 3.182  | 3.482  | 4.541  | 5.841  |

**Tabla de Distribución de Chi-Cuadrado:** Contiene los valores de la distribución de Chi-cuadrado de uno a treinta grados de libertad para 1%, 5% y 7% en el nivel de significancia. Utilizada en el método de Kruskal-Wallis, ver *figura 32*.

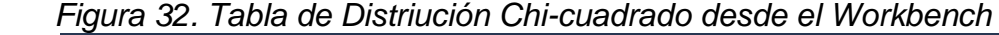

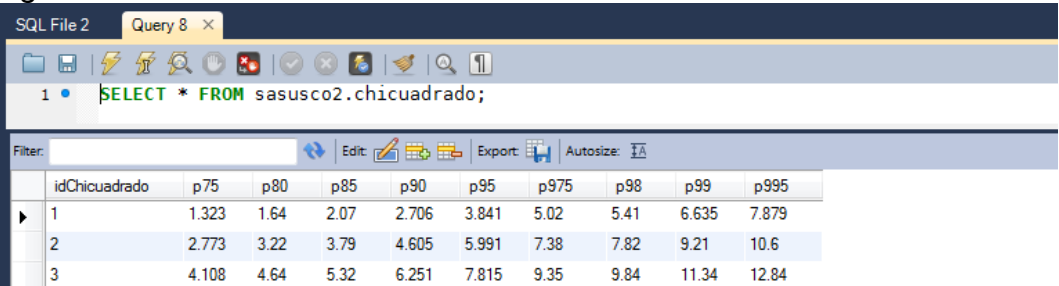

**Tablas de distribución F:** Son tablas que contienen los valores de la distribución F de Fisher, una tabla para cada nivel de significancia (*NS*). En total tres tablas: *distribf0p01* para el *NS* del 1%, *distribf0p05* para el *NS* del 5% y *distribf0p1* para el *NS* del 10%. Estas tablas son utilizadas para el Análisis de Varianza de dos vías con valores hasta de treinta (30) por veinte (20) grados de libertad. Ver *figura 33*.

|                                                        | Query 10 $\times$ |        |               |                                                                                                    |        |        |               |        |        |        |           |        |        |        |         |
|--------------------------------------------------------|-------------------|--------|---------------|----------------------------------------------------------------------------------------------------|--------|--------|---------------|--------|--------|--------|-----------|--------|--------|--------|---------|
|                                                        |                   |        |               |                                                                                                    |        |        |               |        |        |        |           |        |        |        |         |
| SELECT * FROM sasusco2.distribf0p01;<br>1 <sup>°</sup> |                   |        |               |                                                                                                    |        |        |               |        |        |        |           |        |        |        |         |
| Edit of the Export of Autosize: IA<br>Filter:          |                   |        |               |                                                                                                    |        |        |               |        |        |        |           |        |        |        |         |
|                                                        | iddistribf0p01    |        | $\mathcal{P}$ | 3.                                                                                                    | 4      | 5.     | -6            | $-7$   | 8      | 9      | $10^{-1}$ | -11    | 12     | -13    | 14      |
|                                                        |                   |        |               | 4052.185 4999.34 5403.534 5624.257 5763.955 5858.95 5928.334 5980.954 6022.397 6055.925 6083.399 6106.682 6125.774 6143.004 |        |        |               |        |        |        |           |        |        |        |         |
|                                                        |                   | 98.502 | 99            | 99.164                                                                                                    | 99.251 | 99.302 | 99.331        | 99.357 | 99.375 | 99.39  | 99.397    | 99.408 | 99.419 | 99.422 | 99.426  |
|                                                        | 3                 | 34.116 | 30.816        | 29.457                                                                                                    | 28.71  | 28.237 | 27.911 27.671 |        | 27489  | 27.345 | 27.228    | 27.132 | 27.052 | 26,983 | 26.924  |
|                                                        | 4                 | 21.198 | 18            | 16.694                                                                                                    | 15.977 | 15.522 | 15 207        | 14 976 | 14.799 | 14.659 | 14.546    | 14.452 | 14.374 | 14.306 | 14 24 9 |

*Figura 33. Tabla de distribución F, Nivel de Significancia 1% en Workbench*

**Tablas de Calificación:** Tienen como nombre el código de la prueba y almacena las apreciaciones entregadas por los jueces al producto evaluado; por ejemplo la tabla *30108c1519*, donde se almacenan las calificaciones de una prueba real necesaria validar el programa. Toda tabla contiene las columnas *id*, *estado*, *rotulo* (número aleatorio de cada muestra), *codcata* (código de juez que responde cada muestra), *observaciones* y la cantidad necesaria de *At* (atributos de la prueba, que van desde *At1*, *At2*, etc.), ver *figura 34*.

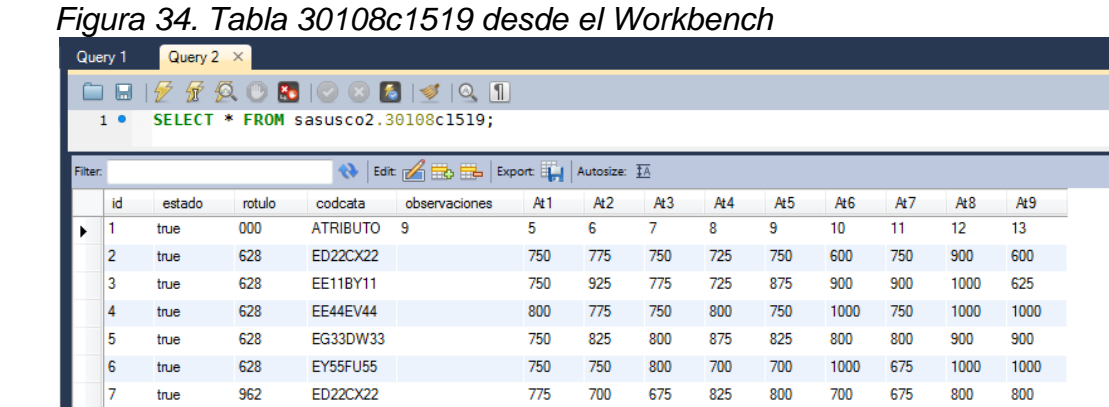

**Tablas de Comentarios:** Son réplicas de las tablas de calificación, pero no llevan valores numéricos sino las observaciones para cada atributo en la muestra evaluada; Son llamadas con el mismo código de la prueba, adicionando la palabra '*comm'* al final. Para el caso anterior *30108c1519comm*.

# **6. DISEÑO E IMPLEMENTACIÓN DE LA RED DE DATOS**

La sala de prueba para el análisis sensorial de alimentos, en su primer diseño presentó una organización diferente a la que posee en la actualidad; para su correcto funcionamiento fue necesario rediseñar la red de datos instalada por los estudiantes que ejecutaron el proyecto "Diseño e Implementación de Software y red de datos para la puesta en marcha del laboratorio de análisis sensorial de alimentos para la Universidad Surcolombiana" quienes inicialmente tenían en mente otra distribución, ver *figura 35*.

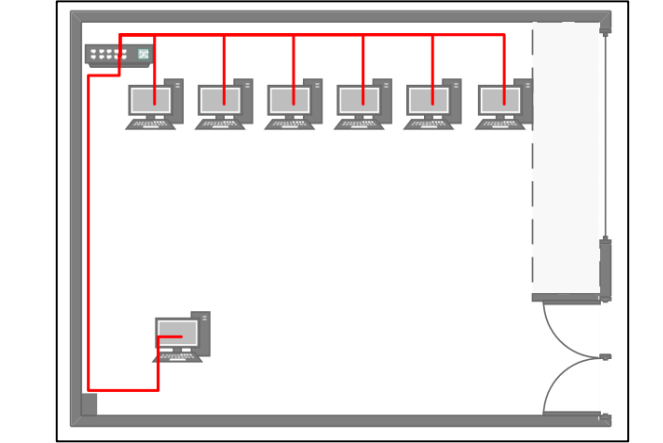

 *Figura 35. Distribución del primer diseño (anterior proyecto)*

### **6.1.Antigua distribución de la red de datos**

Dividida en tres subsistemas con la siguiente descripción:

Subsistema de administración principal

Un gabinete de pared (con dimensión: 19'' de alto, 20.5'' de ancho y 20'' de profundidad) con un MiniSwitch NWay Fast Ethernet 10/100Mbps de dieciséis (16) puertos con MDI automático y un patch panel universal marca Quest con dieciséis (16) puertos de distribución para cable UTP categoría 5 – 200MHz ACR+ CC, Instalado detrás del primer cubículo.

#### Subsistema de Cableado

Interconexión del Patch Panel (Subsistema de admón. Principal) con seis (6) FacePlate con salida RJ45 cat. 5 en la misma pared y uno adicional al otro extremo de la sala (en total 7 puntos de red); implementando una topología tipo estrella con cable UTP cat. 5.

#### Subsistema de estación de trabajo

Implementada según el primer proyecto, con cubículos en sentido contrario y sin computadoras; 6 puntos de red sobre la pared y uno al otro extremo.

#### **6.2.Nueva distribución de la red de datos**

Para implementar la red de datos actual, la Universidad dotó de tres computadores nuevos a la sala de pruebas para el análisis sensorial de alimentos; en el diseño se escogió implementar una red LAN con topología en estrella utilizando el estándar Ethernet, ver *figura 38*, y no una red wifi por un dos razones: La primera, es la seguridad que representa una red con cableado (comenzando por la conexión física) frente a otros equipos externos a la sala con malas intenciones (alteración o perdida de información) o con algún software malicioso que desconfigure los equipos y la segunda razón fue aprovechar elementos ya existentes y completamente nuevos, como el gabinete de pared, MiniSwitch y patch panel. Se instalaron nuevas canaletas y cable UTP con las dimensiones de los tramos actualizados, basándose en la ubicación de los cubículos ya instalados antes de iniciar este proyecto para correctamente cada una de las estaciones de trabajo. *Ver figura 36.*

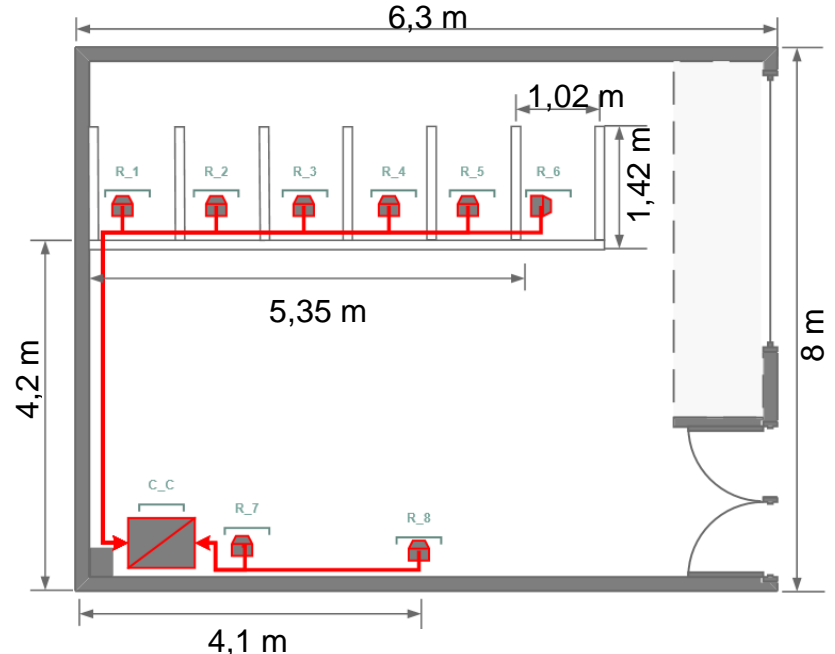

*Figura 36. Diseño de red para la distribución actual de los cubículos*

Una breve descripción de los subsistemas de la red es la siguiente:

Subsistema de administración principal

Se reubicó al otro extremo de la sala, cerca al punto de red del servidor; anteriormente obstaculizaba el libre tránsito a uno de los cubículos. Este subsistema comprende el mismo gabinete y MiniSwitch, pero esta vez a una altura accesible para el administrador de red. En contraste con la antigua instalación, la alimentación eléctrica para este subsistema quedo externa al módulo, siguiendo las normas de seguridad planteadas por la NTC2050.

### Subsistema de cableado

Actualmente comprende la interconexión del patch panel a dos (2) puntos de red RJ45 cat.5 en la misma pared y seis (6) puntos de red adicionales en los que se implementa una topología tipo estrella, ver *figura 39*. Para la instalación de ese subsistema se emplearon aproximadamente 18 metros de canaleta (nueva) y 95 metros de cable UTP cat. 5. (80 mts de cable nuevo y 15 mts de la instalación anterior en perfecto estado). *Ver figura 37*.

### Subsistema de estación de trabajo

Cada una de los puntos de red, posee un cable o patch cord UTP cat. 5 de 1.5 metros de largo para ser conectado a un computador o impresora que harán parte de la red local. Cada estación tiene un punto eléctrico doble (toma levinton de dos salidas y conexión a tierra).

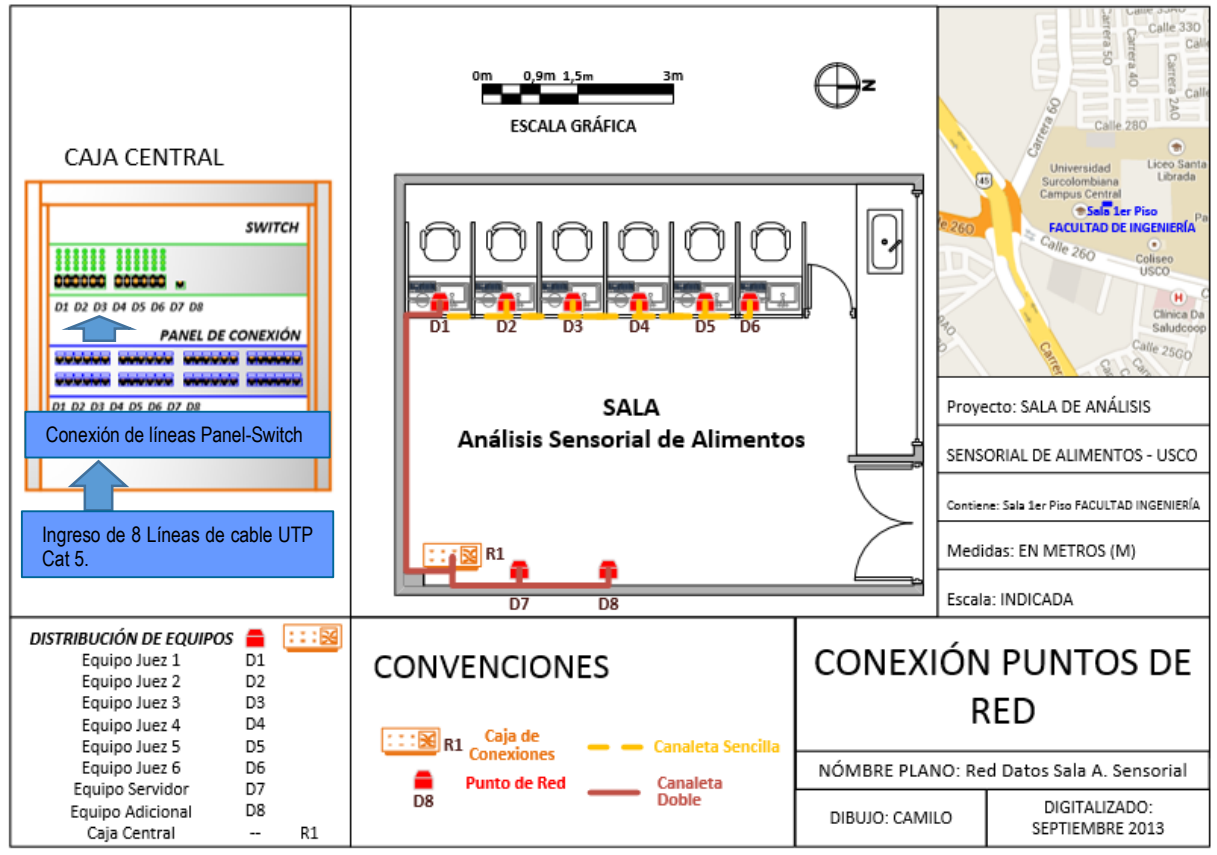

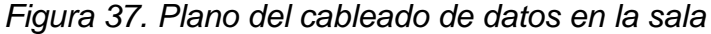

La red instalada tiene la posibilidad de conectarse a la red de la Universidad debido a modificaciones en la red del edificio de ingeniería, externas al proyecto; el punto de acceso a dicha red se ubicó justo debajo del gabinete o caja de control (donde se encuentra el *Conmutador* o *Switch*).

# **7. IMPLEMENTACIÓN DE RED ELÉCTRICA PARA EQUIPOS DE LA SALA**

Al revisar el cableado eléctrico, se encontró conexiones en mal estado, sin cajillas de interconexión, conexiones innecesarias, cables sin la correcta convención de colores ni señalización alguna y tramos con remiendos de cable de diferente tipo a lo largo de la antigua instalación eléctrica. Se cambió gran parte del cableado eléctrico para garantizar un mejor rendimiento en la red. *Ver figura 38.*

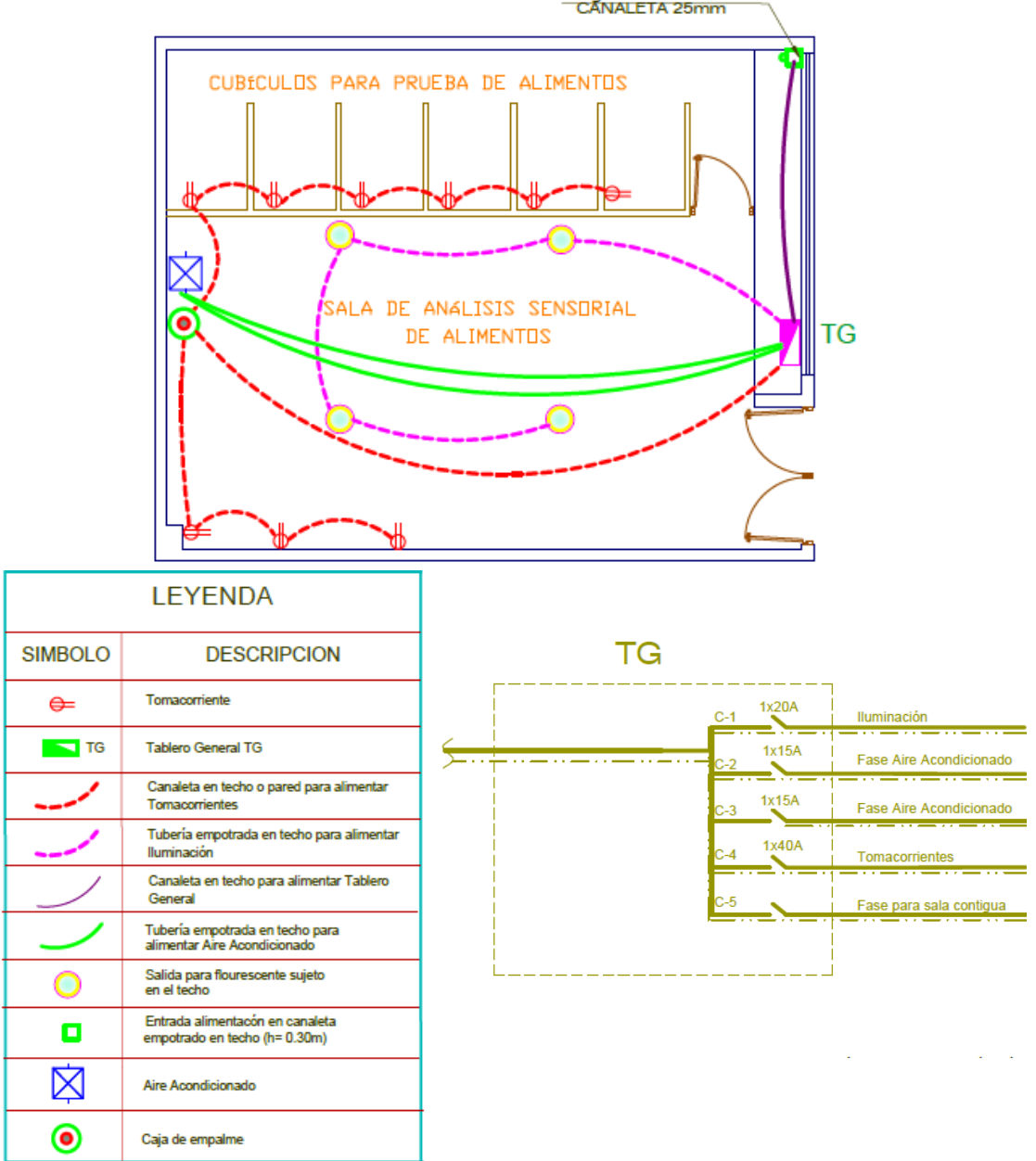

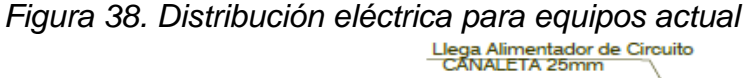

Se realizó un análisis de potencia para el suministro eléctrico a los equipos de la sala, teniendo en cuenta que cada cubículo tendrá un computador de escritorio (Entre 100w y 350w por el equipo completo), una impresora multifuncional (Entre 200w y 375w en pleno uso) y un miniswitch (Inferior a los 10w). Se pude observar que cada punto eléctrico, en este caso, no consume más de 400w y al sumar los ocho (8) tomacorrientes instalados, la red eléctrica consume 3,2kw. Si a este valor se le agrega un 30% de potencia por la posible conexión de elementos adicionales, al final se obtiene una potencia de 4,16kw suministrados por una fase de 110/120v y que nos arroja una corriente de 37,8A. Con el uso de un taco de 40 Amperios en la cajilla de distribución eléctrica, se asegura que la corriente suministrada sea suficiente para lo planeado.

# **8. VALIDACIÓN DEL SOFTWARE**

Para evaluar la confiabilidad del software se utilizan los datos obtenidos en una prueba realizada en Agosto del 2012 para determinar el perfil descriptivo en muestras de café de diferentes orígenes del Huila. La prueba se llevó a cabo en las instalaciones de Mild Coffee Company Huila, donde seis (6) muestras de café pergamino de diferentes productores en las poblaciones de San Agustin, Bruselas y Pitalito, fueron evaluadas por cinco (5) jueces entrenados, tres de ellos especialistas en análisis sensorial de café certificado, un ingeniero de alimentos quien es catador profesional y un técnico en análisis físico y sensorial de café, teniendo en cuenta nueve atributos: fragancia/aroma, sabor, sabor residual, acidez, cuerpo, uniformidad, balance, taza limpia y dulzor. (FLOREZ, 2012)

Los resultados de la actividad fueron tabulados manualmente, analizados y presentados con anterioridad a la prueba del software SASAusco, en un Informe Final de Práctica Empresarial realizado por un estudiante del programa de Ingeniería de Alimentos de la Universidad de la Amazonía.

## **8.1.Resultados**

### **8.1.1. Perfil del Producto**

El estudio base muestra los resultados del perfil del producto de las seis muestras evaluadas (*628, 962, 463, 751, 593, 829*), ver *figura 39*, correspondientes al promedio de los atributos de los datos tabulados, ver *tabla 1.*

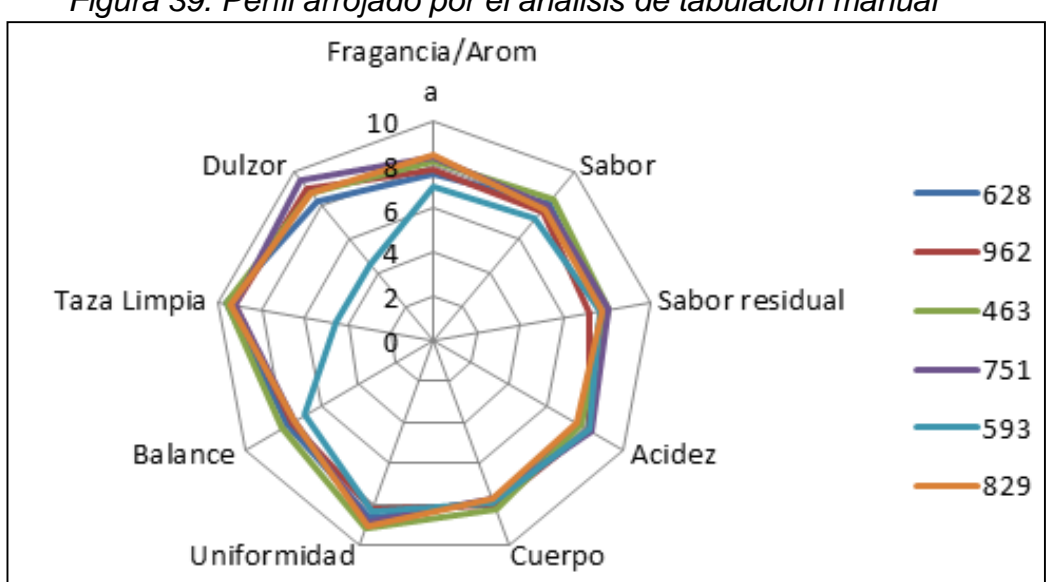

 *Figura 39. Perfil arrojado por el análisis de tabulación manual*

Los promedios de la tabla 1 son comparados con los valores de las gráficas generadas por el programa y coinciden un 100%. Muestra de esto son los valores del perfil del producto en las muestras *593* y *829* graficadas en la *figura 40* (izquierda y derecha respectivamente), donde no difieren los valores con respecto a la tabla.

|                |                    |       | PROMEDIO DE LOS PUNTAJES DE CADA UNO DE LOS ATRIBUTOS |        |        |             |                |             |        |
|----------------|--------------------|-------|-------------------------------------------------------|--------|--------|-------------|----------------|-------------|--------|
| <b>MUESTRA</b> | Fragancia<br>Aroma | Sabor | Sabor residual                                        | Acidez | Cuerpo | Uniformidad | <b>Balance</b> | Taza Limpia | Dulzor |
| 628            | 7,6                | 8,1   | 7,75                                                  | 7,65   | 7,8    | 8,6         | 7.75           | 9,6         | 8,25   |
| 962            | 7,8                | 7,65  | 7,2                                                   | 8,15   | 8,05   | 8,2         | 7,55           | 9,2         | 9      |
| 463            | 8,15               | 8,4   | 8,05                                                  | 7,75   | 8,2    | 9,2         | 8,05           | 9,6         | 8,7    |
| 751            | 8,3                | 8,05  | 8.05                                                  | 8,25   | 7,7    | 8,8         | 7,35           | 9,2         | 9,5    |
| 593            |                    | 7,15  | 7,65                                                  | 8,1    | 7,8    | 8,3         | 6,9            | 4,85        | 4,8    |
| 829            | 8,4                | 7,8   | 7,75                                                  | 7,55   | 7.7    | 9           | 7,4            | 9,4         | 8,7    |

*Tabla 1. Promedio en puntaje de atributos evaluados en la prueba de Café*

### *Figura 40. Perfil del producto para las muestras 593 y 829 en el SASAusco*

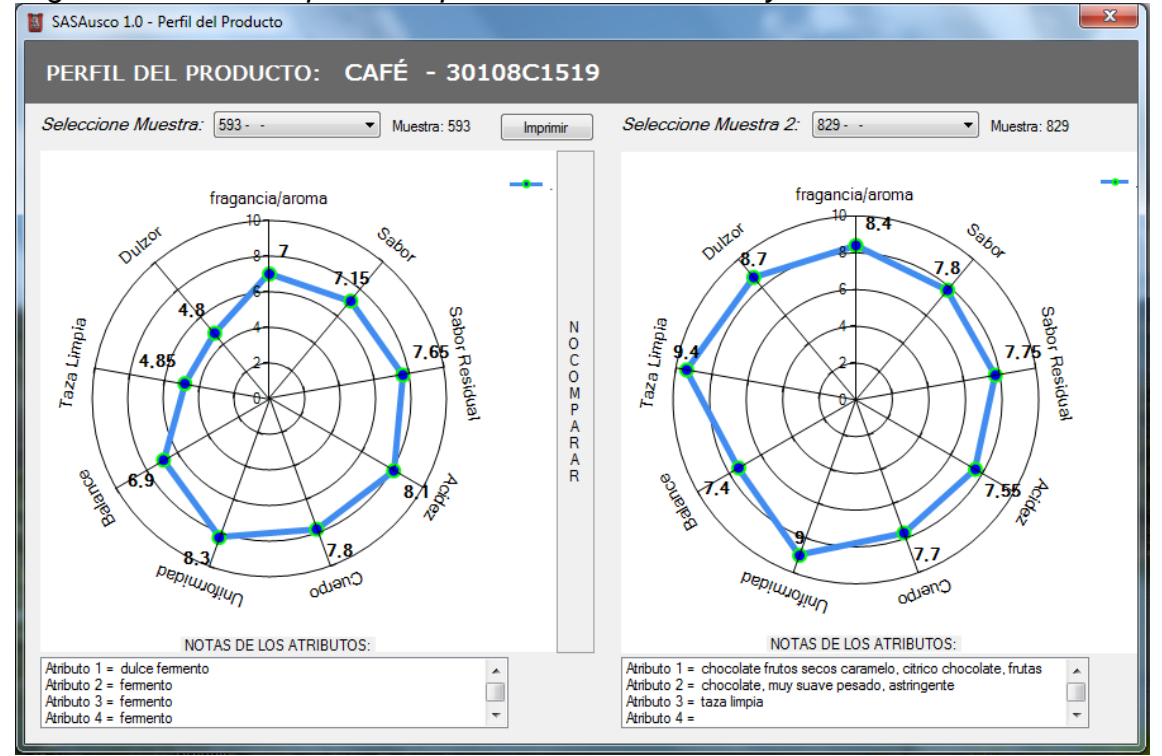

Adicionalmente, las gráficas del programa presentan un resumen de observaciones (de los jueces) para cada muestra.

### **8.1.2. Análisis de varianza de dos factores**

En el informe final de práctica empresarial (FLOREZ, 2012) se realiza una corta comparación de los resultados del análisis de varianza del programa estadístico *Statgraphics, ver figura 41,* y una versión inicial del *SASAusco*, ver *figura 42,* sobre el atributo *Acidez* con un margen de error inferior al 0.002% producido por cifras significativas; pero esta comparación no es suficiente, por lo que se decide elaborar el mismo análisis a los atributos *Fragancia, Sabor, Dulzor* y *Acidez* con otra herramienta estadística utilizada comúnmente (la función *"análisis de varianza de dos factores con una sola muestras por grupo"* de Microsoft Excel); para determinar la confiabilidad en los resultados de la última versión del *SASAusco* comparando el valor F, por tener mayor relevancia para la interpretación final.

*Figura 41. Resultado de ANOVA del programa Statgraphics para el atributo Acidez*

| Fuente                           | Suma de cuadrados — GL Cuadrado Medio Cociente-F — P-Valor           |          |                 |      |        |
|----------------------------------|----------------------------------------------------------------------|----------|-----------------|------|--------|
| EFECTOS PRINCIPALES<br>A:MUESTRA | 2,16042 5                                                            |          | $0,432083$ 1,57 |      | 0,2149 |
| B:JUEZ                           | 6,63333                                                              | $\sim$ 4 | 1,65833         | 6,01 | 0,0024 |
| RESIDUOS                         | 5,51667 20                                                           |          | 0,275833        |      |        |
| TOTAL (CORREGIDO)                | 14,3104                                                              | - 29     |                 |      |        |
|                                  | Los cocientes F están basados en el error cuadrático medio residual. |          |                 |      |        |

Tomada del informe de práctica empresarial (FLOREZ, 2012), pág. 44

| Seleccione Atributo.           |                | Muestra:<br>۰ |           | 13 - Acidez - Gustativas |        |
|--------------------------------|----------------|---------------|-----------|--------------------------|--------|
| CUADRO DE ANÁLISIS DE VARIANZA |                |               |           |                          |        |
| Fuente de la variación         |                | q             | <b>SC</b> | <b>CM</b>                | E      |
| <b>Muestros</b>                | 5              |               | 2.1604    | 0.4321                   | 1.5665 |
| <b>Jueces</b>                  | $\overline{4}$ |               | 6.6333    | 1.6583                   | 6.0121 |
| Error                          | 20             |               | 5.5167    | 0.2758                   |        |
| Total                          | 29             |               | 14.3104   |                          |        |

 *Figura 42. Resultado de ANOVA de version inicial del SASAusco*

Tomada del informe de práctica empresarial (FLOREZ, 2012), pág. 44

Para el atributo *Fragancia*, se determina el porcentaje de error comparando el valor F, truncado en la cuarta cifra significativa en el resultado de Excel.

*Figura 43. Cuadro de varianza en Microsoft Excel - Atributo: Fragancia*

| ANÁLISIS DE VARIANZA - Fragancia |                   |    |                                              |                         |                                   |
|----------------------------------|-------------------|----|----------------------------------------------|-------------------------|-----------------------------------|
| Origen de las variaciones        | Suma de cuadrados |    | Grados de libertad Promedio de los cuadrados |                         | Probabilidad Valor crítico para F |
| Jueces                           | 0.3125            |    | 0.078125                                     | 0,32808399 0,855790038  | 2,866081402                       |
| <b>Muestras</b>                  | 6,89375           |    | 1.37875                                      | 5,790026247 0,001834756 | 2,710889837                       |
| Error                            | 4.7625            | 20 | 0.238125                                     |                         |                                   |
|                                  |                   |    |                                              |                         |                                   |
| <b>Total</b>                     | 11,96875          | 29 |                                              |                         |                                   |

*Figura 44. Resultado del cuadro de varianza en SASAusco - Atributo: Fragancia*

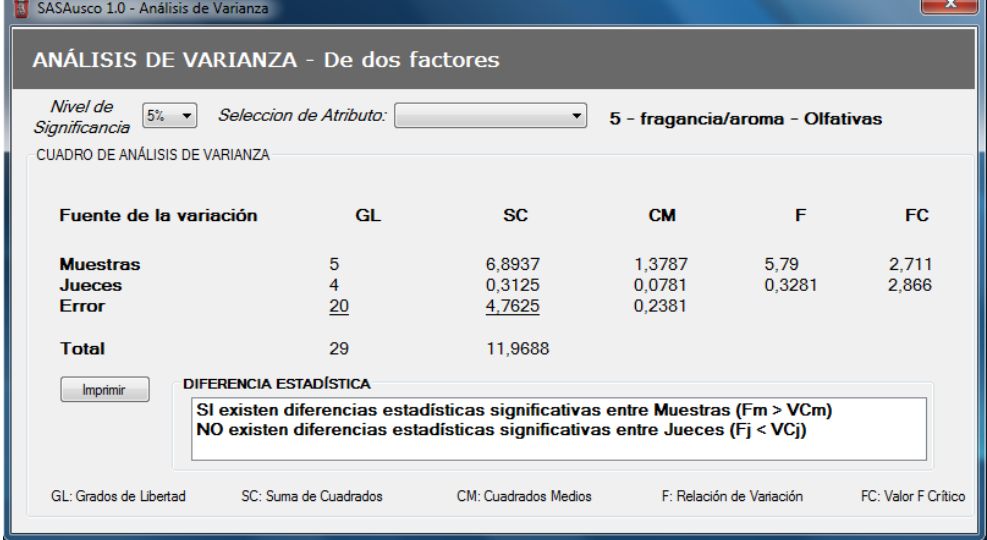

$$
\% Error = \frac{|F_{SASAusco} - F_{Exec}|}{F_{Exec}} * 100
$$

$$
\% Error = \frac{\left| 5,79 - 5,79 \right|}{5,79} * 100 \quad \% Error = \frac{\left| 0,3281 - 0,3280 \right|}{0,3280} * 100
$$

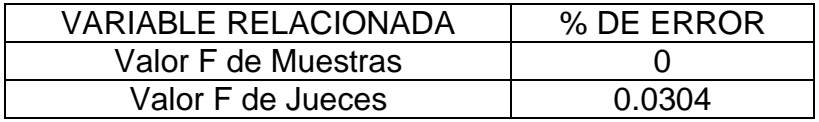

Este atributo presentó el 0.0304% de error, como consecuencia de las cifras significativas en la operaciones del programa.

Para el atributo *Sabor*, se determina el porcentaje de error comparando el valor F, truncado en la cuarta cifra significativa en el resultado de Excel.

 *Figura 45. Cuadro de varianza en Microsoft Excel - Atributo: Sabor*

| ANÁLISIS DE VARIANZA - Sabor |                   |    |                                              |             |             |                                     |
|------------------------------|-------------------|----|----------------------------------------------|-------------|-------------|-------------------------------------|
| Origen de las variaciones    | Suma de cuadrados |    | Grados de libertad Promedio de los cuadrados |             |             | Probabilidad   Valor crítico para F |
| <b>Jueces</b>                | 1,095833333       |    | 0.273958333                                  | 0,581087053 | 0.679816404 | 2,866081402                         |
| Muestras                     | 4,685416667       |    | 0,937083333                                  | 1,987627044 | 0.124475762 | 2,710889837                         |
| Error                        | 9,429166667       | 20 | 0,471458333                                  |             |             |                                     |
|                              |                   |    |                                              |             |             |                                     |
| Total                        | 15.21041667       | 29 |                                              |             |             |                                     |

*Figura 46. Resultado del cuadro de varianza en SASAusco - Atributo: Sabor*

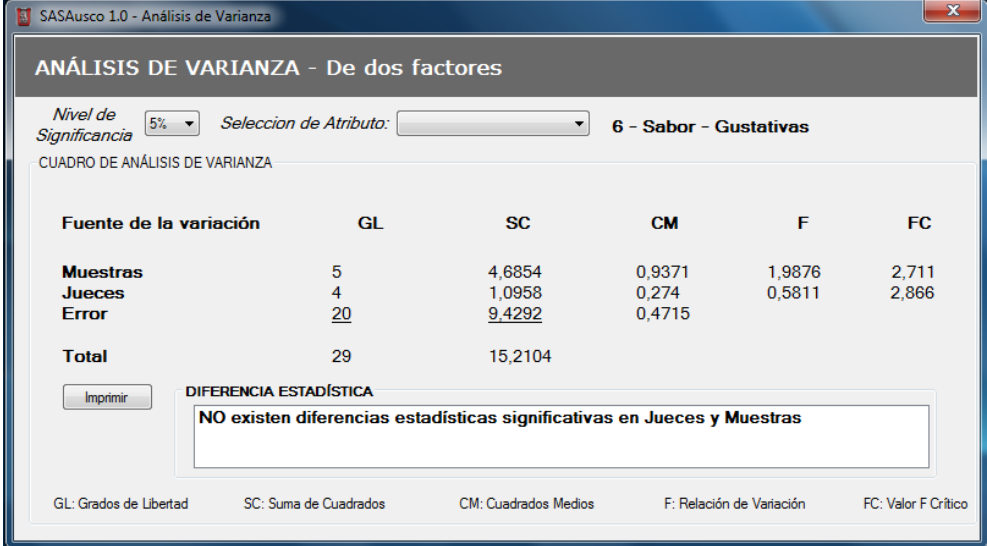

$$
\% Error = \frac{|F_{SASAlsoco} - F_{Excel}|}{F_{Excel}} * 100
$$

$$
\% Error = \frac{|1,9876 - 1,9876|}{1,9876} * 100 \qquad \% Error = \frac{|0,5811 - 0,5810|}{0.5810} * 100
$$

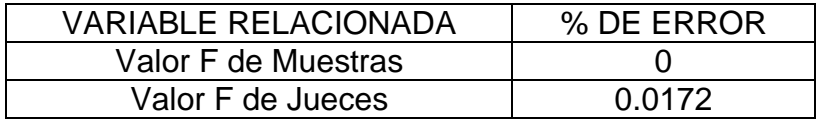

El porcentaje de error en este atributo fue de 0.0172%, como consecuencia de las cifras significativas que manejan internamente las operaciones del programa.

Para el atributo *Dulzor*, se determina el porcentaje de error comparando el valor F, truncado en la cuarta cifra significativa en el resultado de Excel.

 *Figura 47. Cuadro de varianza en Microsoft Excel - Atributo: Dulzor*

| ANÁLISIS DE VARIANZA - Dulzor |                   |    |                                              |                                 |                                   |
|-------------------------------|-------------------|----|----------------------------------------------|---------------------------------|-----------------------------------|
| Origen de las variaciones     | Suma de cuadrados |    | Grados de libertad Promedio de los cuadrados |                                 | Probabilidad Valor crítico para F |
| <b>Jueces</b>                 | 20.425            |    |                                              | 5.10625 2.233460908 0.101792433 | 2.866081402                       |
| Muestras                      | 71,91041667       |    | 14,38208333                                  | 6,290687079 0,001162439         | 2,710889837                       |
| Error                         | 45.725            | 20 | 2,28625                                      |                                 |                                   |
|                               |                   |    |                                              |                                 |                                   |
| <b>Total</b>                  | 138.0604167       | 29 |                                              |                                 |                                   |

*Figura 48. Resultado del cuadro de varianza en SASAusco - Atributo: Dulzor*

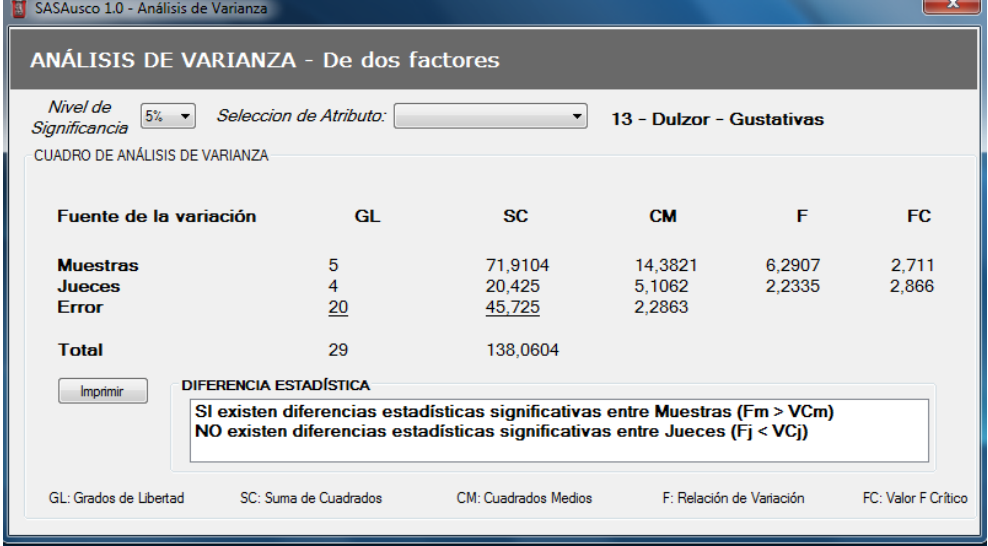

$$
\% Error = \frac{|F_{SASAnswer} - F_{Exec}|}{F_{Exec}}
$$
 \* 100

$$
\% Error = \frac{|6,2907 - 6,2906|}{6,2906} * 100 \qquad \% Error = \frac{|2,2335 - 2,2334|}{2,2334} * 100
$$

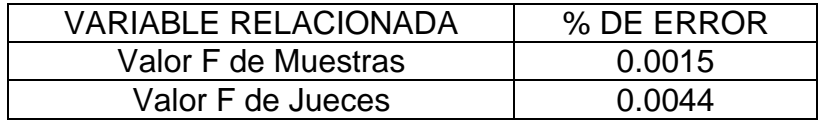

El porcentaje de error en este atributo fue de 0.0044%, como consecuencia de las cifras significativas que manejan internamente las operaciones del programa. Para el atributo *Acidez*, se determina el porcentaje de error comparando el valor F, truncado en la cuarta cifra significativa en el resultado de Excel.

| ັ                             |                   |    |                                              |             |              |                      |
|-------------------------------|-------------------|----|----------------------------------------------|-------------|--------------|----------------------|
| ANÁLISIS DE VARIANZA - Acidez |                   |    |                                              |             |              |                      |
| Origen de las variaciones     | Suma de cuadrados |    | Grados de libertad Promedio de los cuadrados |             | Probabilidad | Valor crítico para F |
| Jueces                        | 6,633333333       |    | 1.658333333                                  | 6,012084592 | 0.002405503  | 2,866081402          |
| <b>Muestras</b>               | 2.160416667       |    | 0,432083333                                  | 1,566465257 | 0.214908733  | 2.710889837          |
| Error                         | 5.516666667       | 20 | 0.275833333                                  |             |              |                      |
|                               |                   |    |                                              |             |              |                      |
| Total                         | 14,31041667       | 29 |                                              |             |              |                      |

 *Figura 49. Cuadro de varianza en Microsoft Excel - Atributo: Acidez*

*Figura 50. Resultado del cuadro de varianza en SASAusco - Atributo: Acidez*

| SASAusco 1.0 - Análisis de Varianza                                                                                                    |                       |                            |                            |                          | x                   |  |  |
|----------------------------------------------------------------------------------------------------|-----------------------|----------------------------|----------------------------|--------------------------|---------------------|--|--|
| ANÁLISIS DE VARIANZA - De dos factores                                                                                                    |                       |                            |                            |                          |                     |  |  |
| Nivel de<br>Seleccion de Atributo:<br>$5% -$<br>8 - Acidez - Gustativas<br>Significancia                                                                   |                       |                            |                            |                          |                     |  |  |
| CUADRO DE ANÁLISIS DE VARIANZA                                                                                                    |                       |                            |                            |                          |                     |  |  |
| Fuente de la variación                                                                                                    | GI.                   | SC.                        | <b>CM</b>                  | F                        | FC.                 |  |  |
| <b>Muestras</b><br>Jueces<br>Error                                                                                                    | 5<br>4<br>20          | 2.1604<br>6,6333<br>5,5167 | 0.4321<br>1,6583<br>0.2758 | 1,5665<br>6.0121         | 2.711<br>2.866      |  |  |
| <b>Total</b>                                                                                                    | 29                    | 14.3104                    |                            |                          |                     |  |  |
| <b>DIFERENCIA ESTADÍSTICA</b><br>Imprimir                                                                                                    |                       |                            |                            |                          |                     |  |  |
| NO existen diferencias estadísticas significativas entre Muestras (Fm < VCm)<br>SI existen diferencias estadísticas significativas entre Jueces (Fj > VCj) |                       |                            |                            |                          |                     |  |  |
| GI : Grados de Libertad                                                                                                    | SC: Suma de Cuadrados | CM: Cuadrados Medios       |                            | F: Relación de Variación | FC: Valor F Crítico |  |  |

$$
\% Error = \frac{|F_{SASAlsoo} - F_{Excel}|}{F_{Excel}} * 100
$$

$$
\% Error = \frac{|1,5665 - 1,5664|}{1,5664} * 100 \qquad \% Error = \frac{|6,0121 - 6,0120|}{6,0120} * 100
$$

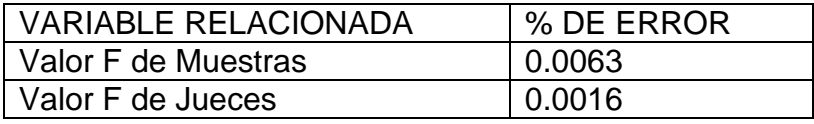

El porcentaje de error en este atributo fue de 0.0063%, como consecuencia de las cifras significativas que manejan internamente las operaciones del programa. El mismo procedimiento se realizó para todos los atributos evaluados en dicha prueba, ver *tabla 2*; se encontró que el porcentaje de error del programa para el valor F es inferior al 0.03%, ocasionado por cifras significativas.

| <b>Atributo</b>       | % de Error    |                 |  |  |
|-----------------------|---------------|-----------------|--|--|
|                       | <b>Jueces</b> | <b>Muestras</b> |  |  |
| Fragancia             | 0,03049       |                 |  |  |
| <b>Sabor</b>          | 0,01721       |                 |  |  |
| <b>Sabor Residual</b> |               | 0,00498         |  |  |
| <b>Acidez</b>         | 0,00166       | 0,00638         |  |  |
| <b>Cuerpo</b>         | 0,00415       |                 |  |  |
| <b>Uniformidad</b>    |               | 0,01011         |  |  |
| <b>Balance</b>        |               | 0,00508         |  |  |
| Taza limpia           | 0,01185       |                 |  |  |
| <b>Dulzor</b>         | 0,00448       | 0.00159         |  |  |

*Tabla 2. Porcentaje de Error del análisis de varianza del SASAusco*

Los valores F obtenidos en el programa, son utilizados para determinar si las muestras para cada atributo presentan diferencias estadísticamente significativas tanto por la clasificación de sus jueces como por la clasificación de las muestras. Se puede plantear una Hipótesis con este resultado pero tomando solo una de las variables de clasificación (jueces o muestras).

### **8.1.3. Análisis de Kruskal-Wallis**

Este análisis no paramétrico es una herramienta potente por su nivel de eficiencia, es ideal para las pruebas que manejan una menor cantidad de datos, ya que los análisis paramétricos como el ANOVA son más confiables entre más datos tengan. Aunque las operaciones no son complejas, se requiere una organización inicial y asignación de rangos, la parte rutinaria se lleva a cabo cuando es rechazada la hipótesis nula, que afirma que las muestras son de una misma población o similar comportamiento, pues en este caso debe aplicarse una serie de operaciones a todos los pares posibles (de muestras), tomando más tiempo en hallar cuales difieren en el comportamiento.

Esta ventana de resultados no se comparó con herramientas estadísticas que trabajaran el mismo análisis, sino que fue comparada con los resultados entregados por módulo de análisis de varianza del SASAusco; el análisis de varianza explicado anteriormente indica si existen diferencias estadísticamente significativas tanto por jueces como por muestras, mientras que el análisis de Kruskal-Wallis indica las diferencias estadísticas solo por muestras, pero determinando específicamente cuales son los pares que difieren. Los resultados
de la prueba base para la validación de software con nivel de significancia del 5% son presentados en un paralelo de los dos programas, ver *tabla 3*.

| <b>ATRIBUTOS</b>      |                     | ANOVA de dos vías<br>(Diferencias) | <b>KRUSKAL-WALLIS</b><br>(Diferencias) |  |  |
|-----------------------|---------------------|------------------------------------|----------------------------------------|--|--|
|                       | <b>Entre Jueces</b> | <b>Entre Muestras</b>              | <b>Entre Muestras</b>                  |  |  |
| Fragancia/aroma       | <b>NO</b>           | SI                                 | SI                                     |  |  |
| <b>Sabor</b>          | <b>NO</b>           | <b>NO</b>                          | <b>NO</b>                              |  |  |
| <b>Sabor Residual</b> | SI                  | <b>NO</b>                          | <b>NO</b>                              |  |  |
| Acidez                | SI                  | <b>NO</b>                          | <b>NO</b>                              |  |  |
| Cuerpo                | <b>NO</b>           | <b>NO</b>                          | <b>NO</b>                              |  |  |
| <b>Uniformidad</b>    | SI                  | <b>NO</b>                          | <b>NO</b>                              |  |  |
| <b>Balance</b>        | SI                  | <b>NO</b>                          | <b>NO</b>                              |  |  |
| Taza Limpia           | <b>NO</b>           | <b>SI</b>                          | S                                      |  |  |
| <b>Dulzor</b>         | NΟ                  | SI                                 | s                                      |  |  |

*Tabla 3. Resultados de ANOVA vs KRUSKAL-WALLIS en SASAusco*

Se observa que ambos módulos notaron las diferencias estadísticamente significativas entre las muestras de la prueba para los atributos *Fragancia/Aroma, Taza Limpia y Dulzor* (rechazando la hipótesis Ho). A continuación los resultados de la ventana de Kruskal-Wallis, indican específicamente las muestras que difieren para el atributo *Fraganci/Aroma*, ver *figuras 51.*

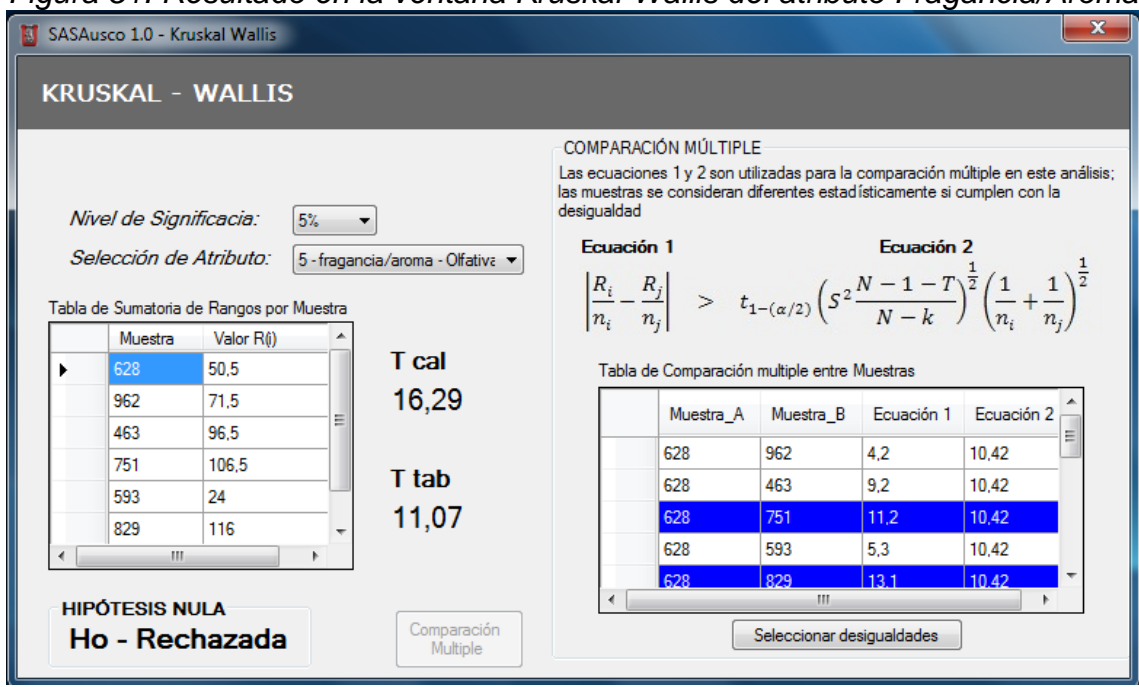

*Figura 51. Resultado en la ventana Kruskal-Wallis del atributo Fragancia/Aroma*

El mismo proceso se realiza para los dos atributos restantes obteniendo la *tabla 4*, tabla que no obtiene el módulo de *ANOVA de dos vías*, ya que para detectar las diferencias estadísticas entre muestras requiere del módulo gráfico *perfil del producto* (por medio de comparación manual en las gráficas del perfil del producto puede observarse la diferencia entre muestras calificadas).

*Tabla 4. Resultados de la ventana Kruscal-Wallis para los tres (3) atributos con diferencias estadística*

| <b>KRUSKAL-WALLIS</b><br>Diferencias Estadísticas entre muestras: |                    |                    |  |  |  |  |  |
|-------------------------------------------------------------------|--------------------|--------------------|--|--|--|--|--|
| Fragancia/Aroma                                                   | Taza Limpia        | <b>Dulzor</b>      |  |  |  |  |  |
| Muestras 628 y 751                                                | Muestras 628 y 593 | Muestras 628 y 593 |  |  |  |  |  |
| Muestras 628 y 829                                                | Muestras 962 y 593 | Muestras 962 y 593 |  |  |  |  |  |
| Muestras 463 y 593                                                | Muestras 463 y 593 | Muestras 463 y 593 |  |  |  |  |  |
| Muestras 751 y 593                                                | Muestras 751 y 593 | Muestras 751 y 593 |  |  |  |  |  |
| Muestras 593 y 829                                                | Muestras 593 y 829 | Muestras 593 y 829 |  |  |  |  |  |

Para este caso sin duda la muestra que más difiere estadísticamente hablando de las otras es la del rótulo 593 que también pudo apreciarse en los resultados de perfil del producto de la página 68, ver *figura 52*.

*Figura 52. Perfil del producto para las muestras 593 y 829 en el SASAusco*

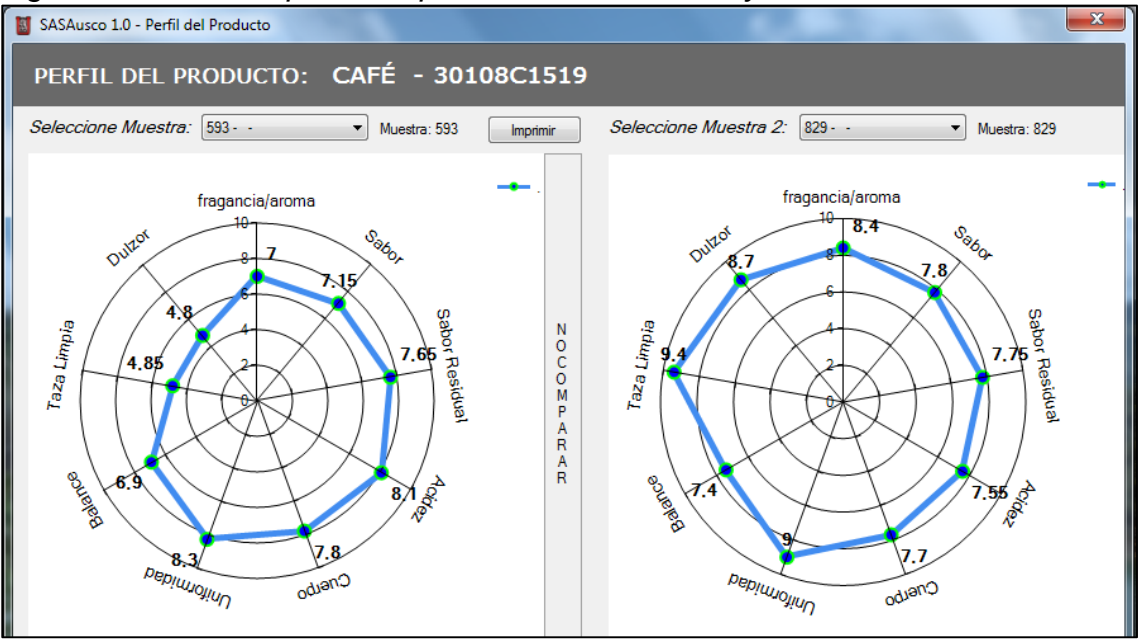

El uso de los análisis aplicados en la ventana de resultados hace que el programa sea más confiable, porque permite contrastar resultados entre el método paramétrico y el no paramétrico.

## **CONCLUSIONES**

Se adecuó la sala de pruebas para el análisis sensorial de alimentos con su respectivo software, el cual brinda la confianza, seguridad y agilidad en el desarrollo de pruebas sensoriales descriptivas cuantitativas con resultados en tiempo real, con un porcentaje de error inferior al 0.1% según una comparación de resultados realizada.

El programa determina las diferencias estadísticamente significativas entre los jueces o las muestras que evalúan un producto. También proporciona un resumen gráfico (perfil) presentando el comportamiento general del producto en la prueba, es una herramienta útil para los estudios que se quieran realizar en el laboratorio y con la participación de un juez entrenado, puede utilizarse para entrenamiento de nuevos jueces.

Aunque el software posee valores por defecto para ser aplicados a pruebas descriptivas específicamente al Café, está diseñado para utilizarse en cualquier producto que se pueda calificar empleando escalas ordinales con valores comprendidos entre cero (0) y diez (10), con una variación de cinco centésimas (0,05), donde los valores máximos y mínimos dependen del entendimiento del juez a la hora de desarrollar la prueba.

Los jueces puede participar en todas las diferentes pruebas en las que sea necesario, la asignación de atributos por conveniencia permite incorporar variables de aceptación para realizar estudios más robustos y los datos obtenidos pueden ser procesados en programas externos ya que el gestor de base de datos permite exportar las matrices.

Se implementó el cableado para la red y red eléctrica pensando en una mejor ubicación de los elementos de la sala y su distribución actual; soporta el funcionamiento de hasta ocho equipos de cómputo incluyendo el servidor.

### **RECOMENDACIONES**

Aunque el software está diseñado para un tipo de pruebas que requiere un número reducido de jueces, se puede hacer una versión que incluya otro tipo de pruebas y se aumente la capacidad tanto de jueces como de atributos para cada estudio, teniendo en cuenta que se requieren tablas de distribución 't' y chicuadrado con más grados de libertad.

Por la seguridad de los equipos de la sala (Computadores, Aire Acondicionado y demás dispositivos conectados a la red eléctrica), se debe sugerir el estudio e implementación de un sistema eléctrico robusto y seguro para el edificio de Ingeniería, ya que en ocasiones presenta grandes variaciones en los perfiles de tensión de 110v y por experiencia en otros laboratorios del edificio, se ha comprobado que el sistema de puesta a tierra no es confiable.

Deben mejorarse aspectos técnicos en la sala para lograr que preste una mayor utilidad aplicando una mayor cantidad estándares o normas establecidas para esta clase de espacios. Se sugiere la habilitación de una zona cercana para la preparación de las muestras sin interferir directamente en la evaluación por parte de cada juez, un extractor que ayude a la rápida eliminación de los olores que fácilmente quedan encerrados en la sala, la instalación de las lámparas en los cubículos que faciliten el enmascarar colores o la apariencia de los alimentos y la instalación de vidrios o láminas que aíslen por completo el ruido exterior de la sala.

### **BIBLIOGRAFÍA**

- ALEA, Victoria; GUILLÉN, Monte; MUÑOZ, Carmen; MAQUEDA, Isabel; TORRELLES, Elisabeth; VILADOMIU, Nuria, "Prueba para k muestras independientes". Manual de SPSS [en línea]: Barcelona, Marzo 1 del 2005 – [Citado Agosto del 2013]. Disponible en internet: <http://www.ub.edu/aplica\_infor/spss/cap6-4.htm>
- ANZALDUA-MORALES, Antonio. "La evaluación sensorial de los alimentos en la teoría y la práctica". Zaragoza, España: Acribia S.A. 1994. 198p.
- CARPENTER, P.ROLAND.; LYON, H. DAVID; HASDELL, A. TERRY. "Análisis Sensorial en el Desarrollo y Control de la Calidad de Alimentos" (2ª.ed.). Zaragoza: Acribia,S.A. 2002. 210p.
- CONOVER, W. J, "Practical Nonparametric Statistics" (2ª.ed.). Texas Tech University. 1980. 493p.
- DIARIO DEL HUILA, "Huila ratificó liderazgo en cafés especiales" [en línea]: Neiva, Marzo 23 de 2013- [Citado Mayo 2013]. Disponible en internet: <http://www.diariodelhuila.com/site/index.php/menu-economia/33591-huilaratifico-liderazgo-en-cafes-especiales>
- FLOREZ A, HARRINZON. Análisis de perfil sensorial descriptivo-cuantitativo en muestras de cafés especiales de diferentes orígenes y evaluación de software "sasausco" para tabulación y análisis de resultados. Informe Final de Práctica Empresarial. Neiva. Universidad de la Amazonía. 2012.
- HORTA, ALEXANDER; MOREA, FABIO. "Diseño e implementación de software y red de datos para la puesta en marcha del laboratorio de análisis sensorial de alimentos para la universidad surcolombiana". Tesis de pregrado. Neiva. Universidad Surcolombiana. Facultad de Ingeniería. 2010.
- ICONTEC, "Código Eléctrico Colombiano". NTC 2050, Primera actualización. Madrid. MAPFRE, 1996. 846p.
- IBÁÑEZ, FRANCISCO; BARCINA, YOLANDA. "Análisis sensorial de los alimentos: métodos y aplicaciones". España: Springer. 2001. 180pp.
- LA NACIÓN, "Café Huilense el mejor del mundo" [en línea]: Neiva, Noviembre 27 del 2012 - [Citado Diciembre 2012]. Disponible en internet: <http://www.lanacion.com.co/2012/11/27/cafe-huilense-el-mejor-del-mundo- $2/$
- MEILGAARD, Morten; CARR, Thomas; CIVILLE, Gail. "Sensory Evaluation Techniques". Boca Raton, Florida: CRC Press. 1999. 416p.
- Microsoft, msdn. Visual Studio 2008. [en línea]. Microsoft [USA]: Nov. 2007 [citado 6 Julio,. 2013]. Disponible en internet: <http://msdn.microsoft.com/eses/library/52f3sw5c(v=vs.90).aspx>
- Microsoft, msdn. Conceptos básicos de las aplicaciones de Windows Forms (Visual Basic). [en línea]. Microsoft [USA]: 2012 [citado 20 abril,. 2013]. Disponible en internet: <http://msdn.microsoft.com/es-ES/library/vstudio/ms172 749>
- ORACLE, MySQL. Las principales características de MySQL. 2011 [citado 20 de abril,. 2013]. Disponible en internet: <http://dev.mysql.com/doc/refman/5.0/ es/features.html>
- PEDRERO, Daniel; PANGBORN, Rose M. "Evaluación sensorial de los alimentos. Métodos analíticos". México D.F.: Alhambra Mexicana. 1997. 251p.
- SANCHO, J; BOTA E, de Castro J.J. "Introducción al análisis sensorial de los alimentos". Barcelona: Edicions de la Universitat de Barcelona. 1999.
- TANENBAUM, Andrew S. Redes de computadoras. 4ta ed. Naucalpan de Juárez, México: Prentice-Hall, 2003. 891p.
- VELA HERRERA, José, "Redes de computadoras" [en línea]. Oruro (Bolivia): Agosto de 2005 [citado en diciembre del 2012]. Disponible en internet: <http://fundamentoderedes.galeon.com/ cvitae1299269.html>

# *ANEXOS A*

| Sample Sizes | $W_{0.90}$ | $W_{0.95}$ | $W_{0.99}$ |  |  |
|--------------|------------|------------|------------|--|--|
| 2, 2, 2      | 3.7143     | 4.5714     | 4.5714     |  |  |
| 3, 2, 1      | 3.8571     | 4.2857     | 4.2857     |  |  |
| 3, 2, 2      | 4.4643     | 4.5000     | 5.3571     |  |  |
| 3, 3, 1      | 4.0000     | 4.5714     | 5.1429     |  |  |
| 3, 3, 2      | 4.2500     | 5.1389     | 6.2500     |  |  |
| 3, 3, 3      | 4.6000     | 5.0667     | 6.4889     |  |  |
| 4, 2, 1      | 4.0179     | 4.8214     | 4.8214     |  |  |
| 4, 2, 2      | 4.1667     | 5.1250     | 6.0000     |  |  |
| 4, 3, 1      | 3.8889     | 5.0000     | 5.8333     |  |  |
| 4, 3, 2      | 4.4444     | 5.4000     | 6.3000     |  |  |
| 4, 3, 3      | 4.7000     | 5.7273     | 6.7091     |  |  |
| 4, 4, 1      | 4.0667     | 4.8667     | 6.1667     |  |  |
| 4, 4, 2      | 4.4455     | 5.2364     | 6.8727     |  |  |
| 4, 4, 3      | 4.773      | 5.5758     | 7.1364     |  |  |
| 4, 4, 4      | 4.5000     | 5.6538     | 7.5385     |  |  |
| 5, 2, 1      | 4.0500     | 4.4500     | 5.2500     |  |  |
| 5, 2, 2      | 4.2933     | 5.0400     | 6.1333     |  |  |
| 5, 3, 1      | 3.8400     | 4.8711     | 6.4000     |  |  |
| 5, 3, 2      | 4.4946     | 5.1055     | 6.8218     |  |  |
| 5, 3, 3      | 4.4121     | 5.5152     | 6.9818     |  |  |
| 5, 4, 1      | 3.9600     | 4.8600     | 6.8400     |  |  |
| 5, 4, 2      | 4.5182     | 5.2682     | 7.1182     |  |  |
| 5, 4, 3      | 4.5231     | 5.6308     | 7.3949     |  |  |
| 5, 4, 4      | 4.6187     | 5.6176     | 7.7440     |  |  |
| 5, 5, 1      | 4.0364     | 4.9091     | 6.8364     |  |  |
| 5.5.2        | 4.5077     | 5.2462     | 7.2692     |  |  |
| 5, 5, 3      | 4.5363     | 5.6264     | 7.5429     |  |  |
| 5, 5, 4      | 4.5200     | 5.6429     | 7.7914     |  |  |
| 5, 5, 5      | 4.5000     | 5.6600     | 7.9800     |  |  |

Cuantiles del test estadístico de Kruskal-Wallis

*FUENTE: "Adapted from Iman. Quade, and Alexander" (1975). Citado por: CONOVER, W. J, "Practical Nonparametric Statistics" (2ª.ed.). Texas Tech University. 1980*

## *ANEXOS B*

|                         | $p = .750$ | .900  | .950                   | .975           | .990             | .995        | .999  |
|-------------------------|------------|-------|------------------------|----------------|------------------|-------------|-------|
| $k=1$                   | 1.323      | 2.706 | 3.841                  |                | 5.024 6.635      | 7.879       | 10.83 |
| $\overline{2}$          | 2.773      | 4.605 | 5.991                  | 7.378          | 9.210            | 10.60       | 13.82 |
| 3                       | 4.108      | 6.251 | 7.815                  | 9.348          | 11.34            | 12.84       | 16.27 |
| $\overline{\mathbf{4}}$ | 5.385      | 7.779 | 9.488                  | 11.14          | 13.28            | 14.86       | 18.47 |
| 5                       | 6.626      | 9.236 | 11.07                  | 12.83          | 15.09            | 16.75       | 20.51 |
| 6                       | 7.841      | 10.64 | 12.59                  | 14.45          | 16.81            | 18.55       | 22.46 |
| $\overline{7}$          | 9.037      | 12.02 | 14.07                  | 16.01          | 18.48            | 20.28       | 24.32 |
| 8                       | 10.22      | 13.36 | 15.51                  | 17.53          | 20.09            | 21.96       | 26.13 |
| 9                       | 11.39      | 14.68 | 16.92                  |                | 19.02 21.67      | 23.59       | 27.88 |
| 10                      | 12.55      | 15.99 | 18.31                  | 20.48          | 23.21            | 25.19       | 29.59 |
| 11                      | 13.70      | 17.28 | 19.68                  | 21.92          | 24.73            | 26.76       | 31.26 |
| 12                      | 14.85      | 18.55 | 21.03                  |                | 26.22            | 28.30       | 32.91 |
| 13                      | 15.98      | 19.81 | 22.36                  | 23.34<br>24.74 | 27.69            | 29.82       | 34.53 |
| 14                      | 17.12      | 21.06 | 23.68                  | 26.12          | 29.14            | 31.32       | 36.12 |
| 15                      | 18.25      | 22.31 | 25.00                  | 27.49          | 30.58            | 32.80       | 37.70 |
| 16                      | 19.37      | 23.54 | 26.30                  | 28.85          | 32.00            | 34.27       | 39.25 |
| 17                      | 20.49      | 24.77 | 27.59                  | 30.19          | 33.41            | 35.72       | 40.79 |
| 18                      | 21.60      | 25.99 | 28.87                  | 31.53<br>32.85 | 34.81            | 37.16       | 42.31 |
| 19                      | 22.72      | 27.20 | 30.14                  |                | 36.19            | 38.58       | 43.82 |
| 20                      | 23.83      | 28.41 | 31.41                  | 34.17          | 37.57            | 40.00       | 45.32 |
| 21                      | 24.93      | 29.62 | 32.67                  | 35.48          | $38.93$<br>40.29 | 41.40       | 46.80 |
| 22                      | 26.04      | 30.81 | 33.92                  | 36.78          |                  | 42.80       | 48.27 |
| 23                      | 27.14      | 32.01 | 35.17                  | 38.08          | 41.64            | 44.18       | 49.73 |
| 24                      | 28.24      | 33.20 | 36.42                  | 39.37          | 42.98            | 45.56       | 51.18 |
| 25                      | 29.34      | 34.38 | 37.65                  | 40.65          | 44.31            | 46.93       | 52.62 |
| 26                      | 30.43      | 35.56 | 38.89                  | 41.92          |                  | 45.64 48.29 | 54.05 |
| 27                      | 31.53      | 36.74 | 40.11                  | 43.19          | 46.96<br>i.      | 49.64       | 55.48 |
| 28                      | 32.62      | 37.92 | 41.34                  | 44.46          | 48.28            | 50.99       | 56.89 |
| 29                      | 33.71      | 39.09 | 42.56                  | 45.72          | 49.59            | 52.34       | 58.30 |
| 30                      | 34.80      | 40.26 | 43.77                  | 46.98          | 50.89            | 53.67       | 59.70 |
| 40                      | 45.62      | 51.81 | 55.76                  | 59.34          | 63.69            | 66.77       | 73.40 |
| 50                      | 56.33      | 63.17 | 67.50                  | 71.42 76.15    |                  | 79.49       | 86.66 |
| 60                      | 66.98      | 74.40 | 79.08                  | 83.30 88.38    |                  | 91.95       | 99.61 |
| 70                      | 77.58      |       | $96.58$ $101$<br>$102$ | 95.02          | 100.4            | 104.2       | 112.3 |
| 80                      | 88.13      |       | 101.9                  |                | $106.6$ 112.3    | 116.3       | 124.8 |
| 90                      | 98.65      | 107.6 | 113.1                  | 118.1          | 124.1            | 128.3       | 137.2 |
| 100                     | 109.1      | 118.5 | 124.3                  | 129.6          | 135.8            | 140.2       | 149.4 |
| $x_p$                   | .675       | 1.282 | 1.645                  | 1.960          | 2.326            | 2.576       | 3.090 |

Tabla de distribución de Chi-cuadrado

For  $k > 100$  use the approximation  $w_p = (1/2)(x_p + \sqrt{2k-1})^2$ , or the more accurate

*FUENTE: "Abridged from table Pearson and Hartley" (1979), Citado por: CONOVER, W. J, "Practical Nonparametric Statistics" (2ª.ed.). Texas Tech University. 1980*

# *ANEXOS C*

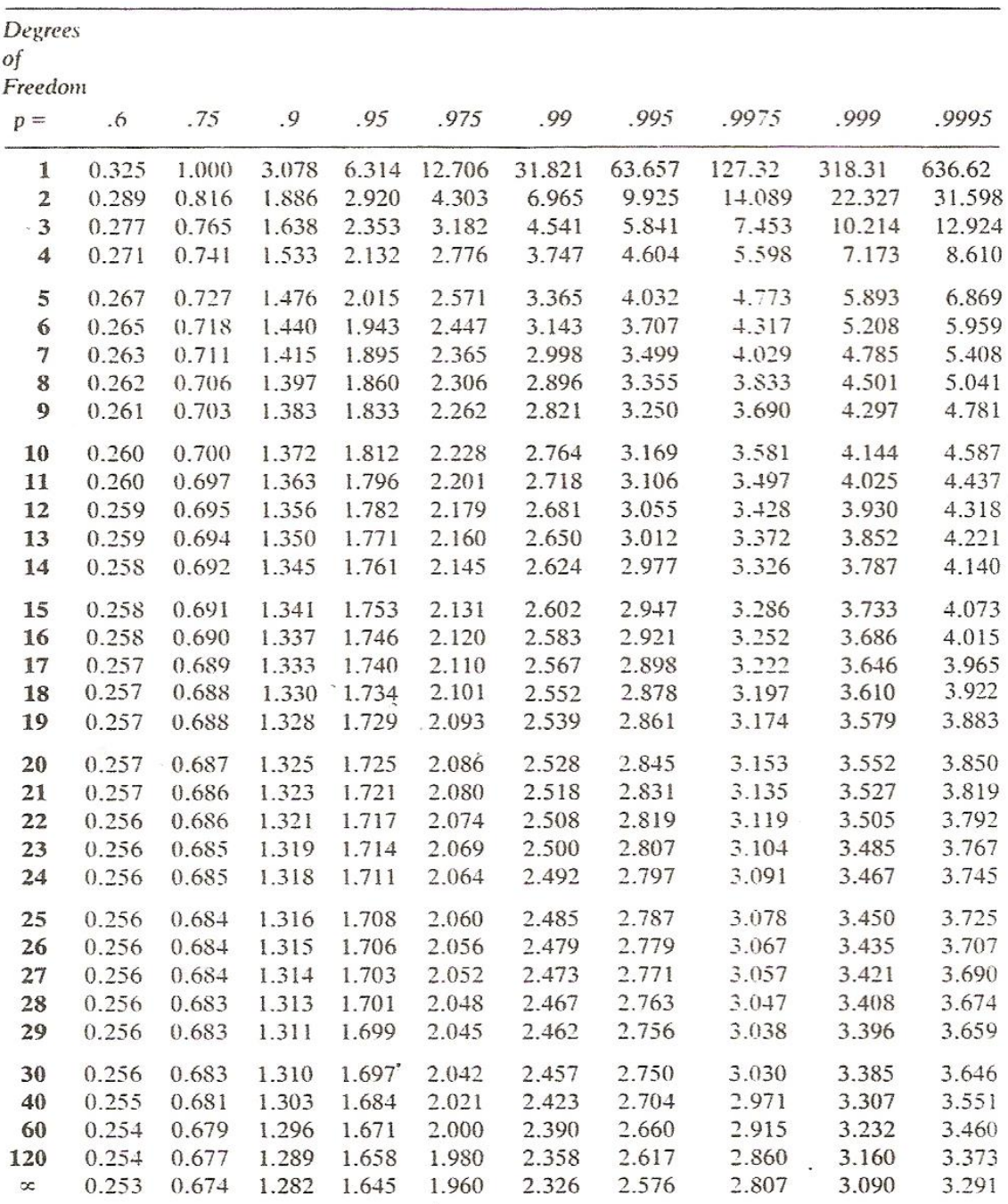

Tabla de distribución T

*FUENTE: "Reprinted from Pearson and Hatley (1970), Citado por: CONOVER, W. J, "Practical Nonparametric Statistics" (2ª.ed.). Texas Tech University. 1980*